# An Oracle DBA's Guide to Actifio Copy Data Management

# Copyright, Trademarks, and other Legal Matter

Copyright © 2009 - 2020 Actifio, Inc. All rights reserved.

Actifio<sup>®</sup>, AnylT<sup>®</sup>, Dedup Async<sup>®</sup>, OnVault<sup>®</sup>, Enterprise Data-as-a-Service<sup>®</sup>, FlashScan<sup>®</sup>, AppFlash DEVOPS Platform<sup>®</sup>, Copy Data Cloud<sup>®</sup>, and VDP<sup>®</sup> are registered trademarks of Actifio, Inc.

Actifio Sky™, Actifio One™, and Virtual Data Pipeline™ are trademarks of Actifio, Inc.

All other brands, product names, goods and/or services mentioned herein are trademarks or property of their respective owners.

Actifio, Inc., is a provider of data protection and availability products. Actifio's technology is used in products sold by the company and products and services sold and offered by its commercial partners. The current list of Actifio patents is available online at: http://www.actifio.com/patents/

Actifio believes the information in this publication is accurate as of its publication date. Actifio reserves the right to make changes to information published in this document, including without limitation specifications and product descriptions, at any time and without notice. This document supersedes and replaces all information supplied prior to the publication hereof.

THE INFORMATION IN THIS PUBLICATION IS PROVIDED "AS IS." ACTIFIO, INC. MAKES NO REPRESENTATIONS OR WARRANTIES OF ANY KIND WITH RESPECT TO THE INFORMATION IN THIS PUBLICATION, AND SPECIFICALLY DISCLAIMS IMPLIED WARRANTIES OF MERCHANTABILITY OR FITNESS FOR A PARTICULAR PURPOSE.

This software and the associated documentation are proprietary and confidential to Actifio. Use, copying, and distribution of any Actifio software described in this publication requires an applicable software license. Any unauthorized use or reproduction of this software and the documentation may be subject to civil and/or criminal liability.

Actifio strives to produce quality documentation and welcomes your feedback. Please send comments and suggestions to docs@actifio.com.

# Contents

| Preface                                                                    | vii |
|----------------------------------------------------------------------------|-----|
| The ActifioNOW Customer Portal                                             | vii |
| Actifio Support Centers                                                    | vii |
| Chapter 1 - Introduction to Actifio Copy Data Management                   | 1   |
| Capturing Oracle Data                                                      | 2   |
| Replicating Data                                                           | 3   |
| Accessing Data                                                             | 4   |
| Known Oracle Bugs That Affect Actifio Functionality                        | 6   |
| Chapter 2 - Actifio Prerequisites for Protecting an Oracle Database        | 9   |
| Prerequisites when Working from the AGM                                    | 9   |
| Prerequisites when Working from the Actifio Desktop                        | 10  |
| Chapter 3 - Oracle Authentication                                          | 11  |
| Using Oracle with OS Authentication                                        | 11  |
| Enabling Database Authentication for an Oracle Server from AGM             | 12  |
| Enabling Database Authentication from the Actifio Desktop                  | 14  |
| Chapter 4 - Data Capture under File System and under ASM Disk Group        | 17  |
| Protecting an Oracle Database Under a File System as a File System         | 18  |
| Protecting an Oracle Database Under an ASM Disk Group as an ASM Disk Group | 18  |
| ASM Scalability and Limits (from Oracle Doc ID 370921.1)                   | 19  |
| Protecting an Oracle Database Under a File System as an ASM Disk Group     | 20  |
| Protecting an Oracle Database Under an ASM Disk Group as a File System     | 21  |
| Chapter 5 - Preparing Oracle Databases for Protection                      | 23  |
| Preparing Oracle Databases in a Unix Environment Using OS Authentication   | 24  |
| Preparing to Capture a Database from Oracle ASM to Oracle ASM              | 25  |
| Preparing to Capture a Database from Oracle ASM to Filesystem              | 25  |
| Preparing Oracle Database Authentication in a Unix Environment             | 26  |
| Managing Oracle Databases in a Solaris Environment, Local Zones            | 27  |
| Enable Database Block Change Tracking (optional)                           | 28  |
| Protecting from an Oracle Data Guard Node                                  | 28  |
| Configuring RACTransparent Failover of Actifio RMAN Backup to Other Nodes  | 29  |

|          | Oracle Archive Logs Compression                                                                    | 29    |
|----------|----------------------------------------------------------------------------------------------------|-------|
|          | Manually Calculating Log Staging Disk Size (optional)                                              | 30    |
|          | Configuring Oracle Database Services for Load Balancing across Multiple Nodes                      | 31    |
| Cł       | napter 6 - Details and Settings for Oracle Databases in AGM                                        | . 33  |
|          | SLA Policy Overrides for Oracle Databases                                                          | 33    |
|          | Application Details and Settings for Oracle Databases                                              | 35    |
| Cł       | napter 7 - Advanced Settings for Oracle Databases in the Actifio Desktop                           | 39    |
|          | SLA Advanced Settings for Oracle Databases                                                         | 39    |
|          | Application Advanced Settings for Oracle Databases                                                 | 40    |
| Cł       | napter 8 - Virtualizing an Oracle Database for Data Protection and Agility                         | 43    |
|          | Virtualizing an Oracle Database for Data Protection and Agility via the Actifio Desktop            | 43    |
|          | Virtualizing an Oracle Database for Data Protection and Agility using the AGM                      |       |
| Cł<br>49 | napter 9 - Accessing, Recovering, or Restoring an Oracle Database via the Actifio Des              | ktop  |
|          | Mounting an Oracle Database Image Protected Under an ASM Disk Group for Data Access                | 50    |
|          | Mounting an Oracle Database Image Protected Under a File System for Data Access                    | 52    |
|          | Mounting an Oracle Database as a Virtual Application                                               | 54    |
|          | Bringing Actifio-Protected ASM Diskgroups Back Online after Reboot of a Target DB Server           | 57    |
|          | Using Actifio Workflows to Refresh Oracle Database Schemas                                         | 58    |
|          | Before You Begin                                                                                   | 59    |
|          | Creating the Workflow                                                                              | 59    |
|          | Running the Workflow                                                                               | 61    |
|          | Unmounting Mounted Images                                                                          | 62    |
|          | Presenting an Oracle 12c Database PDB as a Virtual PDB to an Existing Database Container on a Targ | get63 |
|          | Before You Begin                                                                                   | 63    |
|          | Creating the Workflow                                                                              | 64    |
|          | Running the Workflow                                                                               | 66    |
|          | Unmounting Mounted Images                                                                          | 67    |
|          | Restoring a Database via the Actifio Desktop, Overwriting the Production Database                  | 69    |
| Cł       | napter 10 - Accessing, Recovering, or Restoring an Oracle Database via the AGM                     | 71    |
|          | Mounting an Oracle Database Image Protected Under an ASM Disk Group for Data Access from the 72    | AGM   |
|          | Mounting an Oracle Database Image Protected Under a File System for Data Access from the AGM       | 75    |
|          | Mounting an Oracle Database as a Virtual Application in the AGM                                    | 78    |
|          | Bringing Actifio-Protected ASM Diskgroups Back Online after Reboot of a Target DB Server           | 82    |
|          | Restoring a Database via AGM, Overwriting the Production Database                                  | 83    |
|          | Restoring a Database via the Actifio Desktop, Overwriting the Production Database                  | 85    |

| Cha | apter 11 - Recovering an Oracle Database Manually Using RMAN                                                                                     | 87            |
|-----|----------------------------------------------------------------------------------------------------|---------------|
|     | Recovering a Non-RAC Oracle Database to a Scheduled Backup Point if the archivelog is Not Prot through Actifio                                   | tected<br>88  |
|     | Recovering a RAC ASM Oracle Database to a Scheduled Backup Point if the archivelog is Not Pro through Actifio                                    |               |
|     | Recovering a Non-RAC Oracle Database to a Scheduled Backup Point with Roll-Forward of Actific tected archivelog                                  |               |
|     | Recovering a RAC ASM Oracle Database to a Scheduled Backup Point with Roll-Forward of Actific tected archivelog                                  |               |
|     | Recovering an Oracle Database to a Scheduled Backup Point if the archivelog is not Protected the Actifio                                         |               |
|     | Recovering an Oracle Database to a Scheduled Backup Point with Roll-Forward of Actifio-Protector archivelog                                      | ∍d<br>97      |
| Cha | apter 12 - Recovering Tablespace and Data Files                                                                                                  | 99            |
|     | Recovering a Single Tablespace of a Production Database on an ASM Disk Group                                                                     |               |
|     | Recovering Lost Control Files                                                                                                    | 101           |
|     | Recovering an Oracle Pluggable Database                                                                                                    | 102           |
| Cha | apter 13 - Instant Oracle Database Recovery or Migration Using ASM Switch and                                                                    | Rebal         |
| Cha | apter 14 - Performing an Oracle ASM Switch and Rebalance via the Actifio Global                                                                  | Man-          |
|     | apter 15 - Protecting and Recovering Oracle Databases in a Windows Environmen                                                                    |               |
|     | Preparing Oracle Protection in a Windows Environment                                                                                             | 113           |
|     | Identifying Database Instances On Windows                                                                                                    | 114           |
|     | Backing Up an Oracle Database in a Windows Environment                                                                                           | 115           |
|     | Watch Script to Watch for Database Volumes Being Mounted                                                                                         | 116           |
|     | Recovering Oracle Databases in a Windows Environment Manually Using RMAN to a Scheduled Point if the archivelog is Not Protected through Actifio | Backup<br>117 |
|     | Recovering Oracle Databases in a Windows Environment Manually Using RMAN to a Scheduled Point with Roll-Forward of Actifio-Protected archivelog  | Backur<br>118 |
| Cha | apter 16 - Configurations for using Actifio in an Exadata Environment                                                                            | 119           |
| Cha | apter 17 - Protecting SAP ECC/BW with an Oracle Database                                                                                         | 121           |
|     | Protecting the Oracle Database                                                                                                    | 121           |
|     | Refreshing the Database                                                                                                    | 121           |
|     | After the Refresh, on the Target Oracle Database                                                                                                 | 121           |
|     | After the Refresh, on the Target SAP Application Server                                                                                          | 122           |
| Cha | apter 18 - Oracle RMAN Logs                                                                                                    | 123           |
|     | Oracle Protection Logs on Linux/Unix                                                                                                    | 123           |
|     | Oracle Protection Logs on Windows                                                                                                    |               |
|     | Retrieving a Specific Oracle DB Archive Log Sequence Number from an Actifio Backup Image                                                         |               |

| Chapter 19 - Oracle Database Management Using actDBM    | 127 |
|---------------------------------------------------------|-----|
| Installing and Configuring actDBM.pl                    | 128 |
| ActDBM Commands                                         | 130 |
| listImageDetails                                        | 131 |
| listApplication                                         | 132 |
| listDiscoveredHost                                      | 133 |
| backup                                                  | 134 |
| restore                                                 | 135 |
| clone                                                   | 136 |
| Create a New Clone under Oracle ASM                     | 136 |
| Create a New Clone under File System                    | 137 |
| Refresh a Clone                                         | 140 |
| mount                                                   | 141 |
| cleanup (Unmount and Delete an Image)                   | 142 |
| runwf                                                   | 143 |
| Direct Mount Workflow                                   | 143 |
| LiveClone Workflow                                      | 144 |
| createliveclone                                         | 145 |
| refreshliveclone                                        | 146 |
| restoreASMswitch (Instant Oracle Database Recovery)     | 147 |
| restoreASMrebalance                                     | 148 |
| actDBM.pl ScriptTemplate                                | 149 |
| Perl Examples of actDBM Usage and Results               | 153 |
| RESTful API Examples of actDBM Usage and Results        | 154 |
| Chapter 20 - Oracle Database Management Using ActAGMDBM | 157 |
| Installing and Configuring actAGMDBM.pl                 | 158 |
| ActAGMDBM Commands                                      | 159 |
| listAppliance                                           | 159 |
| listImageDetails                                        | 160 |
| backup                                                  | 161 |
| cleanup                                                 | 162 |
| clone                                                   | 163 |
| workflow                                                | 164 |
| ActAGMDBM.pl ScriptTemplate                             | 165 |
| RESTful API Examples of ActAGMDBM Usage and Results     | 166 |

# Preface

The information presented in this guide is intended for users who are familiar with basic Actifio processes and procedures as described in *Getting Started with Actifio Copy Data Management* and who are qualified to administer Oracle databases.

# The ActifioNOW Customer Portal

During the configuration and initialization of your Actifio appliance your Actifio representative provided you with a user name and password for the ActifioNOW customer portal.

From the customer portal you can obtain detailed reports about your Actifio appliance as well as search the portal's knowledge base for answers to specific questions.

To log into the ActifioNOW customer portal:

- 1. Go to: https://now.actifio.com
- 2. When prompted, enter the user name and password provided by your Actifio representative.

# **Actifio Support Centers**

To contact an Actifio support representative, you can:

- Send email to: support@actifio.com
- Call:

From anywhere: +1.315.261.7501 US Toll-Free: +1.855.392.6810 Australia: 0011 800-16165656 Germany: 00 800-16165656 New Zealand: 00 800-16165656

**UK:** 0 800-0155019

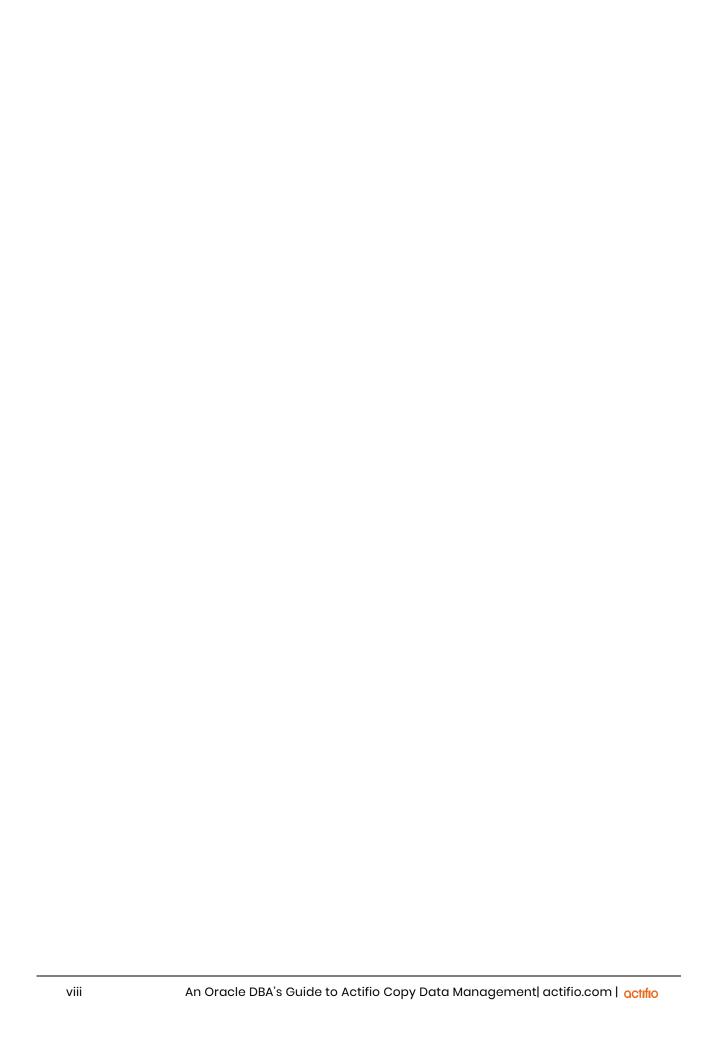

# 1 Introduction to Actifio Copy Data Management

This chapter provides a high-level overview of basic Actifio concepts and procedures used to capture and access Oracle databases. It includes:

Capturing Oracle Data on page 2

Replicating Data on page 3

Accessing Data on page 4

Known Oracle Bugs That Affect Actifio Functionality on page 6

### **Actifio Data Virtualization**

An Actific appliance is a highly scalable copy data management platform that virtualizes application data to improve the resiliency, agility, and cloud mobility of your business. It works by virtualizing data in much the same way other technologies have virtualized servers and networks. This enables you to capture data from production systems, manage it in the most efficient way possible, and use virtual or physical copies of the data whenever and wherever they are needed.

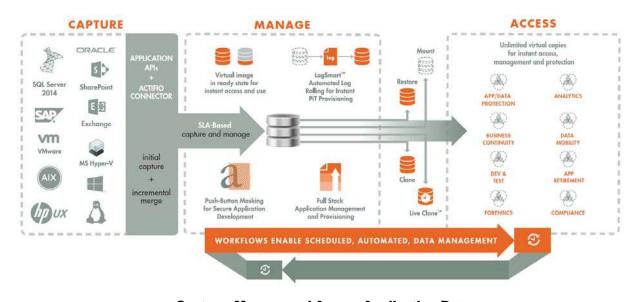

**Capture, Manage and Access Application Data** 

Application data is captured at the block level, in application native format, according to a specified SLA. A golden copy of that data is created and stored once, and is then updated incrementally with only the changed blocks of data in an "incremental forever" model. Unlimited virtual copies of the data can be made available instantly for use, without proliferating physical copies and taking up additional storage infrastructure.

# **Capturing Oracle Data**

Capturing Oracle data consists of four simple steps:

- Add servers that host Oracle databases.
- 2. Discover an Oracle database as an application.
- 3. Define Actifio Policy Templates and Resource Profiles according to your RPOs and RTOs.
- 4. Assign Actifio Policy Templates and Resource Profiles to discovered Oracle databases.

### The Actifio Connector

The Actifio Connector is used to capture selected Oracle databases. The Actifio Connector is a small-footprint, lightweight service that can be installed on either virtual or physical servers. The Actifio Connector makes use of Oracle RMAN for capture and access operations.

Specifically, the Actifio Connector:

- Discovers Oracle databases.
- Uses RMAN image copy and incremental merge API to capture data at block level in incremental forever fashion.
- Identifies changes to database data for Actifio's incremental forever capture strategy.
- Captures and manages archivelog:
  - o Captures Oracle database(s) and logs with one SLA.
  - Purges Oracle database archivelog.
  - o Rolls forward Oracle database archivelog for point-in-time recovery when accessing virtual copies.

### Oracle Database Block Change Tracking (BCT)

Oracle tracking enables fast database backups by identifying which blocks have changed. Only changed blocks are included in the backup operation.

- Actifio incremental-forever supports both databases running with BCT enabled and databases running with BCT disabled.
- Change Block Tracking is enabled at database level.
- Oracle records the changed blocks in each data file in a tracking file (small binary file stored in the database area).
- With tracking enabled, RMAN uses the BCT file to get the changed blocks for incremental backup.
- RMAN scans each block in a data file for all data files in the database during incremental backup when Change Block Tracking on the database is not enabled.
- With BCT not enabled the incremental backup time will increase.

## Protecting Oracle Databases in an Actifio Consistency Group

A consistency group can contain only a single Oracle database application and any number of file system applications from the Oracle server. A consistency group is a very good choice if you are managing Oracle databases for test/dev and other business agility purposes.

### Oracle Databases with TDE

Actifio supports a variety of capture and presentation methods for Oracle databases under various configurations. This includes backup, recovery, and Application Aware mount operations of Oracle database with TDE (Transparent Data Encryption). For Oracle databases with TDE, the wallet for TDE can be captured by setting the Oracle Configuration file location advanced setting for the Oracle application. Application aware mounts for TDE enabled databases requires the wallet to be copied to the appropriate location on the mount host and the wallet must be configured and open.

# Replicating Data

Data can be replicated to a second Actifio appliance or to the cloud for recovery, disaster recovery, or test/development purposes.

Data replication has traditionally been an inhibitor to efficient data management in a geographically distributed environment. Actifio replication addresses these issues with a global deduplication and compression approach that:

- Drives down overall network usage.
- Eliminates the need for a dedicated WAN accelerator/optimizer.
- Does not require storage array vendor licenses as data is sent from one Actifio appliance to another.
- Is heterogeneous from any supported array to any supported array: Tier 1 to Tier 2 and/or Vendor A to Vendor B.
- Preserves write-order, even across multiple LUNs.
- Encrypts data using the AES-256 encryption standard. Authentication between Actifio appliances is performed using 1024-bit certificates.

Replication is controlled by Actifio Policy Template policies. Production to Mirror policies have two options to replicate data to a second Actifio appliance:

- Dedup Backup to Dedup DR policies use a fixed, Actifio proprietary replication engine to replicate data to a second Actifio appliance. In addition, Dedup Backup to Dedup DR policies allow you to replicate data to two locations.
- Production to OnVault policies use a fixed, Actifio proprietary replication engine to replicate data to the cloud

# **Accessing Data**

The Actifio appliance can instantly present a copy of the database rolled forward to a specific point of time. The roll forward operation is performed from the Actifio Desktop (user interface).

Access options include:

Mounts

LiveClones

Restores

Workflows

**Note:** Cross platform presentation of Oracle images captured over NFS is not supported. For example, Oracle data captured from Solaris system cannot be presented on a Linux system

### Mounts

The Actifio mount function provides instant access to data without moving data. Captured copies of databases can be rolled forward via the Actifio user interface and mounted on any Oracle database server.

An Actifio appliance provides two ways to mount an Oracle database:

- The standard mount presents and makes a captured Oracle database backup image copy available to a
  target server as a file system or as an ASM Disk group depending on the capture method. This is useful for
  any tablespace/datafile recovery on source or to make a physical copy on target using RMAN duplicate.
- The Application Aware mount presents and makes the captured Oracle data available to a target server as a virtual Oracle database. This allows you to address the unique challenges associated with creating and managing copies of production databases for non-production use. Application Aware mounts are performed from the Actifio appliance and do not require manual intervention by database, server, or storage administrators. Application Aware mounts can be used for such things as database reporting, analytics, integrity testing, and test and development. Application Aware mounts are described in Mounting an Oracle Database as a Virtual Application on page 54.

### LiveClones

The LiveClone is an independent copy of Oracle data that can be refreshed when the source data changes. The advantage of LiveClones is that they are independent copies of data that can be incrementally refreshed and masked before being made available to users. This allows teams such as development and test to ensure they are working on the latest set of data without having to manually manage the data and not access or interfere with the production environment.

### Restores

The restore function reverts the production data to a specified point in time. Restore operations actually move data. Typically restore operations are performed to restore a database to a valid state after a massive data corruption or storage array failure. The amount of time required to complete a restore operation depends on the amount of data involved.

### Workflows

While SLAs govern the automated *capture* of a production Oracle database, Workflows automate *access* to the captured database.

Workflows are built with captured Oracle data. Workflows can present data as either a direct mount or as a LiveClone:

Direct mounts (standard or application aware) work well for Oracle data that does not need to be masked
prior to being presented. A mounted copy of data can be refreshed manually or on automatically on a
schedule. Direct mounts allow you to instantly access captured Oracle data without actually moving the
data.

• A LiveClone is a copy of your production Oracle data that can be updated manually or on a scheduled basis. You can mask sensitive Oracle data in a LiveClone prior to making it available to users.

Combining Actifio's automated Oracle data capture and access control with Workflows and their optional data masking capabilities allows you to create self-provisioning environments. Now users can provision their own environments almost instantly.

For example, an Actifio administrator can create an SLA Template Policy that captures Oracle data according to a specified schedule. Optionally, the administrator can mark the captured production Oracle data as sensitive and only accessible by users with the proper access rights.

After access rights have been defined and data has been captured, the administrator can create a Workflow that:

- Makes the captured Oracle data available as a LiveClone or as a direct mount
- Updates the LiveClone or mountable Oracle data on a scheduled or on-demand basis
- (Optional) Automatically applies scripts to the LiveClone's Oracle data after each update. This is useful for masking sensitive Oracle data.

Once the Workflow completes, users with proper access can provision their environments with the LiveClone or mountable Oracle data via the Actifio Desktop.

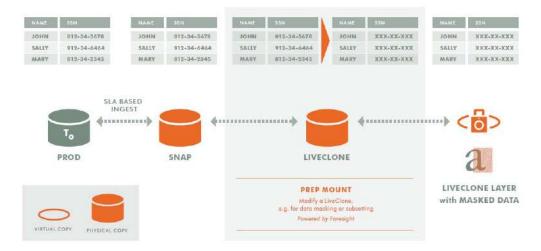

**Workflow With Masked Social Security Data** 

# Known Oracle Bugs That Affect Actifio Functionality

These are known Oracle bugs that can occur in an Actifio environment:

# Actifio Tracking 50661: Oracle Standalone ASM backups failing with error "Failed to create ASM staging disk group" :

Oracle Version Affected: 11.2.0.1

Oracle Standalone ASM backups failing with error "ORA-15238: 11.2.0.1.0 is not a valid value for attribute compatible.asm". Upgrade to 11.2.0.4 or higher.

## Oracle Bug On IBM AIX on POWER Systems (64-bit) ORA-00449

Background process 'MMON' unexpectedly terminated with error 448 (Doc ID 2111305.1)

Oracle Version Affected 12.1.0.2 to 12.1.0.2

Actifio Application Aware Mount may fail if the Patch 23089357 is not applied.

Apply Patch 23089357: APPSST12102:SHUTDOWN FAILS WITH ORA-449 "BACKGRND PROCESS ''MMNL' UNEXPECTEDLY

## Oracle Bug 13366202

DBNEWID [ nid ] does not allow TARGET=/ (NID-106) (Doc ID 13366202.8)

Oracle Version Affected: 11.2.0.3

Actifio Application Aware mounts may fail if Oracle database 11.2.0.3 install does not include Patch 13366202.

## **Oracle Bug 8579188**

RMAN RESTORE COMMAND FAILED WITH ORA-1861 (RMAN Recovery Session Fails with ORA-1861 (Doc ID 852723.1))

Oracle Version Affected: 10.2.0.1 to 11.2.0.1

Actifio Oracle backup may fail for Oracle database 10.2.0.1 to 11.2.0.1.

Fixed in: 11.2.0.2

### **Oracle Bug 9216848**

On AIX 6.1 64bit Power 7 Opatch Fails In \$ORACLE\_HOME/jdk/jre/bin/libj9jit23.so (Unhandled Exception Type=Segmentation Error Vmstate=0x00000000 J9Generic\_Signal\_Number=...) (Doc ID 1307620.1)

Oracle Version Affected: 11.1.0.7

Apply Patch: 9216848

# Oracle Bug 19621704

Oracle Database - Enterprise Edition - Version 11.2.0.1 to 12.1.0.2 [Release 11.2 to 12.1]

ORA-00600 [723] [memory Leak] Error With Leaked Memory For "mbr node memory" (Doc ID 1944511.1)

Actifio Application Aware mounts may encounter a memory leak issue if patch 19621704 is not applied.

Apply Patch: 19621704

# Oracle Database 12cR1 Bug 18845653

ORA-600 from PDB close if PDB renamed in another session [18845653.8]

Bug 19075256 - ORA-600 [kcfmis\_internal: enq] from PDB RENAME [19075256.8]

This can happen on Actifio created copy for test/dev if PDB rename operation is executed. Fixed in: April 2017 DB PSU

## Oracle Database 12cR1 Bug 19404068

(ORA-1610 ON RECOVER DATABASE FOR CREATED CONTROLFILE)

## Oracle running on Unix systems

Actifio Application Aware mounts may fail if Oracle 12c installation does not include Patch# 19404068 for 12.1.0.2.0

Oracle version affected: 12.1.0.2.0

Apply Patch: 19404068

## Oracle running on WINDOWS systems

Actifio Application Aware mounts may fail if your Oracle 12c installation does not include Patch# 22809813 for 12.1.0.2.0

Oracle version affected: 12.1.0.2.0

Apply Patch: 22809813

Oracle Patch release notes: https://updates.oracle.com/Orion/Services/

download?type=readme&aru=20122528#BABCGCAB

# Oracle Bug 13037524

Querying v\$asm\_disk from database instance raises ORA-01455: converting column overflows integer datatype (Doc ID 1473647), caused by Oracle unpublished Bug 13037524

Confirmed Oracle Version Affected: 11.1.0.6 to 11.1.0.7

Fixed in: 11.2.0.1 and above.

Actifio Oracle backup may fail if Oracle database 11.1.0.6 to 11.1.0.7 install does not include this patch

Apply Patch: 13037524 for 11.1.0.7

### Other Oracle Known Issues

Oracle known bug for 12.2.0.1 DB on Windows published on Oracle Metalink: Rman Crosscheck on 12.2 Reports ORA-07445: Exception Encountered: Core Dump [skgfifi()+4307] [INT\_DIVIDE\_BY\_ZERO] On Windows (Doc ID 2444452.1)

Confirmed Oracle Version Affected: 12.2 Windows only

ASM 12.2 does not report Oracle diskgroup correctly: Apply patch 30920127 from APR 2020 RELEASE UPDATE 12.2.0.1.200414.

# Queries on DBA\_FREE\_SPACE are Slow (Doc ID 271169.1)

During Actifio backup, the Actifio Connector queries the **dba\_free\_space** Oracle metadata table to determine the database allocated and free space. Sometimes the sql queries to dba\_free\_space become very costly. This is Oracle known issue Doc ID 271169.1 (Queries on DBA\_FREE\_SPACE are slow). This can be observed on a hung system by running ps -ef | grep -i dbFreeSize.sql from the command line.

Oracle recommends to purge the recycle bin from the database. Below are the steps to purge the recycle bin.

1. Login to the database as sysdba:

```
sqlplus / as sysdba
SQL>purge dba_recyclebin;
SQL>exit;
```

2. It is a good idea to run the statistics on fixed objects. This can take a few minutes. Login to the database as sysdba:

```
sqlplus / as sysdba
SQL> exec dbms_stats.GATHER_FIXED_OBJECTS_STATS
SQL>exit;
```

See also ASM Scalability and Limits (from Oracle Doc ID 370921.1) on page 19.

# 2 Actifio Prerequisites for Protecting an Oracle Database

After the Actifio preparation and before you can virtualize and access Oracle databases,

- 1. Review the concepts in Chapter 3, Oracle Authentication and Chapter 4, Data Capture under File System and under ASM Disk Group,
- 2. Prepare the database according to the steps in Chapter 5, Preparing Oracle Databases for Protection.

Then you can perform most database protection, access, and recovery operations from either the Actifio Global Manager (AGM) or from the Actifio Desktop on a specific Actifio appliance. This section includes:

Prerequisites when Working from the AGM on page 9

Prerequisites when Working from the Actifio Desktop on page 10

# Prerequisites when Working from the AGM

| Step                                                                                                    | Where                 |                                                                                     | What                                                                                 |                                                         |                                            |                                                               | The                      | ese procedures                                         | s are in:                |
|----------------------------------------------------------------------------------------------------|-----------------------|-------------------------------------------------------------------------------------|--------------------------------------------------------------------------------------|---------------------------------------------------------|--------------------------------------------|---------------------------------------------------------------|--------------------------|--------------------------------------------------------|--------------------------|
| 1                                                                                                    | The Database          | Server                                                                              | Install/upgrade the Actifio Connector. Always use the most recent Actifio Connector. |                                                         |                                            |                                                               |                          | Connecting the Actifio<br>Appliance to Your Hosts      |                          |
| 2                                                                                                    | 2 Domain Manager      |                                                                                     |                                                                                      | The database server must be added as a host or as a VM. |                                            |                                                               |                          | AGM Online Help                                        |                          |
| 3                                                                                                    | 3 Application Manager |                                                                                     |                                                                                      | The database must be discovered as an application.      |                                            |                                                               |                          | AGM Online Help                                        |                          |
| 4                                                                                                    | SLA Architect         | You need one or more suitable SLA templates and resource profiles for the database. |                                                                                      |                                                         |                                            | SLA Advanced Settings for<br>Oracle Databases on page 39      |                          |                                                        |                          |
| 5 Application Manager                                                                                                    |                       | There are many Oracle-specific Application Advanced Settings that must be set.      |                                                                                      |                                                         |                                            | Application Advanced Settings for Oracle Databases on page 40 |                          |                                                        |                          |
| type to search                                                                                                    |                       | Sla: Managed   Type:                                                                | Q TEMPLATE O                                                                         | PROFILE                                                 | FRIENDLY PA                                |                                                               | HOST NAME $\diamondsuit$ | + ADD APPLICATION  APPLIANCE                           |                          |
| Dashboard 🗇 🦻                                                                                                    |                       |                                                                                     | STON DB                                                                              | Oracle_test_mastiff youssef-para-map karra-all_friday13 | LocalProfile  LocalProfile  Freddy-Alfalfa | dgvm5.sqa.act                                                 | 7.00                     | WIN-V3POMBU480N<br>dgvm5.sqa.actiflo.com<br>Oracle-11g | mastiff mastiff friday13 |
| A STATE OF THE STATE OF THE STA | n Manager<br>rchitect |                                                                                     | o8db                                                                                 | Youssef-Inband<br>karthik-logsmart-sna                  | LocalProfile  LocalProfile                 | sqa8-42-vm.sq                                                 |                          | sqa8-42-vm.sqa.actifi                                  | friday13                 |
| Application Manager                                                                                                    |                       | 772                                                                                 | 1_ap                                                                                 | Youssef-Inband                                          | LocalProfile                               | atmlpar11.sqa                                                 |                          |                                                        | mastiff                  |

# Prerequisites when Working from the Actifio Desktop

Before you can capture and manage databases, these preparations must be performed on the Actifio Desktop:

| Step | Where               | What                                                                                           | These procedures are in:                                                    |
|------|---------------------|------------------------------------------------------------------------------------------------|-----------------------------------------------------------------------------|
| 1    | The Database Server | Install/upgrade the Actifio Connector. Always use the most recent Actifio Connector available. | Connecting the Actifio<br>Appliance to Your Hosts                           |
| 2    | Domain Manager      | The database server must be added as a host or as a VM.                                        | Configuring Resources<br>and Settings With the<br>Domain Manager            |
| 3    | Application Manager | The database must be discovered as an application.                                             | Virtualizing and<br>Protecting Copy Data<br>with the Application<br>Manager |
| 4    | SLA Architect       | You must have one or more suitable SLA templates and resource profiles for the database.       | SLA Advanced Settings for<br>Oracle Databases on page<br>39                 |
| 5    | Application Manager | There are many Oracle-specific Application Advanced Settings that must be set.                 | Application Advanced<br>Settings for Oracle<br>Databases on page 40         |

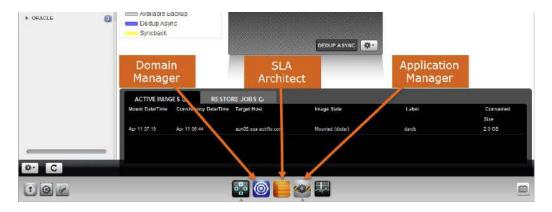

# 3 Oracle Authentication

This section describes two forms of Oracle database user authentication that you can use from an Actifio appliance:

Using Oracle with OS Authentication

Enabling Database Authentication for an Oracle Server from AGM on page 12

**Note:** Actifio RMAN backup runs as the Oracle binary owner. If the user running the database instance is different than the Oracle OS owner and the group access privileges for the two users are not the same, then the backup will fail.

In an SAP environment, sometimes the Oracle database instance gets started as sapadmin instead of as the Oracle OS owner account. The right configuration is to start and run the database instance as Oracle OS user who owns the Oracle binary. If the database instance is required to run as a different user such as sapadmin, then sapadmin and the Oracle OS user should have all the same group access privileges.

# Using Oracle with OS Authentication

**Note:** OS Authentication is not supported in Windows environments.

OS Authentication is the default setting in Unix environments. No database user account and no service name are needed. An Actifio backup uses "/ as sysdba" to connect to the database.

With OS authentication, the backup cannot be run in parallel from multiple nodes in a RAC environment using backup under ASM disk group.

From the AGM Application Details and settings, you can validate the authentication configuration, as shown at right.

Required Application Advanced Settings for an Oracle database when OS Authentication is configured are:

- Number of Channels: Specify the number of channels for RMAN based on the number of cores on the database server. Consider the number of channels allocated to the other database backup on this server to optimize the channel allocation. The default value is 1 RMAN channel.
- Oracle Data Guard Primary Node Servicename: This is required only when you are protecting data from Oracle Data Guard. See Protecting from an Oracle Data Guard Node on page 28. In case of Data Guard, you also need the database username and password to connect to primary to switch the archive log for consistent database copy during the backup.

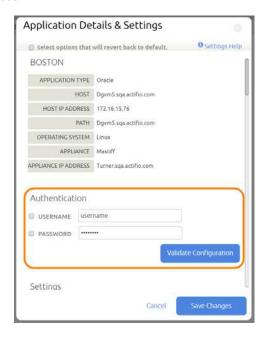

# Enabling Database Authentication for an Oracle Server from AGM

Oracle database authentication uses Oracle database credentials. With Oracle Database Authentication, you must provide database credentials to connect to the database with sysdba privilege (or sysbackup for Oracle 12c).

See Oracle Matalink note: Doc ID 469777.1 for sysdba privilege requirement for RMAN backup.

# **Enabling Oracle Database Authentication**

To enable Oracle Database Authentication:

- Open AGM to the Domain Manager, Hosts tab.
- 2. Right-click the database server to authenticate against and click Edit.
- 3. On the Edit Host page, slide the **Use Oracle Database Authentication** button to the right. Backup jobs will use Database Authentication for all databases on that database server. This requires a database user account under Application Advanced Settings for the backup to succeed.

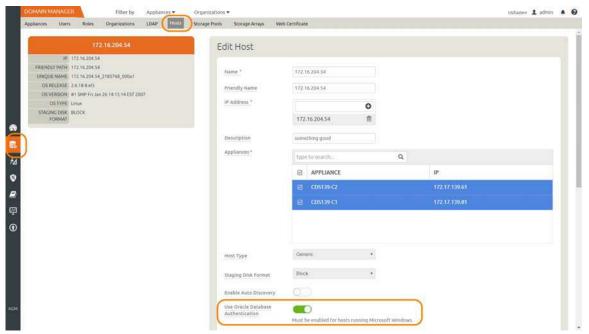

- 4. Go to the Application Manager and right-click a database on the host that you just enabled for database authentication. Select **Manage SLA**.
- 5. At the top of the page, click **Details and Settings**.

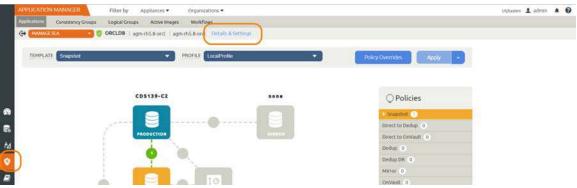

Scroll down to RMAN Catalog User and Password. Enter the credentials and fill in other settings as required.

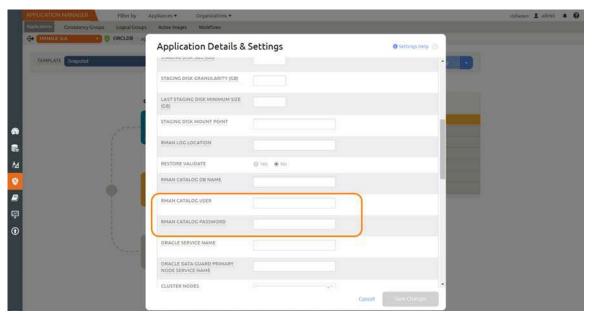

7. Repeat Step 4 through Step for each database that will be managed from this database server.

**Note:** By default the user to connect to the database is sysdba. In an Oracle 12c environment you can choose sysbackup if the database user is granted sysbackup instead of sysdba.

# Enabling Database Authentication from the Actifio Desktop

Oracle database authentication uses Oracle database credentials. With Oracle Database Authentication, you must provide database credentials to connect to the database with sysdba privilege (or sysbackup for Oracle 12c).

See Oracle Matalink note: Doc ID 469777.1 for sysdba privilege requirement for RMAN backup.

You enter database credentials in the Actifio Desktop, from Application Advanced Settings.

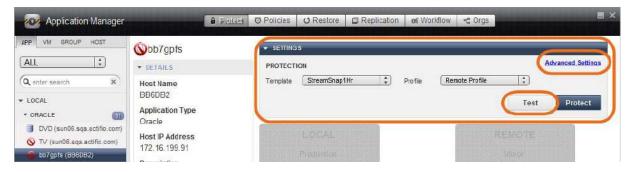

## **Enabling Oracle Database Authentication**

To enable Oracle Database Authentication:

- 1. Open the Actifio Desktop to the Domain Manager.
- 2. In the Navigation panel Security section, under Hosts, select the database server to authenticate against.
- 3. On the Host property page, check the **Use Oracle Database Authentication** checkbox. The backup will use Database Authentication for all databases on that database server. This requires a database user account under Application Advanced Settings for the backup to succeed.

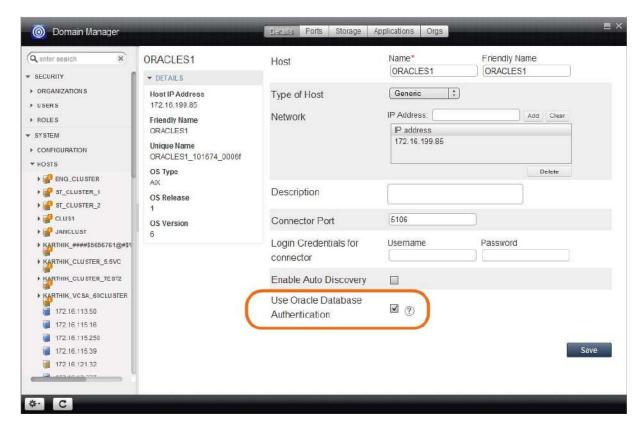

- 4. Provide the required database authentication credentials in the Application Advanced Settings under the Application Manager for each database that will be managed from this database server. Additional Application Advanced Settings for an Oracle database are:
  - o Username and Password
  - o User Role in the Database

**Note:** By default the user to connect to database is sysdba. In an Oracle 12c environment you can choose sysbackup if the database user is granted sysbackup instead of sysdba.

- Number of Channels
- o Oracle Servicename
- o Oracle TNS\_Admin Path
- Oracle Data Guard Primary Node Servicename: This is required only when you are protecting data from Oracle Data Guard. See Protecting from an Oracle Data Guard Node on page 28.

These are all detailed in Application Advanced Settings for Oracle Databases on page 40.

# 4 Data Capture under File System and under ASM Disk Group

Oracle database capture has different properties depending on whether the images are protected under a:

**File System**: For all source database configurations other than Oracle ASM, the backup is under a file system. See Protecting an Oracle Database Under a File System as a File System on page 18.

**ASM Disk Group**: If a source database configuration is using ASM, the backup is under an ASM disk group. The application advanced settings include ASM configuration options that enable the database to be mounted back to an ASM Disk Group. For more information on protecting an Oracle database under an Oracle ASM disk group, see Protecting an Oracle Database Under an ASM Disk Group as an ASM Disk Group on page 18.

During the capture, you can convert the database from one format to the other:

**From File System to ASM Disk Group**: Oracle databases can be protected under ASM Disk Group even if the database being protected is actually on a file system. For more information on protecting an Oracle database from a file system under an Oracle ASM disk group, see Protecting an Oracle Database Under a File System as an ASM Disk Group on page 20.

**From ASM to File System**: Oracle databases can be protected as a file system even if the database being protected is actually on an Oracle ASM Disk Group. To protect an ASM database to a file system format, see Protecting an Oracle Database Under an ASM Disk Group as a File System on page 21.

### **Supported Data Capture and Data Presentation**

| Database Configuration                                                                     | Data can be<br>Captured Under | Data can be Presented as an<br>Application Aware Mount as            |
|--------------------------------------------------------------------------------------------|-------------------------------|----------------------------------------------------------------------|
| Database data files under file system or Raw Devices Database data files under file system | File System<br>ASM Disk Group | Standalone File System Standalone ASM or ASM RAC (one or more nodes) |
| Database data files under RAC or Standalone ASM                                            | File System<br>ASM Disk Group | Standalone File System Standalone ASM or ASM RAC (one or more nodes) |

# Protecting an Oracle Database Under a File System as a File System

When you capture an Oracle database image under a file system, an Actifio staging disk is mapped to the Oracle server (protected node). A new file system based on file system on the OS is created on an Actifio staging disk (for example, if the source database is on Linux ext4, an ext4 file system will be created).

RMAN image copies of all data files for the entire database will be captured on an Actifio presented file system. A snapshot of the staging disk will be taken.

# Protecting an Oracle Database Under an ASM Disk Group as an ASM Disk Group

When you capture an Oracle database image under an Oracle backup ASM disk group, an Actifio staging disk is mapped to the Oracle database server and presented to the Oracle ASM layer. An ASM backup disk group is created under ASM using a mapped disk.

The RMAN image copy of all data files for the entire database is captured on an Actifio-presented ASM disk group retaining the ASM header information. A snapshot of the staging disk with ASM header information is taken.

| To run backup from  | and mount the staging disk to | add RAC member node                                                     |  |
|---------------------|-------------------------------|-------------------------------------------------------------------------|--|
| protected node only | protected node only           | public IP of protected node                                             |  |
| protected node only | more than one node            | public IP of protected node first and then public IP of each other node |  |
| more than one node  | more than one node            | public IP of protected node first and then public IP of each other node |  |

To run the backup from more than one node configure the thin configuring Parallel RMAN Image Copy from Multiple Nodes on page 31.

The Application Advanced Settings that are required for managing databases from an Oracle ASM Disk Group are:

- Auto Discover RAC Members
- RAC Member Nodes (If auto discovery is selected then RAC Member Nodes is not required. All RAC member nodes will participate.)
- AU\_SIZE

These are detailed in Application Advanced Settings for Oracle Databases on page 40.

For best results, pay attention to ASM Scalability and Limits (from Oracle Doc ID 370921.1) on page 19.

## ASM Scalability and Limits (from Oracle Doc ID 370921.1)

## Oracle Database, Enterprise Edition

For Oracle Database, Enterprise Edition, Versions 10.1.0.2 to 11.1.0.7 and 11.2.0.3, ASM imposes the following limits:

- 63 disk groups in a storage system
- 10,000 ASM disks in a storage system
- 2 terabyte maximum storage for each ASM disk (the Bug 6453944 allowed larger sizes, but that led to problems, see Note 736891.1 "ORA-15196 WITH ASM DISKS LARGER THAN 2TB")
- 40 exabyte maximum storage for each storage system
- 1 million files for each disk group
- 2.4 terabyte maximum storage for each file

### Oracle Database12c

For Oracle Database12c, ASM imposes the following limits:

- 511 disk groups in a storage system for Oracle Database 12c Release 1 or later
- 10,000 Oracle ASM disks in a storage system
- 1 million files for each disk group

# With Oracle Exadata Storage

With all Oracle Exadata Storage, Oracle ASM has the following storage limits:

- 4 PB maximum storage for each Oracle ASM disk with the AU size equal to 1 MB
- 8 PB maximum storage for each Oracle ASM disk with the AU size equal to 2 MB
- 16 PB maximum storage for each Oracle ASM disk with the AU size equal to 4 MB
- 32 PB maximum storage for each Oracle ASM disk with the AU size equal to 8 MB
- 320 EB maximum for the storage system

## Without Exadata Storage, COMPATIBLE.ASM or COMPATIBLE.RDBMS disk group attribute < 12.1

Without any Oracle Exadata Storage, Oracle ASM has the following storage limits if the COMPATIBLE.ASM or COMPATIBLE.RDBMS disk group attribute is set to less than 12.1:

- 2 terabytes (TB) maximum storage for each Oracle ASM disk
- 20 petabytes (PB) maximum for the storage system

# Without Exadata Storage, COMPATIBLE.ASM and COMPATIBLE.RDBMS disk group attributes > 12.1

Without any Oracle Exadata Storage, Oracle ASM has the following storage limits if the COMPATIBLE.ASM and COMPATIBLE.RDBMS disk group attributes are set to 12.1 or greater:

- 4 PB maximum storage for each Oracle ASM disk with the allocation unit (AU) size equal to 1 MB
- 8 PB maximum storage for each Oracle ASM disk with the AU size equal to 2 MB
- 16 PB maximum storage for each Oracle ASM disk with the AU size equal to 4 MB
- 32 PB maximum storage for each Oracle ASM disk with the AU size equal to 8 MB
- 320 exabytes (EB) maximum for the storage system

# Protecting an Oracle Database Under a File System as an ASM Disk Group

When you capture a file system Oracle database image under an Oracle backup ASM disk group, an Actifio staging disk is mapped to the Oracle database server and presented to the Oracle ASM layer. An ASM backup disk group is created under ASM using a mapped disk.

To protect a specific file system database to ASM Disk group format, in the Application Advance Settings check the check box **Convert Filesystem Format to Oracle ASM Format**. This requires ASM to be installed and running on the protected database node.

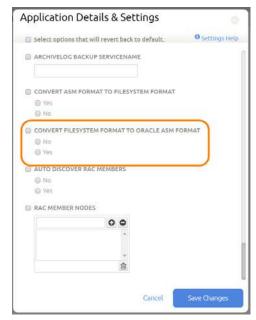

Application Advanced Settings to Capture an Oracle Database under File System to ASM Disk Group in the AGM

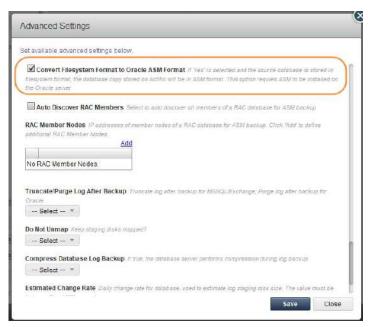

Application Advanced Settings to Capture an Oracle Database under File System to ASM Disk Group in the Actifio Desktop

# Protecting an Oracle Database Under an ASM Disk Group as a File System

To protect an ASM database to a file system format, in the Application Advanced Settings select **Yes** under **Convert ASM Format to Filesystem Format**. File system backup will be used for all source databases including ASM.

If you are protecting an Oracle ASM database to a filesystem, then check that the **Force out-of-band backup** application advanced setting is enabled from the Actifio Desktop or the AGM. Application advanced settings are detailed in Application Advanced Settings for Oracle Databases on page 40.

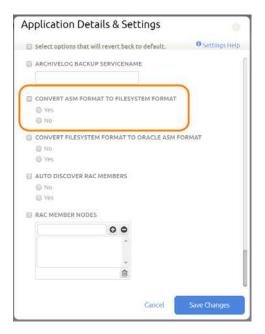

# Application Advanced Settings to Capture an Oracle Database under ASM Disk Group as a File System in the AGM

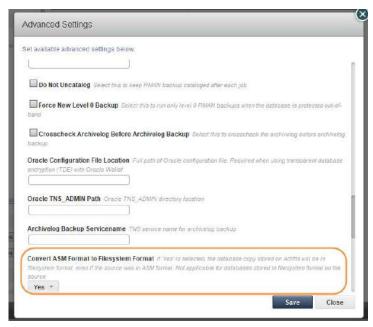

Application Advanced Settings to Capture an Oracle Database under ASM Disk Group to File System in the Actifio Desktop

# 5 Preparing Oracle Databases for Protection

Before Actifio appliances can manage Oracle databases, these preparation steps must be performed by a DBA.

# **Preparation Procedures for Oracle Databases in Unix Environments**

| Step | Preparation Procedure                                                                                                    |
|------|----------------------------------------------------------------------------------------------------|
| 1    | Patching Oracle 12c on page 54 Preparing Oracle Databases in a Unix Environment Using OS Authentication on page 24                                                                                                    |
| 2    | Preparing to Capture a Database from Oracle ASM to Oracle ASM on page 25 (This is needed only for RAC or Standalone ASM configurations.)  Preparing to Capture a Database from Oracle ASM to Filesystem on page 25.                                                                                                    |
| 3    | Preparing Oracle Database Authentication in a Unix Environment on page 26 Enable Database Block Change Tracking (optional) on page 28 Protecting from an Oracle Data Guard Node on page 28 Configuring RAC Transparent Failover of Actifio RMAN Backup to Other Nodes on page 29 Oracle Archive Logs Compression on page 29 Manually Calculating Log Staging Disk Size (optional) on page 30 Configuring Oracle Database Services for Load Balancing across Multiple Nodes on page 31 |

# Preparing Oracle Databases in a Unix Environment Using OS Authentication

Before protecting an Oracle database, or if database protection jobs fail, make sure that the following settings are correct on the Oracle database server. If you plan to use Oracle Database Authentication, perform these steps first and then go to Preparing Oracle Database Authentication in a Unix Environment on page 26.

## Each Oracle Database to be Protected Must be Running

Each Oracle database to be protected must be up and running. For example:

```
database: actdb
#ps -ef | grep pmon | grep -i actdb
oracle 27688 1 0 2015 ? 00:26:24 ora_pmon_actdb
```

# Set the Oracle Database SID Entry

The database SID entry must be set in the /etc/oratab file (/var/opt/oracle/oratab on Solaris). For a database named "oasm" the entry looks like:

```
#cat /etc/oratab
oasm:/home/oracle/app/oracle/product/11.1.0/db_1:Y
```

# The Database Must Be Running in Archive Log Mode

To verify that the database is running in archive log mode, log into the database server as Oracle OS user and set the database environment variable:

```
export ORACLE_HOME=<oracle home path>
(get this from /etc/oratab or /var/opt/oracle/oratab on Solaris systems)
export ORACLE_SID=<database instance name> (you can get this through ps -ef | grep pmon)
export PATH=$ORACLE HOME/bin:$PATH
```

Login to sqlplus:

Note: If archive log mode is not enabled then get archive mode enabled before proceeding.

### The Database Should be Using spfile

To verify that the database is running with spfile:

**Note:** If the value is **null** then get the spfile set. Actifio supports backing up using pfile as well. pfile should be available in default location. For example, a Linux pfile should be located under \$ORACLE\_HOME/dbs.

## For RAC under ASM, the Snapshot Control File Must Be Located Under Shared Disks

For an Oracle RAC database running under ASM, the snapshot control file must be located under shared disks. To check this, connect to RMAN and run the **show all** command. Configure it if necessary:

```
RMAN target / RMAN> show all
```

RMAN configuration parameters for database with db\_unique\_name CTDB are:

```
CONFIGURE RETENTION POLICY TO REDUNDANCY 1; # default

CONFIGURE BACKUP OPTIMIZATION OFF; # default

CONFIGURE DEFAULT DEVICE TYPE TO DISK; # default

CONFIGURE CONTROLFILE AUTOBACKUP OFF; # default

CONFIGURE CONTROLFILE AUTOBACKUP FORMAT FOR DEVICE TYPE DISK TO '%F'; # default

CONFIGURE DEVICE TYPE DISK PARALLELISM 1 BACKUP TYPE TO BACKUPSET; # default

CONFIGURE SNAPSHOT CONTROLFILE NAME TO '/DATA1/ctdb/snapcf_ctdb.f';
```

Configure it if necessary. For example, the above example is set to Local. To make it shared, use:

CONFIGURE SNAPSHOT CONTROLFILE NAME TO '+<DG name>/snap\_<DB name>.f';

# Preparing to Capture a Database from Oracle ASM to Oracle ASM

# The ASM diskstring Parameter Must Be Set

If you are using Oracle ASM protection out-of-band, then check that the ASM diskstring parameter is not null. Log into the database server as ASM OS user and set the ASM environment variable:

```
# export ORACLE_HOME=<oracle ASM home path> (get this from /etc/oratab or /var/opt/
oracle/oratab on Solaris systems)
#export ORACLE_SID=<ASM instance name> (you can get this through ps ?ef | grep pmon)
#export PATH=$ORACLE HOME/bin:$PATH
```

Connect to sqlplus

If the result of value is null, then get the correct ASM disk string value for existing ASM disks before proceeding with Actifio protection. The Actifio backup will add its diskstring path (/dev/actifio/asm/\*) for its backup staging disk to map to ASM.

**Note:** For Oracle 10g, make sure the kfed utility is configured in the grid home. If it is not configured, configure kfed tool using Oracle Metalink Document ID 1346190.1.

# Preparing to Capture a Database from Oracle ASM to Filesystem

# The Force Out-Of-Band Advanced Setting Must Be Enabled

If you are protecting an Oracle ASM database to a filesystem, then check these Application Advanced Settings:

- Force out-of-band backup application advanced setting is enabled from the Actifio Desktop or the AGM.
- **Convert ASM to File System** is set to Yes. Application advanced settings are detailed in Application Advanced Settings for Oracle Databases on page 40.

# Preparing Oracle Database Authentication in a Unix Environment

These additional preparation steps are required only if you will use database authentication. Oracle database authentication is described in Chapter 3, Oracle Authentication.

- Follow the steps in Preparing Oracle Databases in a Unix Environment Using OS Authentication on page 24.
- 2. Create a database user account for Actifio backup (if not provided):

```
sql> create user act rman user identified by <password>;
```

3. Grant sysdba access to all RAC nodes by logging into sqlplus to all nodes and running:

```
sql> grant create session, resource, sysdba to act rman user;
```

For Oracle 12c this role can be sysbackup instead of sysdba, and the database user name starts with #.

4. Verify that the sysdba role has been granted on all nodes in the RAC environment:

5. Test the service name as described in:

Creating and Verifying the Oracle Servicename in a non-RAC Environment on page 26 Creating and Verifying the Oracle Servicename in a RAC Environment on page 27

### Creating and Verifying the Oracle Servicename in a non-RAC Environment

The Oracle Servicename is used for database authentication only. It is not needed for OS authentication.

Example: Database name: dbstd, Instance Name: dbstd

1. If the Oracle Servicename is not listed, then create the service name entry in the tnsnames.ora file at \$ORACLE\_HOME/network/admin or at \$GRID\_HOME/network/admin by adding the entry:

```
act_svc_dbstd =
(DESCRIPTION =
(ADDRESS = (PROTOCOL = TCP)(HOST = <IP of the database server>)(PORT = 1521))
(CONNECT_DATA =
(SERVER = DEDICATED)
(SERVICE_NAME = dbstd)
) )
```

If the tnsnames.ora file is in a non-standard location, then provide the absolute path to it in the Application Advanced Settings described in Application Advanced Settings for Oracle Databases on page 40.

2. Test that the service name entry for the database is configured:

Login as Oracle OS user and set the Oracle environment:

```
TNS_ADMIN=<tnsnames.ora file location>
tnsping act_svc_dbstd
```

3. Check the database user account to be sure the Actifio backup can connect:

```
sqlplus act_rman_user/act_rman_user@act_svc_dbstd as sysdba
```

4. Provide the service name created (act\_svc\_dbstd) under the Oracle Service Name setting in Application Advanced Settings described in Application Advanced Settings for Oracle Databases on page 40.

# Creating and Verifying the Oracle Servicename in a RAC Environment

The Oracle Servicename is used for database authentication only. It is not needed for OS authentication.

Example three-node RAC:

Database name: dbrac, Instance1 name: dbrac1, Instance2 name: dbrac2, Instance3 name: dbrac3 with database protection being set from Node3 (Instance name dbrac3):

 Create a Servicename Entry in tnsnames.ora file at \$ORACLE\_HOME/network/admin or at \$GRID\_HOME/ network/admin by adding the entry:

```
act_svc_dbrac3 =
(DESCRIPTION =
(ADDRESS = (PROTOCOL = TCP)(HOST = <IP of the database server>)(PORT = 1521))
(CONNECT_DATA =
(SERVER = DEDICATED)
(INSTANCE_NAME = dbrac3)
(SERVICE_NAME = dbrac)
) )
```

### Where:

HOST = This can be SCAN IP in a RAC environment or VIP or IP of the node 3 database server. SERVICE NAME = database name

INSTANCE\_NAME = database instance name on node3

2. Test the service name entry created above:

Login as Oracle OS user and set the Oracle environment:

```
TNS_ADMIN=<tnsnames.ora file location>
tnsping act_svc_dbrac3
```

3. Check the database user account to be sure the Actifio backup can connect:

```
sqlplus act_rman_user/act_rman_user@act_svc_dbrac3 as sysdba
```

4. Provide the service name created (act\_svc\_dbrac3) under the Oracle Service Name setting in Application Advanced Settings described in Application Advanced Settings for Oracle Databases on page 40.

If the tnsnames.ora file is in a non-standard location, then provide the absolute path to the tnsnames.ora file under the Oracle TNS\_Admin Path setting in the Application Advanced Settings described in Application Advanced Settings for Oracle Databases on page 40.

# Managing Oracle Databases in a Solaris Environment, Local Zones

The Actifio Connector and an NFS client must be running in the Local Zones, and the local zone IP must be added as a physical host (Generic) to the appliance in the AGM Domain Manager.

Use the staging disk preference NFS from AGM, or set this using udstask chhost -diskpref "NFS" <hostid> from the CLI.

NFS staging disks get mounted on the appliance and exported as an NFS share to the Host/Zones.

To take Oracle ASM to ASM backups, you must select "Convert ASM to FS format" to "yes" in advanced settings.

# Enable Database Block Change Tracking (optional)

To check if database block change tracking is enabled:

**Note:** Tracking is optional. Oracle Standard Edition and Oracle Express Edition do not support tracking. Tracking is described in Oracle Database Block Change Tracking (BCT) on page 2.

If tracking is not enabled, then enable database block change tracking from sqlplus:

## **Using ASM Disk Group**

sql>alter database enable block change tracking using file '<ASM Disk Group Name>/
<database name>/<dbname>.bct';

## **Using File System**

sql>alter database enable block change tracking using file '\$ORACLE\_HOME/dbs/
<dbname>.bct';

# Protecting from an Oracle Data Guard Node

You can protect an Oracle database from primary database nodes or from Oracle Data Guard (standby) nodes. If protection is set from an Oracle Data Guard node, then make sure to set the Application Advanced Settings (see Application Advanced Settings for Oracle Databases on page 40):

### For Database Authentication

**Username/Password**: The database user account credentials. In order for this user account to be available on the Data Guard node with sysdba access, this user must be created with sysdba privilege at the Primary node (see creating backup user account with sysdba access). Then the password file (under \$ORACLE\_HOME/dbs/) from the primary node must be copied over to the Data Guard node.

### For OS Authentication

**Username/Password**: Under OS Authentication, sysdba privilege is not required. This database user account needs "connect, alter system privilege" In order for this user account to be available on the Data Guard node, this user must be created at the primary node.

```
Grant "connect, alter system" access:
sql> grant connect, alter system to act_rman_user;
```

**Oracle Data Guard Primary Node Servicename**: This is the servicename in the tnsnames.ora file configured on the Data Guard node to connect to the primary node from the standby node.

## Configuring RAC Transparent Failover of Actifio RMAN Backup to Other Nodes

The Actifio Connector must be installed and running on all nodes that will be part of the backup failover configuration. The protection is set up from one node only.

In Advanced Settings, Cluster Nodes, specify the failover node choice in a Oracle RAC environment in this way:

Failover choice:Node IP:Servicename:Role

Failover Choice: the order of node in which to fail over.

Node IP: the IP address of the node where you want the backup to run

**Servicename:** the name of the service created and specified in the tnsnames.ora for Actifio RMAN backup. This can be a new dedicated service created for Actifio backup or the SID name (instance name) of the database on that node.

Role: F, indicating it is a failover node

To create a new servicename on failover node under tnsnames.ora file (\$ORACLE\_HOME/network/admin/tnsnames.ora)

#### Example

- 2 node RAC (dbrac1, dbrac2)
- Protection is set using database name "dbrac" from dbrac1 and failover is to be set to dbrac2
- Service name on node2: act svc dbrac2
- Node2 IP or scan IP: 172.1.1.0

act\_svc\_node2 =

```
(DESCRIPTION =
(ADDRESS = (PROTOCOL = TCP)(HOST = 172.1.1.0)(PORT = 1521))
(CONNECT_DATA =
(SERVER = DEDICATED)
(INSTANCE_NAME = dbrac2)
(SERVICE_NAME = dbrac)
) )
```

In Application Advanced Settings, the Cluster Nodes entry will be:

Failoverchoice:NodelP:Servicename:Role

```
1:172.1.1.1:act svc node2:F
```

#### Oracle Archive Logs Compression

Actifio archivelog backup supports Oracle log backupset compression. The type of compression you select depends on the RMAN configuration settings described below. Select the right option based on your use case and available resources.

- Lower compression ratios create the least impact on backup throughput. These are best suited for environments where CPU resources are the limiting factor.
- Medium compression is recommended for most environments. These provide a good combination of compression ratios and speed.
- High compression ratios are resource intensive and are best suited for backups over slower networks where the limiting factor is network speed.

The default compression algorithm setting is BASIC. BASIC does not require the Oracle Advanced Compression option. RMAN 11G offers a wider range of compression levels with the Advanced Compression Option (ACO).

#### **Selecting an Oracle Compression Algorithm**

| Algorithm Name | Use This For                                | Oracle Versions      |
|----------------|---------------------------------------------|----------------------|
| BASIC          | good compression ratio                      | 9.2.0.0.0 and later  |
| BZIP2          | good compression ratio                      | 9.2.0.0.0 and later  |
| LOW            | maximum possible compression <b>speed</b>   | 11.2.0.0.0 and later |
| ZLIB           | balance between speed and compression ratio | 11.0.0.0.0 and later |
| MEDIUM         | balance between speed and compression ratio | 11.0.0.0.0 and later |
| HIGH           | maximum possible compression <b>ratio</b>   | 11.2.0.0.0 and later |

To configure the compression algorithm, use the Algorithm Name from the table above:

```
RMAN> CONFIGURE COMPRESSION ALGORITHM '<alg name>';
```

RMAN compresses the backupset contents before writing to disk. No extra decompression steps are required during recovery for RMAN compressed backup;

To check the type of compression set in the environment, run "SHOW ALL" from an RMAN prompt: rman> show all

#### Manually Calculating Log Staging Disk Size (optional)

The Actifio Connector calculates the log staging disk size based on the high water mark of last 60 days of archive generation. In case of specific behavior of archive generation rate, you can specify log staging disk size under the Application Advanced Settings, detailed in Application Advanced Settings for Oracle Databases on page 40.

To calculate the archive size and archive generation rate:

- 1. As Oracle OS user: set the database environment (ORACLE\_HOME, ORACLE\_SID, PATH).
- 2. To check the current total log size, connect as sysdba from sqlplus:

```
Sqlplus / as sysdba
Sql> select sum(blocks*block_size)/(1024*1024*1024) from v$archived_log where deleted
= 'NO';
```

3. Check the archive generation rate for (sixty) days:

#### Configuring Oracle Database Services for Load Balancing across Multiple Nodes

This procedure applies only to Oracle ASM databases protected out-of-band. In this example, assume a four-node RAC environment; nodes 3 and 4 are to be load-balanced for backup use.

#### Configuring Parallel RMAN Image Copy from Multiple Nodes

In a RAC environment, you can configure backup to run in parallel from multiple nodes.

- 1. Install the Actifio Connector on all nodes.
- 2. Setup the ASM disk group mapping to node 3 and node 4 using Application Advanced Settings.
- 3. Create a database service using srvctl to run from node 3 and node 4.
- 4. Use this service to specify under Application Advanced Settings. Choose Number of channels under Advance Settings (# of Channels). RMAN will distribute the channels between node 3 and node 4.
- 5. Also set Oracle Servicename and RAC Member Nodes.

#### Configuring Oracle Database Services for Load Balancing across Multiple Nodes

- 1. Configure in Application Advanced Settings, RAC Member Nodes: IP of node3 and IP of node 4.
- 2. Create a database service for the maintenance node to be used by Actifio for backup:

```
srvctl add service -d <dbname> -s act_service_<dbname> -r <dbinstance3>,<dbinstance4>
srvctl start service -d <dbname> -s act_service_<dbname>
```

3. Add the tns entry for the Oracle service name created on backup nodes (dbinstance3 and dbinstance4 node in this example) under tnsnames.ora file (\$ORACLE\_HOME/network/admin/tnsnames.ora or at \$GRID HOME/network/admin/tnsnames.ora)

```
act_service_<dbname> =
(DESCRIPTION =
(ADDRESS = (PROTOCOL = TCP)(HOST = <SCAN IP>)(PORT = 1521))
(CONNECT_DATA =
(SERVER = DEDICATED)
(SERVICE_NAME = <DATABASE NAME>)
) )
```

- 4. Test the servicename created above: tnsping act\_service\_<dbname>
- 5. Test the service name and user credentials: sqlplus act\_rman\_user/act\_rman\_user@act\_service\_<dbname> as sysdba
- 6. Specify this servicename under Application Advanced Settings Oracle Servicename.
- 7. Create a dedicated Archivelog Backup service on a protected node (e.g. node 3) to be used for backup:

```
srvctl add service -d <dbname> -s act_arc_service_<dbname> -r <dbinstance3>
srvctl start service -d <dbname> -s act_arc_service_<dbname>
```

8. Add the tns entry for the Archivelog Backup service name created under tnsnames.ora file (\$ORACLE\_HOME/network/admin/tnsnames.ora or at \$GRID\_HOME/network/admin/tnsnames.ora)

```
act_arc_service_<dbname> =
(DESCRIPTION =
(ADDRESS = (PROTOCOL = TCP)(HOST = <SCAN IP>)(PORT = 1521))
(CONNECT_DATA =
(SERVER = DEDICATED)
(INSTANCE_NAME = <node 3 instance>)
(SERVICE_NAME = act_arc_service_<dbname>)
) )
```

- 9. Test the servicename created above: tnsping act arch service <dbname>
- 10. Specify this servicename under Application Advanced Settings Archivelog Backup Servicename.

# 6 Details and Settings for Oracle Databases in AGM

There are two kinds of advanced settings:

SLA Policy Overrides for Oracle Databases on page 33

Application Details and Settings for Oracle Databases on page 35

Advanced settings can also be set from individual Actifio appliances through the Actifio Desktops; see Chapter 7, Advanced Settings for Oracle Databases in the Actifio Desktop.

#### SLA Policy Overrides for Oracle Databases

SLA policy overrides enable you to customize an SLA policy for a specific application's needs. To set policy overrides:

- Go to the Application Manager and right-click a database. Select Manage SLA.
- 2. At the top of the page, click **Policy Overrides**.

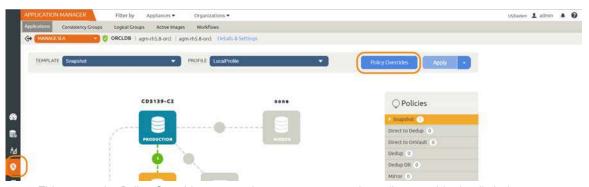

This opens the Policy Overrides page, where you can enter the policy override details below.

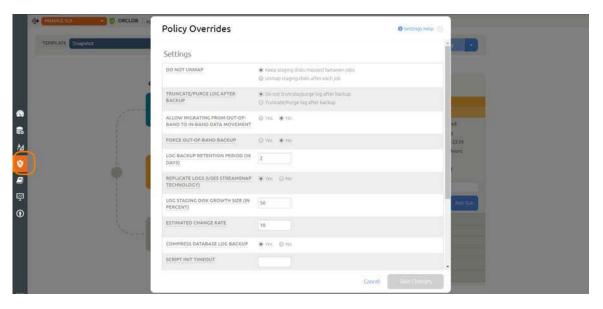

SLA policy overrides available for Oracle databases are:

**Truncate/Purge Log After Backup**: If you want to manage log purging, then select Truncate/Purge Log After Backup. The default is Do Not Truncate. If a policy with Enable Database Log Backup is set to No, and if Truncate Logs After Backup is Yes, then archive log purging runs at the end of each database backup, purging all the logs.

**Enable Database Log Backup**: To enable database archive log backup select Yes. To set the frequency of log backup set the RPO (next).

**RPO**: Set an RPO value for archive logs in minutes based on the recovery point objective for the database being protected. For example, if the recovery point objective is one hour, set RPO to 60.

**Log Backup Retention Period**: The archive log backup under Actifio staging disk will be retained to the value set here. Backup log retention can be different from snapshot retention. For example, if snapshot retention is 2 days and dedup retention is 7 days, then a value of 7 days will ensure that all the images under dedup will have the archivelog backup to roll-forward the image to any point in time.

Log Staging Disk Growth Size: Set a percentage by which to grow the staging disk when needed.

Estimated Change Rate: Estimate the percentage by which the database data changes daily.

Compress Database Log Backup: Select this to enable the RMAN archive backup to run in compress mode.

#### Application Details and Settings for Oracle Databases

To set database-specific details:

- 3. Go to the Application Manager and right-click a database. Select Manage SLA.
- 4. At the top of the page, click **Details and Settings**.

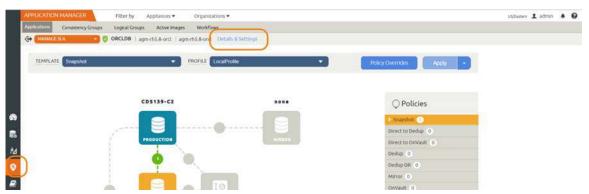

This opens the Policy Settings page, where you can enter all of the application-specific details and settings below.

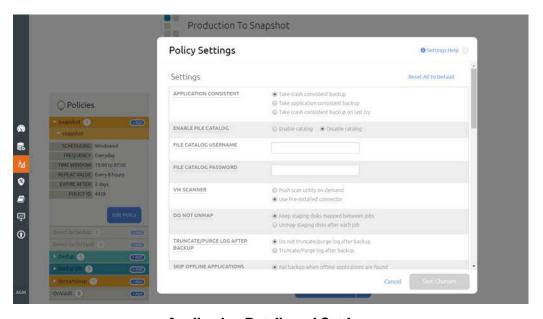

**Application Details and Settings** 

The Application Details and Settings for an Oracle database are:

- **Username and Password**: When OS Authentication is not or cannot be employed, enter an Oracle user act\_rman\_user username and password for database authentication. Make sure the database user account has the proper role granted based on the **User Role in the Database** below.
- User Role In The Database: The default value is sysdba, but select sysbackup for an Oracle 12c database.
- Number Of Channels: Enter the number of RMAN channels based on the host computing power. Number
  of channels should be configured based on # of cores available on the server, taking into account other
  database backups configured to run in parallel. The default number of channels is one.

- Staging Disk Size: By default, the Oracle connector calculates the size as 1.5 times the maximum size of the database. To specify a value manually, allocate a staging disk to allow for two years future growth of the database. Do not confuse this entry with Log Staging Disk Size, below.
- Staging Disk Granularity: Default size is 1TB.
- Last Staging Disk Minimum Size: If an application might require multiple staging disks, enter the
  minimum size to be allocated for the staging disk used for the last part of that application.
- Staging Disk Mount Point: Allows you mount the staging disk to a specific location.
- **RMAN Log Location**: By default the rman log location is /var/act/log/rman<db name>.log. This entry allows you to change the RMAN log file location. enter the full path, with RMAN filename.
- **Restore Validate:** RMAN provides restore validation for the backups. When this box is checked, the connector will invoke RMAN restore validation for each backup. This validation will add time to the backup.
- **RMAN Catalog DB Name**: Optional: This is the CATALOG database SID name. This is for the user environment where RMAN CATALOG DATABASE is set up for RMAN backup. The CATALOG database SID name must have an entry in the tnsnames.ora file for Actifio to connect.
- RMAN Catalog User and RMAN Catalog Password: Catalog database user name/password for RMAN.
- Oracle Service Name: Provides the ability to specify a new service name in tnsnames.ora file to be used by Actifio backup, as described in Creating and Verifying the Oracle Servicename in a non-RAC Environment on page 26 and in Creating and Verifying the Oracle Servicename in a RAC Environment on page 27. If not specified, then by default Actifio will use the Oracle SID name (instance name) as the service name. Either the new service name or the default SID name must have an entry in the tnsnames.ora file for Actifio to connect. The Oracle Servicename is used only with database authentication.
- Oracle Data Guard Primary Node Service Name: This is the service name in the tnsnames.ora file configured on the Data Guard node to connect to the primary node from the standby node. This is required only when you are protecting data from Oracle Data Guard. For more information, see Protecting from an Oracle Data Guard Node on page 28.
- Cluster Nodes: Specify a failover node choice in format Failover choice: Node IP:servicename:role. This is used for RAC only, see Configuring RAC Transparent Failover of Actifio RMAN Backup to Other Nodes on page 29.

Example: 1:172.16.16.21:svc\_orarac2\_act:F

role should be **F** (failover). role can also be **M** (maintenance). When an appliance member role is M, then the Actifio appliance uses this as the backup node instead of using the original protected node.

- **Connector Options**: Use this only under the direction of Actifio Support.
- **Log Purging Retention Period**: In the space provided, enter the number of hours to retain archive logs in the primary log destination. For example, if this is set to 4, then archive logs older than four hours will be purged from the database primary archive destination. The default value is 24 hours.

**Note:** If you set **Log Purging Retention Period** to 0, then the log will be purged immediately after the backup job is finished. If you do this, set **Successful Log Backups Before Purge** to at least 1.

- Successful Log Backups Before Purge: By default, archive purging does not check for the number of successful log backups. Enter a number of successful log backups after which to run the archive purge.
- **Maxcorrupt Parameter Setting**: RMAN backup will continue with backup, skipping this number of corrupted data blocks in each datafile. By default this value is 0 and backup will fail if there is any corrupt data block in any data file.
- **AU\_SIZE**: AU\_SIZE: Parameter to configure ASM Diskgroup AU size, in MB, default is 4MB. This only takes effect during diskgroup creation, which is during level 0 job. Set this before the first snapshot, or select **Force new level 0** to recreate the disk group (be sure to have enough free space when using this option).

- Log Staging Disk Size: Used if log backup policy is set. By default Actifio uses the 30-day high-water mark to determine the staging disk size for archive backup staging disk. To specify a value, refer to Manually Calculating Log Staging Disk Size (optional) on page 30 for more information on determining this value.
- **Do Not Uncatalog**: To keep RMAN backup cataloged after each backup job. By default, Actifio backup will be cataloged at the start of backup and then be un-cataloged at the end of the backup.
- Force New Level 0 Backup: If for any reason a full level 0 backup is required, overwriting the Actifio incremental backup, then check this box for a single backup job. Be sure to **uncheck** it after the full level 0 backup is complete, or else this will force each backup to be a new level 0 Oracle RMAN out-of-band backup. This has impact on snapshot pool storage.
- Crosscheck Archivelog: Select this to run crosscheck and delete expired archivelogs on archive backup.
- Crosscheck Backup of Archivelog: Select this to run crosscheck on the current backed up archivelog before the new logs are backed up, and delete expired archivelogs.
- Oracle Configuration File Location: Use this when backing up Oracle configuration files with an Oracle OOB backup such as wallet for encryption support. Requires a full path name. If a folder name is specified, all files under that folder are backed up. If a file name is specified then only the specified file is backed up.

**Note:** For security reasons, keys are not backed up with the database backup.

**Note:** For Oracle databases with TDE, the wallet for TDE can be captured by setting the Oracle Configuration File location advanced setting for the Oracle application. Application aware mounts for TDE enabled databases require the wallet to be copied to the appropriate location on the mount host and the wallet must be configured and open.

- **Oracle TNS\_Admin Path**: If the thing is in a nonstandard location, then provide the full path of the directory where it is located. The Oracle TNS\_Admin Path is used only with database authentication.
- **Archivelog Backup Servicename**: Provide a dedicated Oracle database service name for the archive log backup in RAC environment when Oracle service name is set to run from more than one node. The Archivelog Backup Servicename is used only with database authentication.
- Convert ASM Format to Filesystem Format: By default, the database is captured in its native format, either ASM or file system. The backup destination is ASM to ASM and non-ASM to file system. Set this to Yes if the source database is ASM and backup destination must be set to file system.
- Convert Filesystem Format to Oracle ASM Format: By default, the database is captured in its native format, either ASM or file system. The backup destination is ASM to ASM and non-ASM to file system. Set this to Yes if the source database is under file system and backup destination must be set to Oracle ASM. This requires ASM to be installed on the Oracle server.
- Auto Discover RAC Members: Check this to autodiscover all members of the RAC databases in an ASM
  disk group out-of-band configuration. This enables mapping the staging disk to all nodes. Auto-discovery
  will not work if the hostname does not have a FQDN. In that case add the nodes manually.
- **RAC Member Nodes**: If you choose not to autodiscover RAC members, then provide a node list for mapping the staging disk as a shared volume for backup. List the protected nodes first. Use this only for protecting Oracle databases in an ASM disk group.
- **Truncate/Purge Log After Backup**: This is to set the archive log purging. The current database archive logs will be purged with the next database backup job. If database logs are protected, then purging is based on the Log Purging Retention Period option. See Archive Log Purge Behavior Policy Advanced Settings are Overridden by Application Advanced Settings on page 38.
- Choose **Do Not Unmap** if you want temporary staging disks mapped to the host and used during data movement for backup to remain mapped to the host. LUNs are mapped during the first job and all the subsequent jobs reuse the same mapped LUN. By default, this option is selected.

- **Compress Database Log Backup**: Flag to enable the log backup compression. If selected, the backup of archive log will be run using RMAN compress option.
- **Estimated Change Rate**: Entering a percentage for the database's daily change rate will allow the Actifio appliance to better predict how to grow the staging VDisk for the database's log file.
- **Force Out-Of-Band Backup**: This option is to force an out-of-band backup when database datafiles are inband. This is used only for databases stored in-band on storage managed by an Actific appliance.

#### Archive Log Purge Behavior Policy Advanced Settings are Overridden by Application Advanced Settings

| SLA Policy Adv                         | vanced Setting       | Application Adv                        | anced Setting              | Behavior                                                                                                    |
|----------------------------------------|----------------------|----------------------------------------|----------------------------|----------------------------------------------------------------------------------------------------|
| Truncate/<br>Purge Log<br>After Backup | Enable Log<br>Backup | Truncate/<br>Purge Log<br>After Backup | Log Purging<br>Retention   |                                                                                                    |
| Yes                                    | No                   | No value                               | No value                   | Purge log will run at end of each database<br>backup with a retention of 24 hours i.e.<br>delete archivelog older then sysdate -1      |
| Yes                                    | Yes                  | No value                               | No value                   | Purge log will run at the end of each archive<br>backup with a retention of 24 hours i.e.<br>delete archivelog older then sysdate -1   |
| Yes                                    | No                   | Do not<br>Truncate/Purge               | No Value                   | Archive log will not be purged                                                                                                    |
| Yes                                    | Yes                  | Do not<br>Truncate/Purge               | No Value                   | Archive log will not be purged                                                                                                    |
| No                                     | No                   | Truncate/Purge<br>log                  | No value                   | Purge log will run at end of each database<br>backup with a retention of 24 hours i.e.<br>delete archivelog older then sysdate -1      |
| No                                     | No                   | Truncate/Purge<br>log                  | Value<br>( <i>n</i> hours) | Purge log will run at end of each database backup with a retention of n hours i.e. delete archivelog older then sysdate -n/24          |
| No                                     | Yes                  | Truncate/Purge<br>log                  | No value                   | Purge log will run at the end of each archive<br>backup with a retention of 24 hours i.e.<br>delete archivelog older then sysdate -1   |
| No                                     | Yes                  | Truncate/Purge<br>log                  | Value<br>( <i>n</i> hours) | Purge log will run at the end of each archive<br>backup with a retention of n hours i.e. delete<br>archivelog older then sysdate -n/24 |

# 7 Advanced Settings for Oracle Databases in the Actifio Desktop

There are two kinds of advanced settings:

SLA Advanced Settings for Oracle Databases on page 39

Application Advanced Settings for Oracle Databases on page 40

#### SLA Advanced Settings for Oracle Databases

SLA Policy Templates have advanced settings. SLA Advanced Settings to be addressed for Oracle databases are:

# Truncate/Purge Log After Backup: If you want to manage log purging, then select Truncate/Purge Log After Backup. The default is Do Not Truncate. If a policy with Enable Database Log Backup is set to No, and if Truncate

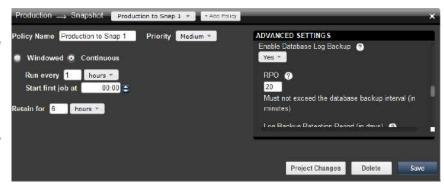

Logs After Backup is Yes, then archive log purging runs at the end of each database backup, purging all the logs.

**Enable Database Log Backup**: To enable database archive log backup select Yes. To set the frequency of log backup set the RPO (next).

**RPO**: Set an RPO value for archive logs in minutes based on the recovery point objective for the database being protected. For example, if the recovery point objective is one hour, set RPO to 60.

**Log Backup Retention Period**: The archive log backup under Actifio staging disk will be retained to the value set here. Backup log retention can be different from snapshot retention. For example, if snapshot retention is 2 days and dedup retention is 7 days, then a value of 7 days will ensure that all the images under dedup will have the archivelog backup to roll-forward the image to any point in time.

Log Staging Disk Growth Size: Set a percentage by which to grow the staging disk when needed.

Estimated Change Rate: Estimate the percentage by which the database data changes daily.

Compress Database Log Backup: Select this to enable the RMAN archive backup to run in compress mode.

These SLA advanced settings can be overridden by the Application Advanced Settings for Oracle Databases on page 40:

- Truncate/Purge Log After Backup
- Log Staging Disk Growth Size
- Estimated Change Rate
- Compress Database Log Backup

RPO and Log Backup Retention Period cannot be overridden.

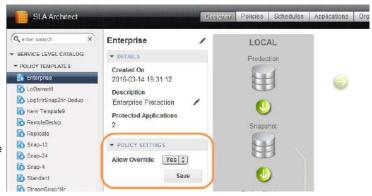

#### **Application Advanced Settings for Oracle Databases**

The Application Advanced Settings for an Oracle database are:

- **Username and Password**: When OS Authentication is not or cannot be employed, enter an Oracle user act\_rman\_user username and password for database authentication. Make sure the database user account has the proper role granted based on the **User Role in the Database** below.
- User Role In The Database: The default value is sysdba, but select sysbackup for an Oracle 12c database.
- **Number Of Channels**: Enter the number of RMAN channels based on the host computing power. Number of channels should be configured based on # of cores available on the server, taking into account other database backups configured to run in parallel. The default number of channels is one.
- Staging Disk Size: By default, the Oracle connector calculates the size as 1.5 times the maximum size of the database. To specify a value manually, allocate a staging disk to allow for two years future growth of the database. Do not confuse this entry with Log Staging Disk Size, below.
- Staging Disk Granularity: Default size is 1TB.
- Last Staging Disk Minimum Size: If an application might require multiple staging disks, enter the minimum size to be allocated for the staging disk used for the last part of that application.
- Staging Disk Mount Point: Allows you mount the staging disk to a specific location.
- **RMAN Log Location**: By default the rman log location is /var/act/log/rman<db name>.log. This entry allows you to change the RMAN log file location. enter the full path, with RMAN filename.
- **Restore Validate:** RMAN provides restore validation for the backups. When this box is checked, the connector will invoke RMAN restore validation for each backup. This validation will add time to the backup.
- **RMAN Catalog DB Name**: Optional: This is the CATALOG database SID name. This is for the user environment where RMAN CATALOG DATABASE is set up for RMAN backup. The CATALOG database SID name must have an entry in the tnsnames.ora file for Actifio to connect.
- RMAN Catalog User and RMAN Catalog Password: Catalog database user name/password for RMAN.
- Oracle Service Name: Provides the ability to specify a new service name in this names.ora file to be used by Actifio backup, as described in Creating and Verifying the Oracle Servicename in a non-RAC Environment on page 26 and in Creating and Verifying the Oracle Servicename in a RAC Environment on page 27. If not specified, then by default Actifio will use the Oracle SID name (instance name) as the service name. Either the new service name or the default SID name must have an entry in the this names.ora file for Actifio to connect. The Oracle Servicename is used only with database authentication.
- Oracle Data Guard Primary Node Service Name: This is the service name in the tnsnames.ora file configured on the Data Guard node to connect to the primary node from the standby node. This is required only when you are protecting data from Oracle Data Guard. For more information, see Protecting from an Oracle Data Guard Node on page 28.
- Cluster Nodes: Specify a failover node choice in format Failover choice: Node IP:servicename: role. This is used for RAC only, see Configuring RAC Transparent Failover of Actifio RMAN Backup to Other Nodes on page 29.

Example: 1:172.16.16.21:svc\_orarac2\_act:F

role should be **F** (failover). role can also be **M** (maintenance). When an appliance member role is M, then the Actifio appliance uses this as the backup node instead of using the original protected node.

- **Connector Options**: Use this only under the direction of Actifio Support.
- **Log Purging Retention Period**: In the space provided, enter the number of hours to retain archive logs in the primary log destination. For example, if this is set to 4, then archive logs older than four hours will be purged from the database primary archive destination. The default value is 24 hours.

**Note:** If you set Log Purging Retention Period to 0, then the log will be purged immediately after the backup job is finished. If you do this, set **Successful Log Backups Before Purge** to at least 1.

- Successful Log Backups Before Purge: By default, archive purging does not check for the number of successful log backups. Enter a number of successful log backups after which to run the archive purge.
- Maxcorrupt Parameter Setting: RMAN backup will continue with backup, skipping this number of
  corrupted data blocks in each datafile. By default this value is 0 and backup will fail if there is any corrupt
  data block in any data file.
- **AU\_SIZE**: AU\_SIZE: Parameter to configure ASM Diskgroup AU size, in MB, default is 4MB. This only takes effect during diskgroup creation, which is during level 0 job. Set this before the first snapshot, or select **Force new level 0** to recreate the disk group (be sure to have enough free space when using this option).
- Log Staging Disk Size: Used if log backup policy is set. By default Actifio uses the 30-day high-water mark to determine the staging disk size for archive backup staging disk. To specify a value, refer to Manually Calculating Log Staging Disk Size (optional) on page 30 for more information on determining this value.
- **Do Not Uncatalog**: To keep RMAN backup cataloged after each backup job. By default, Actifio backup will be cataloged at the start of backup and then be un-cataloged at the end of the backup.
- Force New Level 0 Backup: If for any reason a full level 0 backup is required, overwriting the Actifio incremental backup, then check this box for a single backup job. Be sure to **uncheck** it after the full level 0 backup is complete, or else this will force each backup to be a new level 0 Oracle RMAN out-of-band backup. This has impact on snapshot pool storage.
- Crosscheck Archivelog: Select this to run crosscheck and delete expired archivelogs on archive backup.
- **Crosscheck Backup of Archivelog**: Select this to run crosscheck on the current backed up archivelog before the new logs are backed up, and delete expired archivelogs.
- Oracle Configuration File Location: Use this when backing up Oracle configuration files with an Oracle OOB backup such as wallet for encryption support. Requires a full path name. If a folder name is specified, all files under that folder are backed up. If a file name is specified then only the specified file is backed up.

**Note:** For security reasons, keys are not backed up with the database backup.

**Note:** For Oracle databases with TDE, the wallet for TDE can be captured by setting the Oracle Configuration File location advanced setting for the Oracle application. Application aware mounts for TDE enabled databases require the wallet to be copied to the appropriate location on the mount host.

- **Oracle TNS\_Admin Path**: If the thing is in a nonstandard location, then provide the full path of the directory where it is located. The Oracle TNS\_Admin Path is used only with database authentication.
- **Archivelog Backup Servicename**: Provide a dedicated Oracle database service name for the archive log backup in RAC environment when Oracle service name is set to run from more than one node. The Archivelog Backup Servicename is used only with database authentication.
- **Convert ASM Format to Filesystem Format**: By default, the database is captured in its native format, either ASM or file system. The backup destination is ASM to ASM and non-ASM to file system. Set this to Yes if the source database is ASM and backup destination must be set to file system.
- Convert Filesystem Format to Oracle ASM Format: By default, the database is captured in its native format, either ASM or file system. The backup destination is ASM to ASM and non-ASM to file system. Set this to Yes if the source database is under file system and backup destination must be set to Oracle ASM. This requires ASM to be installed on the Oracle server.
- Auto Discover RAC Members: Check this to autodiscover all members of the RAC databases in an ASM
  disk group out-of-band configuration. This enables mapping the staging disk to all nodes. Auto-discovery
  will not work if the hostname does not have a FQDN. In that case add the nodes manually.
- **RAC Member Nodes**: If you choose not to autodiscover RAC members, then provide a node list for mapping the staging disk as a shared volume for backup. List the protected nodes first. Use this only for protecting Oracle databases in an ASM disk group.

- **Truncate/Purge Log After Backup**: This is to set the archive log purging. The current database archive logs will be purged with the next database backup job. If database logs are protected, then purging is based on the Log Purging Retention Period option. See Archive Log Purge Behavior Policy Advanced Settings are Overridden by Application Advanced Settings on page 42.
- Choose **Do Not Unmap** if you want temporary staging disks mapped to the host and used during data movement for backup to remain mapped to the host. LUNs are mapped during the first job and all the subsequent jobs reuse the same mapped LUN. By default, this option is selected.
- **Compress Database Log Backup**: Flag to enable the log backup compression. If selected, the backup of archive log will be run using RMAN compress option.
- **Estimated Change Rate**: Entering a percentage for the database's daily change rate will allow the Actifio appliance to better predict how to grow the staging VDisk for the database's log file.
- **Force Out-Of-Band Backup**: This option is to force an out-of-band backup when database datafiles are inband. This is used only for databases stored in-band on storage managed by an Actifio appliance.

#### Archive Log Purge Behavior Policy Advanced Settings are Overridden by Application Advanced Settings

| SLA Policy Adv                         | vanced Setting       | Application Adv                        | anced Setting              | Behavior                                                                                                    |
|----------------------------------------|----------------------|----------------------------------------|----------------------------|----------------------------------------------------------------------------------------------------|
| Truncate/<br>Purge Log<br>After Backup | Enable Log<br>Backup | Truncate/<br>Purge Log<br>After Backup | Log Purging<br>Retention   |                                                                                                    |
| Yes                                    | No                   | No value                               | No value                   | Purge log will run at end of each database<br>backup with a retention of 24 hours i.e.<br>delete archivelog older then sysdate -1      |
| Yes                                    | Yes                  | No value                               | No value                   | Purge log will run at the end of each archive<br>backup with a retention of 24 hours i.e.<br>delete archivelog older then sysdate -1   |
| Yes                                    | No                   | Do not<br>Truncate/Purge               | No Value                   | Archive log will not be purged                                                                                                    |
| Yes                                    | Yes                  | Do not<br>Truncate/Purge               | No Value                   | Archive log will not be purged                                                                                                    |
| No                                     | No                   | Truncate/Purge<br>log                  | No value                   | Purge log will run at end of each database<br>backup with a retention of 24 hours i.e.<br>delete archivelog older then sysdate -1      |
| No                                     | No                   | Truncate/Purge<br>log                  | Value<br>( <i>n</i> hours) | Purge log will run at end of each database<br>backup with a retention of n hours i.e. delete<br>archivelog older then sysdate -n/24    |
| No                                     | Yes                  | Truncate/Purge<br>log                  | No value                   | Purge log will run at the end of each archive<br>backup with a retention of 24 hours i.e.<br>delete archivelog older then sysdate -1   |
| No                                     | Yes                  | Truncate/Purge<br>log                  | Value<br>(n hours)         | Purge log will run at the end of each archive<br>backup with a retention of n hours i.e. delete<br>archivelog older then sysdate -n/24 |

# 8 Virtualizing an Oracle Database for Data Protection and Agility

Virtualizing an Oracle database allows you to maintain up-to-date copies of it and to mount them for different business resiliency and agility purposes such as data protection and test/dev work.

Before you can virtualize and protect Oracle databases, see:

Chapter 2, Actifio Prerequisites for Protecting an Oracle Database

Chapter 3, Oracle Authentication

Chapter 4, Data Capture under File System and under ASM Disk Group

Chapter 5, Preparing Oracle Databases for Protection.

You can protect Oracle databases through both AGM and the Actifio Desktop:

Virtualizing an Oracle Database for Data Protection and Agility via the Actifio Desktop on page 43

Virtualizing an Oracle Database for Data Protection and Agility using the AGM on page 45

# Virtualizing an Oracle Database for Data Protection and Agility via the Actifio Desktop

To protect an Oracle database:

- 1. Open the **Application Manager** to the Protect tab.
- 2. From the navigation pane, select the Oracle database to protect.
- 3. Select an SLA template from **Template** drop-down list. This is the template that defines the snapshot/deduplication/ replication of the application data. Policies with database log backup enabled allow you to protect both your database and its log file snapshots with a single policy.
- 4. Select a resource profile from **Profile** drop-down list. This defines the resources used to store the data.
- 5. Click the **Advanced Settings** link to set the application Advanced Settings. Advanced settings are detailed in Chapter 7, Advanced Settings for Oracle Databases in the Actific Desktop. When you are finished with the Advanced Settings, click **Save** and the Advanced Setting dialog closes.
- 6. If you will be using database authentication, then in the Application Advanced Settings **Credentials**, provide the RMAN backup credentials, and click **Test** to test the connection.

**Note:** You must have the login credentials for sysdba or sysbackup (in Oracle 12c) privileges. You must enter the RMAN backup user account and password and then click Protect to proceed.

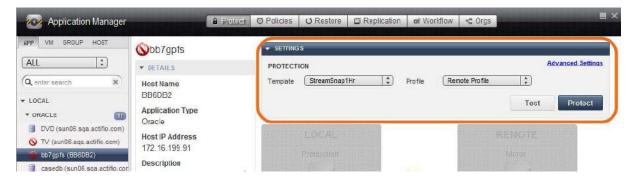

**Applying Protection to an Oracle Database** 

- 7. Click **Protect**. A Warning screen appears if the SLA template policy will result in a potential impact to system resources.
- 8. Either wait for the scheduler to start the job or run a backup from **Backup Now**. The time depends on the size of the database and the number of RMAN channels available (see Chapter 7, Advanced Settings for Oracle Databases in the Actifio Desktop). You can monitor progress from the System Monitor. For details, see the UDSAgent log at /var/act/log/UDSAgent.log and the RMAN log file at /var/act/log/<a href="mailto:sid>\_rman.log">sid>\_rman.log</a>.

**Note:** If the template will capture logs, and if you have software that purges logs through RMAN, be sure to disable it. If that purge runs during an Actifio backup job, the backup may have incomplete log information.

## Virtualizing an Oracle Database for Data Protection and Agility using the AGM

To capture an Oracle database and its logs:

- 1. Open the AGM to the **Application Manager** and enter the database application name or use the filters to make it easier to get to the database that you need.
- 2. Right-click the application and select Manage SLA.

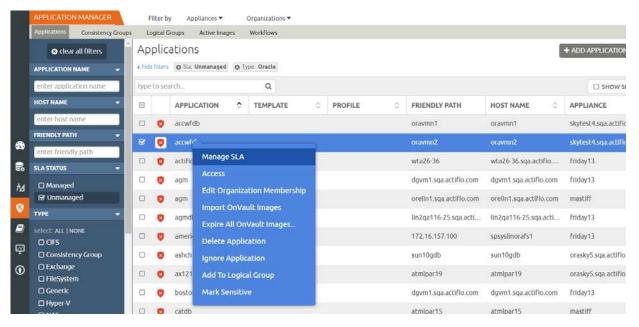

Selecting an Oracle Database in the AGM

3. On the Manage SLA page, select a template and a profile and click **Apply SLA**.

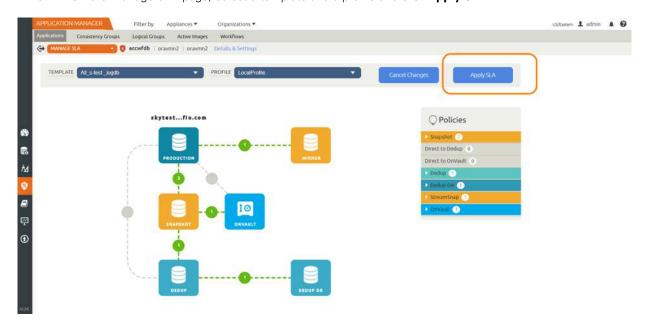

Applying an SLA in the AGM

4. The Apply SLA dialog opens. Assign policy overrides and change application settings as needed.

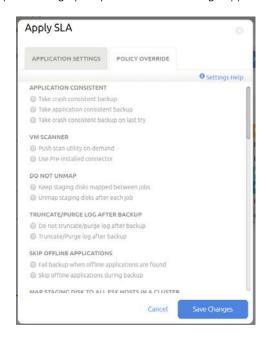

**Applying SLA Policy Overrides in the AGM** 

5. You can wait for the job to run during the period scheduled in the SLA, or you can run the job at the next opportunity by clicking on the desired job and selecting **Run SLA**.

**Note:** To take Oracle ASM to ASM backups over NFS in Solaris Zones, you must enable **Convert ASM to FS format** in the database Application Details & Settings.

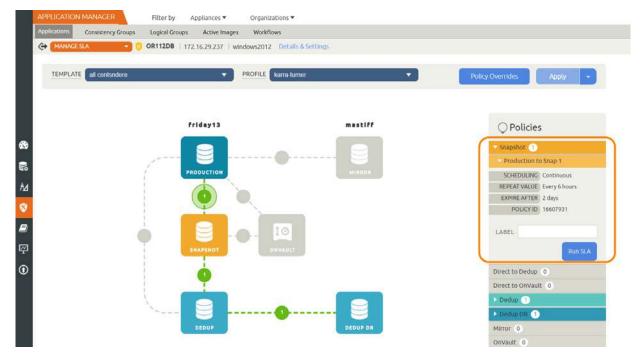

Running the SLA in the AGM (Optional: If You Do Not Want to Wait for the Scheduled Time)

6. The job runs as soon as the scheduler has an opening, often immediately. You can go to the System Monitor to view the progress and details of the job.

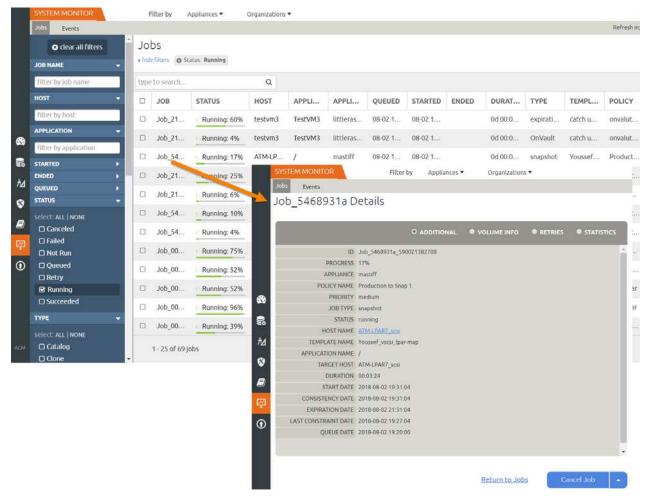

SLA Job Details for an Oracle Database in the AGM

**Note:** If the template will capture logs, and if you have software that purges logs through RMAN, be sure to disable it. If that purge runs during an Actifio backup job, the backup may have incomplete log information.

# 9 Accessing, Recovering, or Restoring an Oracle Database via the Actifio Desktop

Actifio offers several ways to access data, including mounting and restoring. The procedures to use with the Actifio Desktop are described in Accessing Data on page 4 and detailed here. These procedures are a little different in the Actifio Global Manager. If you are using the AGM, refer to Chapter 10, Accessing, Recovering, or Restoring an Oracle Database via the AGM.

The most common ways to access an Oracle database:

The **standard mount** provides instant access to data without moving data. Captured copies of databases can be rolled forward via the Actifio user interface and mounted on any database server. Standard mount methods include:

- Mounting an Oracle Database Image Protected Under an ASM Disk Group for Data Access on page
   50
- o Mounting an Oracle Database Image Protected Under a File System for Data Access on page 52

The **Application Aware mount** presents and makes the captured Oracle database available to a target server as a virtual Oracle database. This allows you to address the unique challenges associated with creating and managing copies of production databases for non-production use. Application Aware mounts are performed from the Actifio appliance and do not require manual intervention by database, server, or storage administrators. Application Aware mounts can be used for such things as database reporting, analytics, integrity testing, and test and development. Application Aware mounts are described in Mounting an Oracle Database as a Virtual Application on page 54.

You can also clone and LiveClone Oracle databases following the general procedures in the AGM online help; there are no Oracle-specific procedures for those methods of data access.

After any database server reboot where an Actifio image is mounted, or if Actifio backups are in progress for the database at the time of reboot/crash, please see Bringing Actifio-Protected ASM Diskgroups Back Online after Reboot of a Target DB Server on page 57.

You can refresh database schemas and create virtual PDBs using Actifio workflows; see Using Actifio Workflows to Refresh Oracle Database Schemas on page 58 and Presenting an Oracle 12c Database PDB as a Virtual PDB to an Existing Database Container on a Target on page 63.

The **restore** function reverts the production data to a specified point in time. Restore operations actually move data. Typically restore operations are performed to restore a database to a valid state after a massive data corruption or storage array failure. The amount of time required to complete a restore operation depends on the amount of data involved. To restore a database, see Restoring a Database via the Actific Desktop, Overwriting the Production Database on page 69.

#### Mounting an Oracle Database Image Protected Under an ASM Disk Group for Data Access

To mount an Oracle database image for data access:

- 1. Open the Actifio Desktop to the **Application Manager** and select the **Restore** tab.
- 2. In the Navigation pane, select the protected Oracle application.

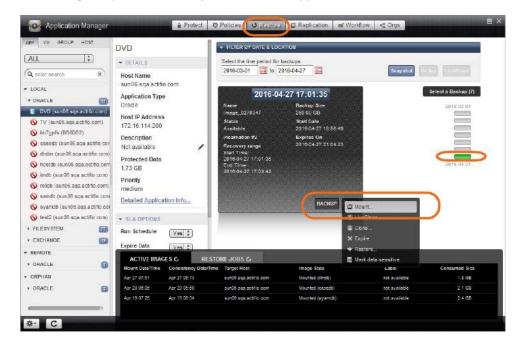

**Mounting an Oracle Database** 

- 3. Under **Select a backup** on the right, select a snapshot image.
- 4. From the gear icon dropdown menu, select **Mount**. The Mount window opens.

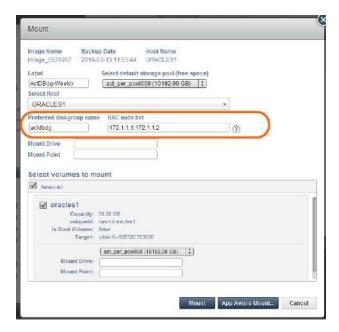

Mount Details for an Oracle Database with ASM Data

- 5. Provide a label as needed. This is optional.
- 6. If necessary, change the default storage pool from the **Select default storage pool** drop-down list. The available free space in the pool is indicated in parentheses.
- 7. In the **Select Host** drop down list, select target Node1 of the RAC node.
- 8. Enter a diskgroup name for the mounted image copy under Preferred diskgroup name.
- 9. RAC Node list:
  - o To provision a RAC database on the target RAC cluster, specify the IP address of all nodes for the target RAC cluster separated by a colon (:) in the order of RAC nodes 1....n. The first IP address in RAC Node list *must* be the selected host's IP address.
  - o To provision a single node RAC database on a target RAC cluster or a standalone database under ASM on a non-RAC ASM target, provide the IP address of the target node.
- 10. **Mount Drive**: Ignore this setting.
- 11. **Mount Point**: Enter the full path at which you want to mount the log.
  - o If the path exists as an empty folder, the Actifio Connector will use it.
  - o If it does not exist, the Connector will create it.
  - o If it exists as a file or as a folder that is not empty, then the job will fail.

If there are multiple volumes to be mounted, the Connector uses the mount point that you specify for one of the volumes, and for the remaining volumes it appends an underscore followed by a number, i.e., <specified>\_#

- o If logs are Actifio-protected, then the **logs image** will be mounted to /act/mnt/<jobid>\_Log, and subsequent logs images to /act/mnt/<jobid>\_Log\_1, /act/mnt/<jobid>\_Log\_2, and so on.
- 12. Check **Select All** to mount all volumes.

## Mounting an Oracle Database Image Protected Under a File System for Data Access

To mount an Oracle database image from a file system for data access:

- 1. Open the Actifio Desktop to the **Application Manager** and select the **Restore** tab.
- 2. In the Navigation pane, select the protected Oracle application.

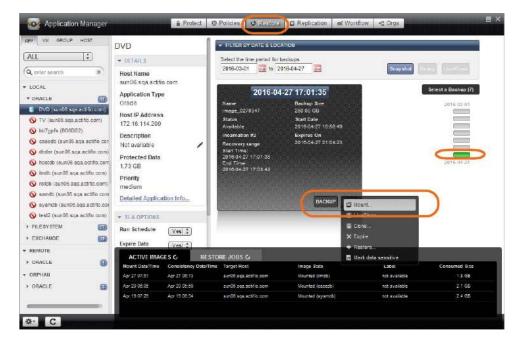

**Mounting an Oracle Database** 

- 3. Under **Select a backup** on the right, select a snapshot image.
- 4. From the gear icon dropdown menu, select **Mount**. The Mount window opens.

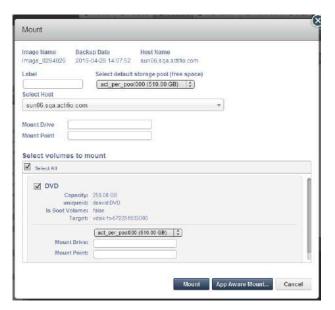

Mount Details for an Oracle Database from a File System

- 5. Provide a label as needed. This is optional.
- 6. If necessary, change the default storage pool from the **Select default storage pool** drop-down list. The available free space in the pool is indicated in parentheses.
- 7. **Select Host** drop down list: Select the primary node.
- 8. **Mount Drive**: Ignore this setting.
- 9. **Mount Point**: Enter the full path at which you want to mount the volume.
  - o If the path exists as an empty folder, the Actifio Connector will use it.
  - o If it does not exist, the Connector will create it.
  - o If it exists as a file or as a folder that is not empty, then the job will fail.

If there are multiple volumes to be mounted, then the Connector uses:

| Volume(s)      | Mount Point                                                                                                    | No Mount Point                                                                                                    |
|----------------|----------------------------------------------------------------------------------------------------|----------------------------------------------------------------------------------------------------|
| Database Image | / <mountpoint></mountpoint>                                                                                                    | /act/mnt/ <jobid></jobid>                                                                                                    |
| Logs Image     | / <mountpoint>_Log and subsequent logs images to <mountpoint>_Log_1, <mountpoint>_Log_2, and so on</mountpoint></mountpoint></mountpoint> | /act/mnt/ <jobid>_Log and subsequent logs images to /act/mnt/ <jobid>_Log_1, /act/mnt/<jobid>_Log_2, and so on</jobid></jobid></jobid> |

10. Check **Select All** to mount all volumes.

#### Mounting an Oracle Database as a Virtual Application

#### **Before You Begin**

An Actific Application Aware mount mounts a captured Oracle database as a virtual application. It allows you to quickly bring a database online without having to actually move the data and without having to manually configure a new instance of the database. An Application Aware mount addresses the challenges of creating and managing copies of production databases without manual intervention by database, server, and storage administrators.

Note: Oracle virtual applications consume a minimum 300 MB to account for redo logs and the control file.

Note: An SSH connection between RAC nodes is required for application aware mount to RAC nodes.

**Note:** The ASM Diskstring parameter must be set on any target server. See The ASM diskstring Parameter Must Be Set on page 25.

#### Patching Oracle 12c

Actifio Application Aware mounts may fail if your Oracle 12c installation does not include this patch, which can be downloaded from the Oracle support portal:

Oracle Database 12c Bug# 19404068 (ORA-1610 ON RECOVER DATABASE FOR CREATED CONTROLFILE)

- (Patch 19404068) Linux x86-64 for Oracle 12.1.0.2.0
- (Patch 19404068) IBM AIX on POWER Systems (64-bit) for Oracle 12.1.0.2.0
- (Patch 19404068) Solaris on SPARC (64-bit) for Oracle 12.1.0.2.0

To see if the patch is installed, run:

\$cd \$ORACLE\_HOME/OPatch
\$./opatch lsinventory -details
\$./opatch lsinventory -details | grep 19404068

#### Pre-checks to Mount an Oracle Database as a Virtual Application

- Make sure that the database versions are matching between source host and target host:
  - o Source: Where the source database is running
  - o Target: Where you are trying to perform an Application Aware Mount
- Make sure that there are enough resources (like memory & CPU) on the target database server based on your performance requirements.

#### Mounting an Oracle Database as a Virtual Application

To mount an Oracle database as a virtual application:

1. Start mounting the image as detailed in Mounting an Oracle Database Image Protected Under a File System for Data Access on page 52. At the bottom of the Mount page, select **App Aware Mount**.

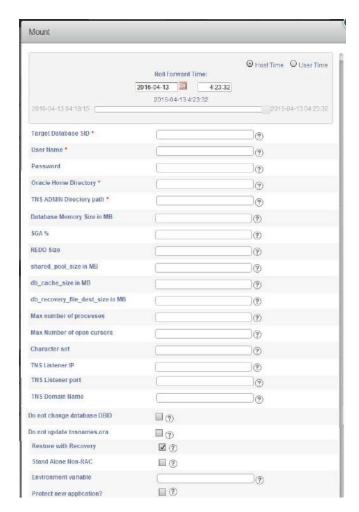

#### Mounting and Confirming an Application Aware Oracle Database Mount

- 2. Fill in the form as needed for this virtual application. Fields marked with an asterisk (\*) are required. The ? icons beside each field provide helpful information.
  - o **Target Database SID**: Specify the SID for the new Oracle database to be provisioned on the target. Follow standard Oracle naming conventions for this value. Make sure that the target host database version matches the version of the source host, and that there are enough resources on the target database server. Follow standard Oracle naming conventions for this value.
  - User Name/Password: Specify Oracle Operating System user credentials on the target. A
    password is optional except in the case of Oracle 12c on Windows only, in which case it is required.
  - Oracle Home Directory: Specify the Oracle Home Directory (\$ORACLE\_HOME) on the target database server.
  - o **TNS Admin Directory path**: Specify TNS\_ADMIN Directory path (path of the target database server.
  - Database Memory Size in MB: Database total memory size, in MB, for the database being
    provisioned on the target. See the table below for the expected behavior depending on how this and
    SGA% (next) are set.
  - o **SGA%**: Parameter to configure SGA/PGA memory, as a percentage of total memory, for the database being provisioned. See the table below for the expected behavior depending on how this and Database Memory Size in MB (above) are set.

| Database<br>Memory<br>Size in MB | SGA%             | Behavior                                                                                                    |  |
|----------------------------------|------------------|----------------------------------------------------------------------------------------------------|--|
| not<br>specified                 | N/A              | Total database memory size and memory parameter on target will be the same as source database.                                                                                                    |  |
| specified                        | not<br>specified | MEMORY_TARGET parameter will be set for the database being provisioned on the target.                                                                                                    |  |
| specified                        | specified        | Set SGA and PGA for the database provisioned on the target to:  SGA_TARGET = Database Memory Size in MB × (SGA%/100)  PGA_TARGET = Database Memory Size in MB × (100-SGA%/10  Note: Do not set SGA to 100. To avoid database slowness, be sure to reserve some memory space for PGA. |  |

- o **REDO Size**: Parameter to configure REDO size, in MB, for the database being provisioned. If not specified, REDO size is be set to 1000 MB.
- shared\_pool\_size in MB: Parameter to configure shared pool size, in MB, for the database being provisioned. If not specified, shared\_pool\_size will not be used.
- o **db\_cache\_size in MB**: Parameter to configure database cache size, in MB, for the database being provisioned. If not specified, db\_cache\_size will not be used.
- db\_recovery\_file\_dest\_size in MB: Parameter to configure database recovery file destination size, in MB, for the database being provisioned. If not specified, db\_recovery\_file\_dest\_size will be set to 50000 MB.
- diagnostic\_dest: Parameter to configure diagnostic destination on the host. If not specified, diagnostic\_dest will be set to ORACLE\_HOME.
- Max number of processes: Parameter to configure max number of system user processes that can simultaneously connect to Oracle, for the database being provisioned. If not specified, processes will be set to 500.
- o Max number of open cursors: Parameter to configure maximum number of open cursors that a session can have at once, for the database being provisioned. If not specified, number of open cursors will be using source database settings.
- Character set: Parameter to configure character set encoding, for the database being provisioned.
   If not specified, AL32UTF8 will be used.
- TNS Listener IP: Specify IP address for the TNS Listener. It can be one of SCAN IP, VIP, or Host IP. If not specified, Host IP will be used.
- TNS Listener port: TNS Listener port to be used to create service name under this names.ora for provisioned database on target. If not specified, port 1521 is used.
- o **TNS Domain Name**: Specify domain name to be used with service name under tnsnames.ora for provisioned database on target. This is needed when database service is using Domain Name.
- o **Do not change database DBID**: If selected, new database's DBID will not be changed.
- o **Do not update tnsnames.ora**: If selected, an entry for the new database will not be added to tnsnames.ora. This may require manual intervention for connections to the new database, and in some cases snapshot jobs for the new database will fail without this manual intervention.

- o **Restore with Recovery**: If selected, brings the newly created database online: the provisioned database on target will be open for read and write. This is the default selection.
- o **Stand Alone Non-RAC**: This is only applicable for databases where the source database is in a RAC configuration and Actifio stores the copy in ASM format. If selected, this performs an application aware mount to a stand alone ASM non-RAC instance. Do not select this option if a RAC node list has been provided.
- o **Environment variable**: If you have any user-defined environment variables to be passed to pre / post scripts, you can enter one here.
- 3. The application aware mount will be a new database. If you want to protect the new database, then check Protect New Applications? to apply an SLA to the new database. New Template and Profile fields will appear where you can select any of your existing SLA templates and resource profiles.

The application aware mount will be a new database. You can have the new database protected by applying an SLA when you create the new database. The snapshots of the database are incremental unless you apply a policy template with Force Out-of-Band Backup checked.

**Note:** There is one exception to this: if the target server is a VMware VM, you must select "pRDM" when performing the mount if you want the child database to have the efficient incremental snapshots. If you forget and leave the default of "vRDM", then the first snapshot job will be a full backup.

4. Click **Next** to view a confirmation window. If everything is satisfactory, click **Done**.

#### Bringing Actifio-Protected ASM Diskgroups Back Online after Reboot of a Target DB Server

After any database server reboot where an Actifio copy is mounted, or Actifio backups are in progress for the database at the time of reboot/crash, to get the Actifio disk group mount back:

- 1. Check that the target database server is back up and that ASM and RAC system are also up.
- 2. Restart the Actifio Connector (from root).
- 3. Set ASM environment.
- 4. Login to ASM sqlplus and check the disk group status: select name, state from v\$asm diskgroup where name = '<dg name>';)
- 5. If unmounted, mount the disk group: alter diskgroup <dg name> mount;
- 6. Login to the Oracle OS and set the database environment, then start the database.

#### Using Actifio Workflows to Refresh Oracle Database Schemas

If you are using Oracle 12c, then refer to Presenting an Oracle 12c Database PDB as a Virtual PDB to an Existing Database Container on a Target on page 63.

Suppose you have a source database instance with multiple applications, and each application has its own schema. You can:

- Create and refresh a virtual copy at the schema level, and refresh each schema individually to the same target or to a different target.
- Create and refresh multiple virtual copies of a single schema to a single target under different schemas, each with its own refresh schedule.

#### This section includes:

Before You Begin on page 59

Creating the Workflow on page 59

Running the Workflow on page 61

Unmounting Mounted Images on page 62

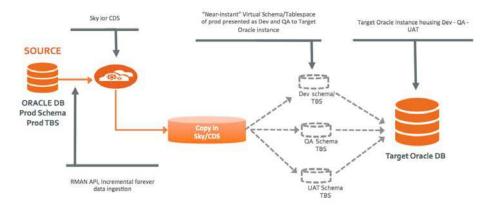

#### How it works: Actifio virtual copy with transportable tablespace

Create and refresh multiple virtual copies under a single target Oracle instance from the same or from multiple source instances.

- Set up an application-aware mount workflow to create an application-aware mount with a temporary instance.
- 2. Set up a pre-script to run on the target instance (offline and drop the tablespace to be refreshed on the target instance).
- 3. Set up a post-script to be run on the temporary instance and the target instance.
- 4. On the temporary instance:
  - a. Rename the tablespace
  - b. Change the tablespace to read-only
  - c. EXPDP: Export the tablespace metadata.
  - d. Shut down the temporary instance.
- 5. On the target instance:
  - IMPDP: Import the tablespace metadata (TRANSPORT\_DATAFILES with remap schema to target instance
  - b. Change the tablespace to read-write

#### Before You Begin

Before you begin:

- If the source environment has not been discovered, see Connecting Hosts to Actifio Appliances to add the host.
- Discover the database as described in the AGM online help or in Virtualizing and Protecting Copy Data with the Application Manager.
- 3. Once the database is discovered, protect it as described in Chapter 8, Virtualizing an Oracle Database for Data Protection and Agility.
- 4. Ensure database backups are running as per the SLA policy.
- 5. Set up the scripts on the target server:
  - a. Login to database server as root and cd to /act (cd /act)
  - b. Create /act/scripts directory if not there:

```
mkdir scripts
cd /act/scripts
```

- c. Copy the files from /act/act\_scripts/objectrefresh/
- d. Move act\_<schema>\_refresh.conf to act\_testuser\_refresh.conf for a target schema name of testuser where <schema> is testuser.

Below is the sample configuration file.

```
[oracle@asmracnode3 scripts]$ cat act_testuser_refresh.conf
SOURCE_SCHEMA_NAME=TEST_USER
TARGET_SID=schpta
TARGET_SCHEMA_NAME=TEST_USER3
[oracle@asmracnode3 scripts]$ []
```

where:

SOURCE\_SCHEMA\_NAME -> Source database schema to be presented to target.

TARGET\_SID -> Target database SID, where schema will be refreshed.

TARGET\_SCHEMA\_NAME -> Target database schema to be refreshed with Source Schema.

Note: TARGET and SOURCE Schema names can be the same or different.

#### Creating the Workflow

Create a workflow to perform the schema refresh.

1. Open the Actifio Desktop to the Application Manager. In the Navigation Pane under App, select the Source database and click on Workflow.

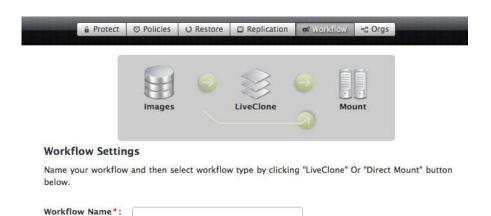

- 2. Enter the name of the Workflow and click on **Direct Mount**.
- 3. Select **On Demand** radio button.
- 4. Select the target server by clicking on + symbol.
- 5. Provide mount point name if the temporary copy is going to be on NON ASM.
- 6. Fill up the pre-script field as below.

act\_ttswf\_pre.sh act\_<SCHEMA>\_refresh.conf

Where act\_<SCHEMA>\_refresh.conf is the file created from Step 5.

7. Fill up the post script field as below

ttswf\_post.sh act\_<SCHEMA>\_refresh.conf

Where act\_<SCHEMA>\_refresh.conf is the file created from Step 5.

8. Enter a timeout value of 1800 or more seconds:

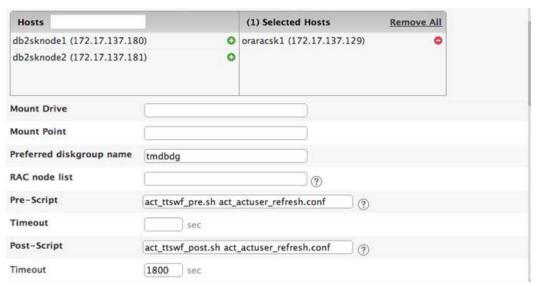

- 9. Select Perform Application Aware Mount
- 10. Fill the target database SID (This is temporary SID.)
- 11. Provide the OS Username who owns the Oracle software binary on the target machine.
- 12. Provide ORACLE\_HOME as specified in the configuration file.

- 13. Provide TNS ADMIN Directory on the target machine.
- 14. Specify the minimum SGA for the temporary instance.
- 15. Select Standalone Non-RAC.
- 16. Click **Done**

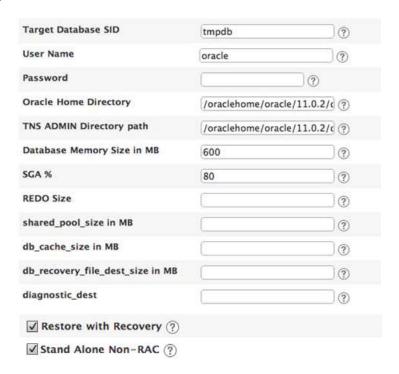

#### Running the Workflow

Once the workflow is created:

- 1. Click the **Run Now** button.
- 2. Select the required image from Source Image list and click **Done**.

Logs can be monitored on the target host at location: /var/act/log

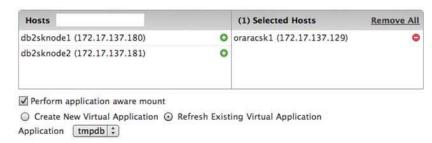

- 3. Once the workflow turns to success state, the schema on the target database is refreshed.
  - a. If the TARGET\_SCHEMA\_NAME does not exist on the target database, Actifio will create a user for the first time and default user password is abc#1234.
  - Tablespaces for the refreshed schema on target database get presented to the target with prefix of schema name. <Schema>\_<Source\_Tablespace\_Name>

4. If the target schema need to be refreshed again with latest or old Source data, click the Workflow **Run Now** button, select **Refresh Existing Virtual Application**, and click **Done**.

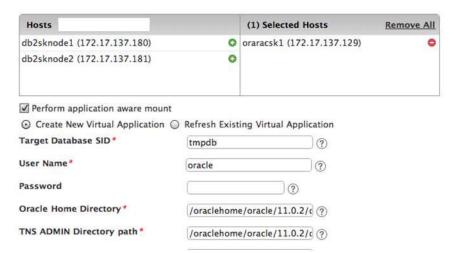

#### **Unmounting Mounted Images**

To unmount any mounted images:

- 1. From the Restore tab, select the image to unmount.
- 2. Drop the tablespace and datafiles on the target database.

SQL>alter tablespace <TBS\_NAME> offline immediate; SQL>drop tablespace <TBS\_NAME> including contents and datafiles;

3. On Actifio Desktop > Application Manager > Restore Tab, select the image to be unmounted. Click the gear wheel and select **Unmount and Delete** as shown below and then **Submit** the job.

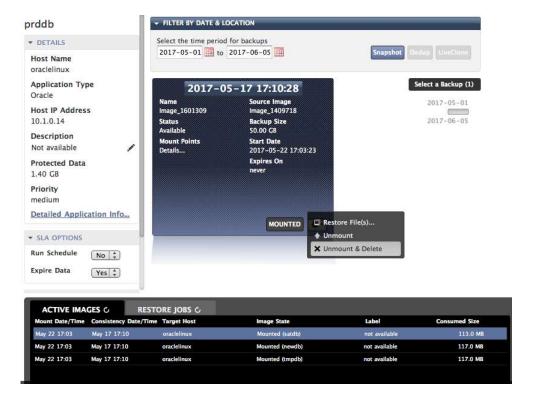

# Presenting an Oracle 12c Database PDB as a Virtual PDB to an Existing Database Container on a Target

If you are using an Oracle version earlier than 12c, then refer to Using Actifio Workflows to Refresh Oracle Database Schemas on page 58.

Suppose you have a source database instance with multiple applications, and each application has its own PDB. You can:

- Create and refresh a virtual copy at the schema level, and refresh each PDB individually to the same target
  or to a different target.
- Create and refresh multiple virtual copies of a single schema to a single target under different PDB, each
  with its own refresh schedule.

To virtualize an Oracle 12c Pluggable Database (PDB):

Before You Begin on page 59

Creating the Workflow on page 64

Running the Workflow on page 66

Unmounting Mounted Images on page 67

#### Before You Begin

Before you begin:

- Set up the scripts on target server:
  - a. Get the script zip file from Actifio.
  - b. Login to database server as root:
  - c. cd to /act (cd /act)
  - d. Create an /act/scripts directory if not there:

```
mkdir -p /act/scripts
cd /act/scripts
```

- e. Unzip the file.
- f. Copy the script files into /act/scripts
- 2. Edit and modify act\_pdb\_config.conf script for input parameters.

```
vi act_pdb_config.conf
```

Replace the lines:

```
TARGET_SID="<Database SID where PDB refresh required>"
TARGET_TMP_SID="<Temporary Database SID Name>"
PDB_NAME="<List of source PDB names separated by ','>"
OS_USER="<OS User who owns Oracle Binary>"
ORACLE_HOME="<Oracle Home Location on Target Server>"
```

With:

```
TARGET_SID=prddb1
TARGET_TMP_SID=tmpdb
PDB_NAME=pdb1_new,pdb2_new
OS_USER=oracle
ORACLE_HOME=/home/oracle/12.0.1/dbhome_1
```

#### Creating the Workflow

 Create a workflow to perform the PDB clone. From the Actifio Desktop Application Manager, under App select the source database and click the **Workflow** tab.

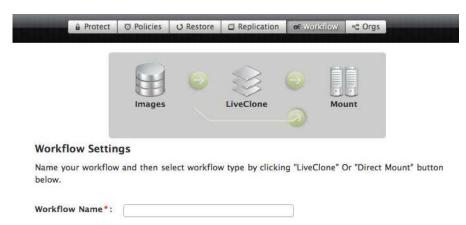

- 2. Enter the name of the Workflow and click **Direct Mount**.
- 3. Select the **On Demand** radio button.
- 4. Select the target server by clicking on the + symbol.
- 5. Provide a mount point name if the temporary copy is going to be on NON ASM.
- 6. Fill in the pre-script field:

act\_pdbclone\_pre.sh act\_pdb\_config.conf

Where act\_pdb\_config.conf is the file created from Step 2.

7. Fill in the post script field:

act\_pdbclone\_post.sh act\_pdb\_config.conf

Where act\_pdb\_config.conf is the file created from Step 2.

8. Set **Timeout** to 3200 or more.

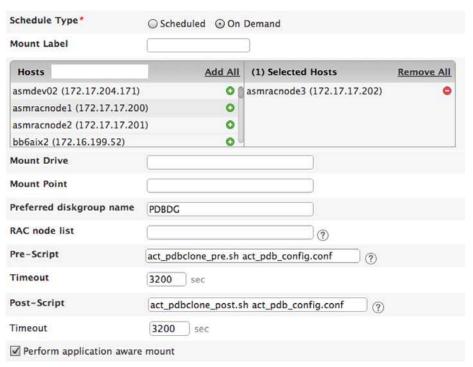

- 9. Select **Perform application aware mount**.
- 10. Fill in the target database SID (This is temporary SID as defined in the act\_pdb\_config.conf file.)
- 11. Provide the OS username who owns the Oracle software binary on the target machine.
- 12. Provide ORACLE\_HOME as specified in the configuration file.
- 13. Provide TNS ADMIN Directory on the target machine.
- 14. Specify the minimum SGA for the temporary instance.
- 15. Select **Standalone Non-RAC**.
- 16. Click **Done**.

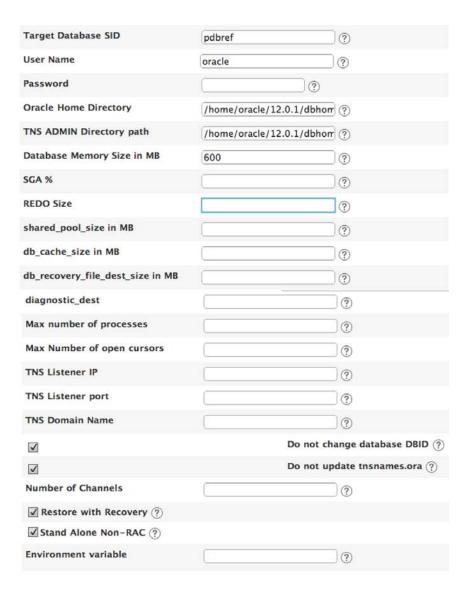

### Running the Workflow

- 1. Once the workflow is created, click **Run Now** button.
- 2. Select the required image from Source Image list and click on **Done**.

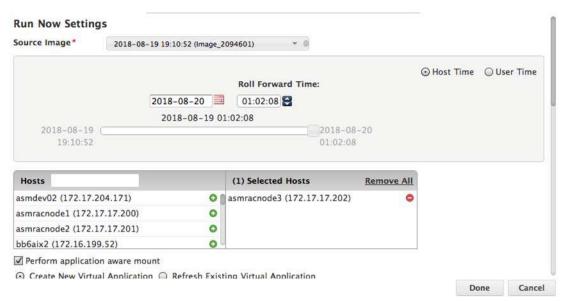

- 3. Logs can be monitored on the target host at: /var/act/log
- 4. Once the workflow turns to success state, the PDB on the target database will be cloned.
- If the target PDB must be refreshed again with latest or old source data, click on the Workflow Run Now button and select Refresh Existing Virtual Application option and click Done.

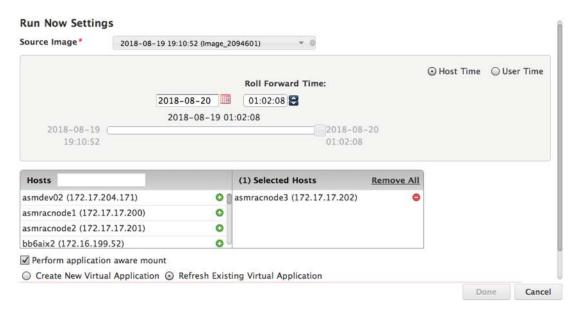

### **Unmounting Mounted Images**

To unmount any mounted images:

1. Drop the pluggable database and datafiles on the target database.

SQL>alter pluggable database <PDB\_NAME> close immediate;
SQL>drop pluggable database <PDB\_NAME> including datafiles;
Or:
cd /act/scripts
Execute the Pre script:
./ act\_pdbclone\_pre.sh

2. From the Actifio Desktop Application Manager Restore tab, select the image to be unmounted. Click on the gear icon and select **Unmount and Delete** and then **Submit** the job.

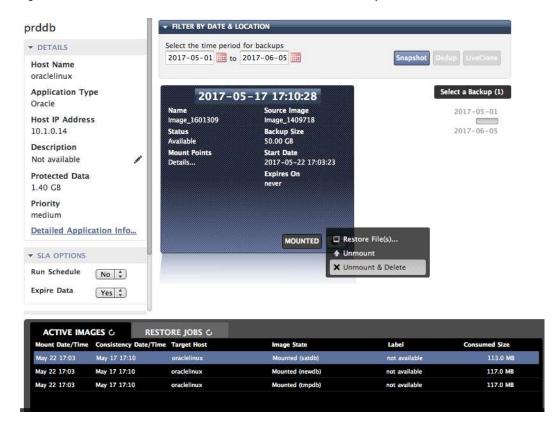

### Restoring a Database via the Actifio Desktop, Overwriting the Production Database

To restore an Oracle database out-of-band backup image, overwriting the original production database:

- 1. Open the Actifio Desktop to the **Application Manager**.
- 2. In the navigation pane, expand the Oracle list and select the Oracle database to be restored.
- 3. Under SLA Options, set **Run Schedule** to **No**. This is to prevent a new protection job from starting.

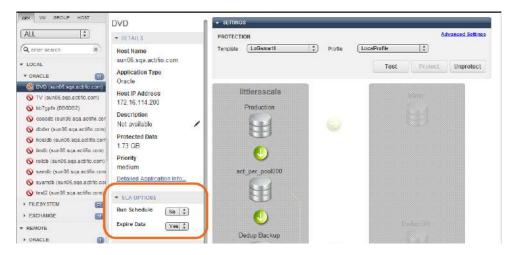

**Turning off the Scheduler for a Database** 

- 4. Click the **Restore** tab. The restore screen for the selected database is displayed.
- From the calendar tool, select the date/time range in which the database image was taken. If the policy that protected the database had log protection enabled, the backup represents both the database and its logs.
- 6. Click the **Snapshot** button.
- 7. Select the backup image to restore from the **Select a backup** on the right. When selected, an icon turns green and detailed information about it is displayed.

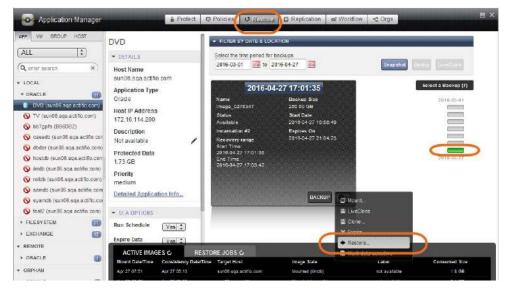

**Restoring an Oracle Database** 

8. From the backup instance pull-down menu, select **Restore** and the Restore Job window is displayed.

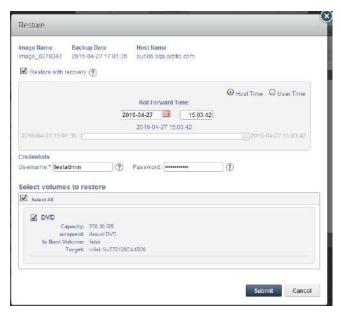

**Restore Job Window for a Database with Logs** 

- 9. Check the **Restore with recovery** option to bring the restored database online in a Read\_Write state. If this is unchecked, the database will be left in the Mounted state.
- 10. If log protection is not enabled for this image, then you do not see the roll-forward window; skip to Step 11. If you have logs and want to use them to roll forward to a specific point in time, then:
  - o Select whether to base the dates and times on User time or Host time. User time is relative to the viewer of the current screen. Host time is relative to the system that hosts the data to be restored.
  - o From the calendar tool select a date from which to initiate the restore operation.
  - o Slide the slider tool to select the point in time to restore to.
- 11. Enter the Oracle OS user name password credentials.
- 12. Check **Select All** to restore all volumes.
- 13. Click **Submit**. A warning dialog appears. Read it and enter **DATA LOSS** to confirm.
- 14. Another warning appears. Type OVERWRITE OTHER APPS to confirm, and click Start Restore.

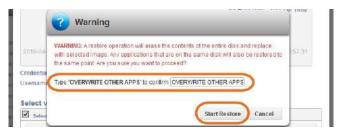

Read the Warning and Only Type OVERWRITE OTHER APPS if You are Certain

15. If you restored a RAC cluster, then when the restore job is finished, start the database on all RAC nodes.

Note: When you restore a database, the SLA options (Run Schedule, Expire Data) of the database are disabled.

# 10 Accessing, Recovering, or Restoring an Oracle Database via the AGM

Actifio offers several ways to access data, including mounting and restoring. This chapter details the procedures to use with the AGM. The procedures to use with the Actifio Desktop are described in Accessing Data on page 4 and detailed in Chapter 9, Accessing, Recovering, or Restoring an Oracle Database via the Actifio Desktop.

The most common ways to access an Oracle database:

The **standard mount** provides instant access to data without moving data. Captured copies of databases can be rolled forward via the Actifio user interface and mounted on any database server. Standard mount methods include:

- Mounting an Oracle Database Image Protected Under an ASM Disk Group for Data Access from the AGM on page 72
- Mounting an Oracle Database Image Protected Under a File System for Data Access from the AGM on page 75

The **Application Aware mount** presents and makes the captured Oracle database available to a target server as a virtual Oracle database. This allows you to address the unique challenges associated with creating and managing copies of production databases for non-production use. Application Aware mounts are performed from the Actifio appliance and do not require manual intervention by database, server, or storage administrators. Application Aware mounts can be used for such things as database reporting, analytics, integrity testing, and test and development. Application Aware mounts are described in Mounting an Oracle Database as a Virtual Application in the AGM on page 78.

The **restore** function reverts the production data to a specified point in time. Restore operations actually move data. Typically restore operations are performed to restore a database to a valid state after a massive data corruption or storage array failure. The amount of time required to complete a restore operation depends on the amount of data involved. To restore a database, see Restoring a Database via the Actific Desktop, Overwriting the Production Database on page 85.

You can also clone and LiveClone Oracle databases following the general procedures in the AGM online help; there are no Oracle-specific procedures for those methods of data access.

Oracle-specific workflows in the AGM are detailed in the AGM online help.

After any database server reboot where an Actifio image is mounted, or if Actifio backups are in progress for the database at the time of reboot/crash, please see Bringing Actifio-Protected ASM Diskgroups Back Online after Reboot of a Target DB Server on page 82.

### Mounting an Oracle Database Image Protected Under an ASM Disk Group for Data Access from the AGM

To mount an Oracle database image for data access:

- 1. Open the AGM to the **Application Manager** and enter the database application name or use the filters to make it easier to get to the database image that you need.
- 2. Right-click the application and select Access.

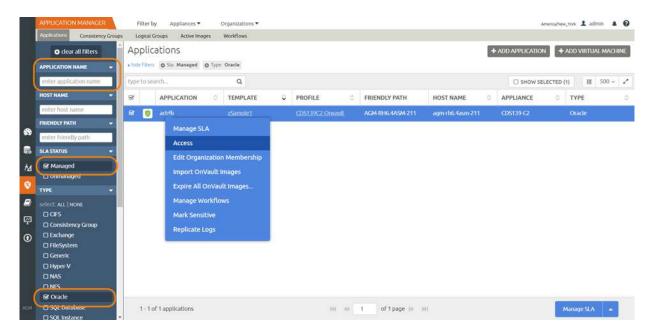

Selecting an Oracle Database in the AGM

3. On the Access page, select the desired image and click **Mount** under the Mount menu.

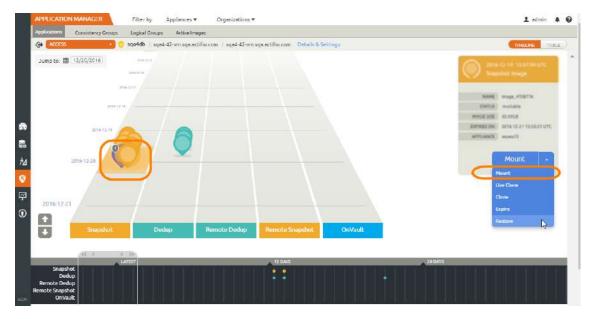

Selecting a Managed Oracle Database Image in the AGM

72

4. On the Mount page, fill in the required information.

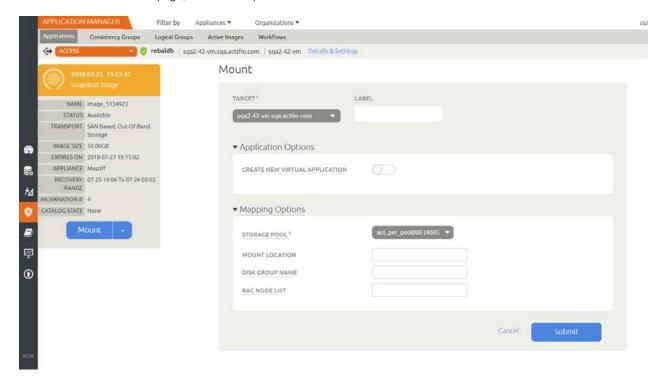

#### Mount Details for an Oracle Database in the AGM

- Under **Target**, select a host to mount the new database on, and provide a **Label** as needed. This is optional.
- Under Application Options, deselect Create New Virtual Application.
   If you want to create an application aware mount, then see Mounting an Oracle Database as a Virtual Application in the AGM on page 78.
- o Open the **Mapping Options** by clicking on the arrow icon to the left of the title.
- o If necessary, change the default storage pool from the **Storage Pool** drop-down list. The available free space in the pool is indicated in parentheses.
- o **Mount Location**: Enter the drive letter or the full path at which you want to mount the new database:
  - If the path exists as an empty folder, the Actifio Connector will use it.
  - If it does not exist, the Connector will create it.
  - If it exists as a file or as a folder that is not empty, then the job will fail.
  - If there are multiple volumes to be mounted, the Connector uses the mount point that you specify for one of the volumes, and for the remaining volumes it appends an underscore followed by a number, i.e., <specified>\_#
- o Enter a diskgroup name for the mounted image copy at **Disk Group Name**.
- o Enter the RAC Node List:
  - To provision a RAC database on the target RAC cluster, specify the IP address of all nodes for the target RAC cluster separated by a colon (:) in the order of RAC nodes 1....n. The first IP address in RAC Node list *must* be the selected host's IP address.
  - To provision a single node RAC database on a target RAC cluster or a standalone database under ASM on a non-RAC ASM target, provide the IP address of the target node.
- o The Oracle **database image** will be mounted to ASM with a disk group name specified under Disk Group Name.

- o If logs are Actifio-protected, then the **logs image** will be mounted to /act/mnt/<jobid>\_Log, and subsequent logs images to /act/mnt/<jobid>\_Log\_1, /act/mnt/<jobid>\_Log\_2, and so on.
- 5. Click **Submit**. The job runs as soon as the scheduler has an opening, often immediately. You can go to the System Monitor to view the progress and details of the job.

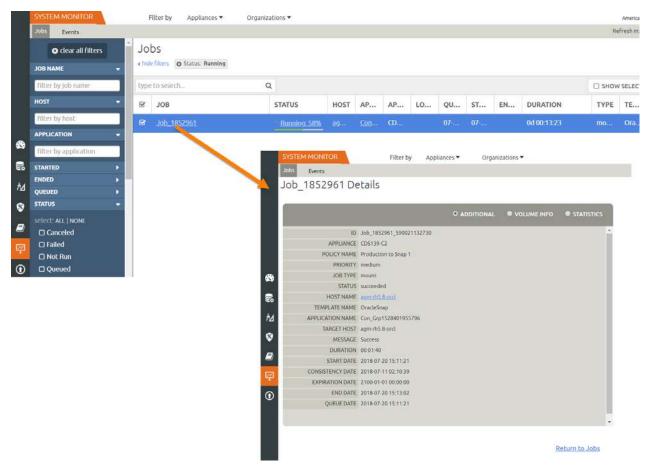

Mount Job Details for an Oracle Database Image in the AGM

# Mounting an Oracle Database Image Protected Under a File System for Data Access from the AGM

To mount an Oracle database image for data access:

- 1. Open the AGM to the **Application Manager** and enter the database application name or use the filters to make it easier to get to the database image that you need.
- 2. Right-click the application and select **Access**.

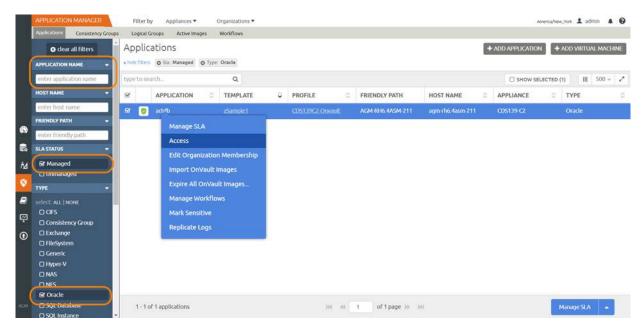

Selecting an Oracle Database in the AGM

3. On the Access page, select the desired image and click **Mount** under the Mount menu.

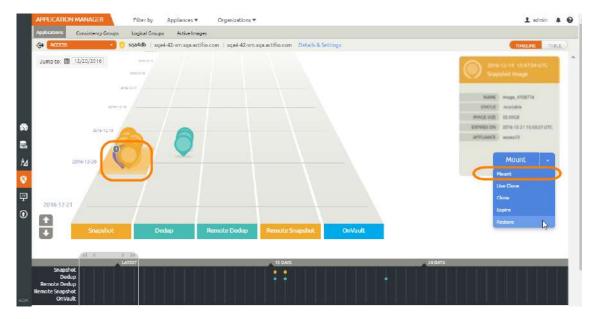

Selecting a Managed Oracle Database Image in the AGM

- 4. On the Mount page, fill in the required information.
  - o Under **Target**, select the host for the newly mounted database. The requested information changes depending on whether you select a physical host, a VM as a vRDM, or a VM as a pRDM.
  - o Provide a label as needed. This is optional.
  - Deselect **Create New Virtual Application**. If you want to make an application aware mount, then follow the procedure in Mounting an Oracle Database as a Virtual Application in the AGM on page 78

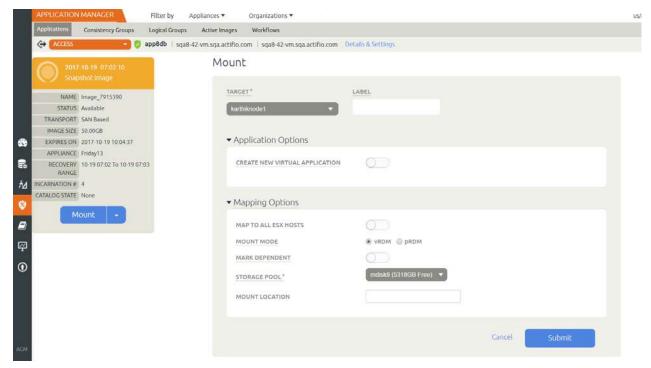

Mounting an Oracle Database to a VM in the AGM

#### **Mapping Options**

| Host Type | Mapping Option                                                                                                    |
|-----------|----------------------------------------------------------------------------------------------------|
| VM        | Map to All ESX Hosts: Mapping staging disks to more than one ESX host in cluster ensures that VM can fail over to another ESX host in the event of an ESX host failure.                                                                                                    |
| VM        | Mount Mode: physical compatibility RDM (pRDM) or virtual compatibility RDMs (vRDM)                                                                                                    |
| VM (vRDM) | Mark Dependent: A vRDM can be dependent or independent.                                                                                                    |
| All       | If necessary, change the default storage pool from the <b>Storage Pool</b> drop-down list.                                                                                                    |
| All       | Select a <b>Mount Location</b> : Enter the full path at which you want to mount the volume.  If the path exists as an empty folder, the Actifio Connector will use it.  If it does not exist, the Connector will create it.  If it exists as a file or as a folder that is not empty, then the job will fail. |

If there are multiple volumes to be mounted, then the Connector uses:

| Volume(s)      | Mount Point                                                                                                    | No Mount Point                                                                                                    |
|----------------|----------------------------------------------------------------------------------------------------|----------------------------------------------------------------------------------------------------|
| Database Image | / <mountpoint></mountpoint>                                                                                                    | /act/mnt/ <jobid></jobid>                                                                                                    |
| Logs Image     | / <mountpoint>_Log and subsequent logs images to <mountpoint>_Log_1, <mountpoint>_Log_2, and so on</mountpoint></mountpoint></mountpoint> | /act/mnt/ <jobid>_Log and subsequent logs images to /act/mnt/ <jobid>_Log_1, /act/mnt/<jobid>_Log_2, and so on</jobid></jobid></jobid> |

5. Check **Submit** to submit the job.

### Mounting an Oracle Database as a Virtual Application in the AGM

#### **Before You Begin**

An Actific Application Aware mount mounts a captured Oracle database as a virtual application. It allows you to quickly bring a database online without having to actually move the data and without having to manually configure a new instance of the database. An Application Aware mount addresses the challenges of creating and managing copies of production databases without manual intervention by database, server, and storage administrators.

Note: Oracle virtual applications consume a minimum 300 MB to account for redo logs and the control file.

Note: An SSH connection between RAC nodes is required for application aware mount to RAC nodes.

**Note:** The ASM Diskstring parameter must be set on any target server. See The ASM diskstring Parameter Must Be Set on page 25.

#### Patching Oracle 12c

Actifio Application Aware mounts may fail if your Oracle 12c installation does not include this patch, which can be downloaded from the Oracle support portal:

Oracle Database 12c Bug# 19404068 (ORA-1610 ON RECOVER DATABASE FOR CREATED CONTROLFILE)

- (Patch 19404068) Linux x86-64 for Oracle 12.1.0.2.0
- (Patch 19404068) IBM AIX on POWER Systems (64-bit) for Oracle 12.1.0.2.0
- (Patch 19404068) Solaris on SPARC (64-bit) for Oracle 12.1.0.2.0

To see if the patch is installed, run:

\$cd \$ORACLE HOME/OPatch

\$./opatch lsinventory -details

\$./opatch lsinventory -details | grep 19404068

#### Pre-checks to Mount an Oracle Database as a Virtual Application

• Make sure that the source and target host database versions match, and make sure that there are enough resources (like memory & CPU) on the target database server to meet your performance requirements.

#### Mounting an Oracle Database as a Virtual Application

To mount an Oracle database as a virtual application:

 Start mounting the image as detailed in Mounting an Oracle Database Image Protected Under a File System for Data Access from the AGM on page 75. Under Application Options, enable Create New Virtual Application.

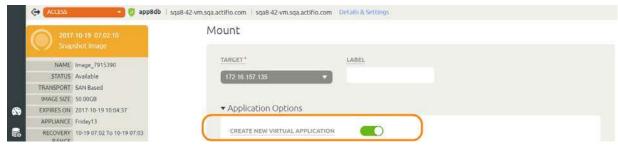

#### Mounting and Confirming an Application Aware Oracle Database Mount

2. Fill in the form as needed for this virtual application. Fields marked with an asterisk (\*) are required. You can click on each entry for additional helpful information.

#### **Application Options**

- o **Roll Forward Time**: Select the time of the image that you want to roll forward to.
- o **Target Database SID**: Specify the SID for the new Oracle database to be provisioned on the target. Follow standard Oracle naming conventions for this value. Make sure that the target host database version matches the version of the source host, and that there are enough resources on the target database server. Follow standard Oracle naming conventions for this value.
- o **User Name**: Specify Oracle Operating System user credentials on the target.
- o **Oracle Home Directory**: Specify the Oracle Home Directory (\$ORACLE\_HOME) on the target database server.
- o The application aware mount will be a new database. If you want to protect the new database, then enable **Manage New Application** to apply an SLA to the new database. New Template and Profile fields will appear where you can select any of your existing SLA templates and resource profiles. The application aware mount will be a new database. You can have the new database protected by applying an SLA when you create the new database. The snapshots of the database are incremental unless you apply a policy template with Force Out-of-Band Backup checked.

**Note:** There is one exception to this: if the target server is a VMware VM, you must select "pRDM" when performing the mount if you want the child database to have the efficient incremental snapshots. If you forget and leave the default of "vRDM", then the first snapshot job will be a full backup.

### **Advanced Options**

- o **Password**: A password is required for Oracle 12c on Windows (only).
- o **TNS Admin Directory path**: Specify TNS\_ADMIN Directory path (path of the target database server.
- Database Memory Size in MB: Database total memory size, in MB, for the database being
  provisioned on the target. See the table below for the expected behavior depending on how this and
  SGA% (next) are set.
- o **SGA%**: Parameter to configure SGA/PGA memory, as a percentage of total memory, for the database being provisioned. See the table below for the expected behavior depending on how this and Database Memory Size in MB (above) are set.

| Database<br>Memory<br>Size in MB | SGA%             | Behavior                                                                                                    |
|----------------------------------|------------------|----------------------------------------------------------------------------------------------------|
| not<br>specified                 | N/A              | Total database memory size and memory parameter on target will be the same as source database.                                                                                                    |
| specified                        | not<br>specified | MEMORY_TARGET parameter will be set for the database being provisioned on the target.                                                                                                    |
| specified                        | specified        | Set SGA and PGA for the database provisioned on the target to:  SGA_TARGET = Database Memory Size in MB × (SGA%/100)  PGA_TARGET = Database Memory Size in MB × (100-SGA%/100)  Note: Do not set SGA to 100. To avoid database slowness, be sure to reserve some memory space for PGA. |

- o **REDO Size**: Parameter to configure REDO size, in MB, for the database being provisioned. If not specified, REDO size is be set to 1000 MB.
- o **Shared\_Pool\_Size in MB**: Parameter to configure shared pool size, in MB, for the database being provisioned. If not specified, shared\_pool\_size will not be used.
- o **DB\_Cache\_Size in MB**: Parameter to configure database cache size, in MB, for the database being provisioned. If not specified, db\_cache\_size will not be used.
- DB\_Recovery\_File\_Dest\_Size in MB: Parameter to configure database recovery file destination size, in MB, for the database being provisioned. If not specified, db\_recovery\_file\_dest\_size will be set to 50000 MB.
- Diagnostic\_Dest: Parameter to configure diagnostic destination on the host. If not specified, diagnostic\_dest will be set to ORACLE\_HOME.
- Max number of processes: Parameter to configure max number of system user processes that can simultaneously connect to Oracle, for the database being provisioned. If not specified, processes will be set to 500.
- Max number of open cursors: Parameter to configure maximum number of open cursors that a session can have at once, for the database being provisioned. If not specified, number of open cursors will be using source database settings.
- Character set: Parameter to configure character set encoding, for the database being provisioned.
   If not specified, AL32UTF8 will be used.
- TNS Listener IP: Specify IP address for the TNS Listener. It can be one of SCAN IP, VIP, or Host IP. If not specified, Host IP will be used.
- TNS Listener port: TNS Listener port to be used to create service name under this names.ora for provisioned database on target. If not specified, port 1521 is used.
- o **TNS Domain Name**: Specify domain name to be used with service name under this names.ora for provisioned database on target. This is needed when database service is using Domain Name.
- o Do not change database DBID: If selected, new database's DBID will not be changed.
- O **Do not update tnsnames.ora**: If selected, an entry for the new database will not be added to tnsnames.ora. This may require manual intervention for connections to the new database, and in some cases snapshot jobs for the new database will fail without this manual intervention.
- o **Number of Channels**: The number of RMAN channels.
- o **Clear OS\_Authent\_Prefix**: OS\_Authent\_Prefix is a prefix that Oracle uses to authenticate users attempting to connect to the server. Oracle concatenates the value of this parameter to the beginning of the user's operating system account name and password.
- o **Restore with Recovery**: If selected, brings the newly created database online: the provisioned database on target will be open for read and write. This is the default selection.
- o Stand Alone Non-RAC: This is only applicable for databases where the source database is in a RAC configuration and Actifio stores the copy in ASM format. If selected, this performs an application aware mount to a stand alone ASM non-RAC instance. Do not select this option if a RAC node list has been provided.
- **Environment variable**: If you have any user-defined environment variables to be passed to pre / post scripts, you can enter one here.

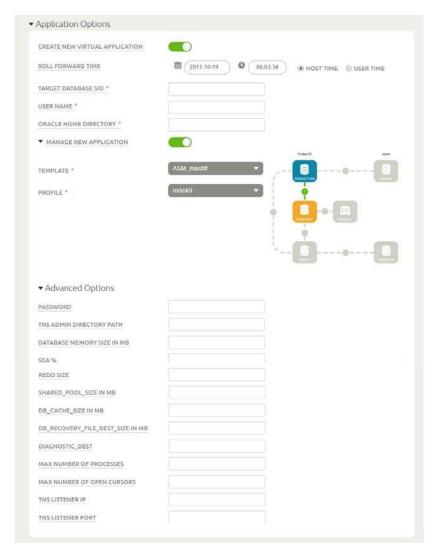

**Application Aware Oracle Database Mount: Application Options and Advanced Options** 

3. Click **Submit** to submit the job.

# Bringing Actifio-Protected ASM Diskgroups Back Online after Reboot of a Target DB Server

After any database server reboot where Actifio copy is mounted, or Actifio backups are in progress for the database at the time of reboot/crash, please follow the steps to get the Actifio disk group mount back:

- 1. Check that the target database server is back up and that ASM and RAC system are also up.
- 2. Restart the Actifio Connector (from root).
- 3. Set ASM environment.
- 4. Login to ASM sqlplus and check the disk group status: select name, state from v\$asm\_diskgroup where name = '<dg name>';)
- 5. If unmounted, mount the disk group: alter diskgroup <dg name> mount;
- 6. Login to the Oracle OS and set the database environment, then start the database.

### Restoring a Database via AGM, Overwriting the Production Database

To restore an Oracle database out-of-band backup image, overwriting the original production database:

- Open the AGM to the Application Manager and enter the database application name or use the filters to make it easier to get to the database image that you need.
- 2. Right-click the application and select **Access**.

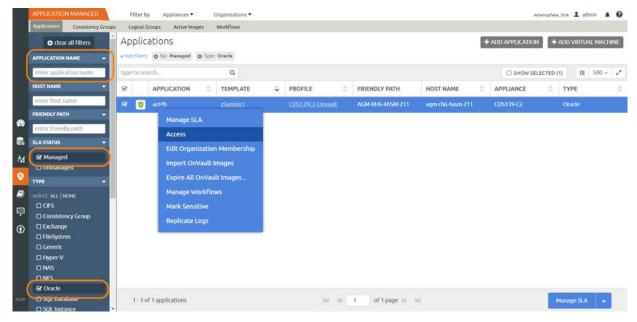

#### Selecting an Oracle Database to be Restored

3. On the Access page, select the desired image and click **Restore** under the Mount menu.

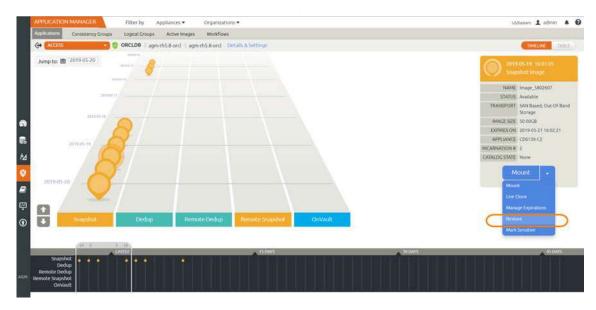

#### The Restore Option in the AGM

4. From the calendar tool, select the date/time range in which the database image was taken. If the policy that protected the database had log protection enabled, the backup represents both the database and its logs.

5. Fill in the Restore page options as needed, then click **Submit**.

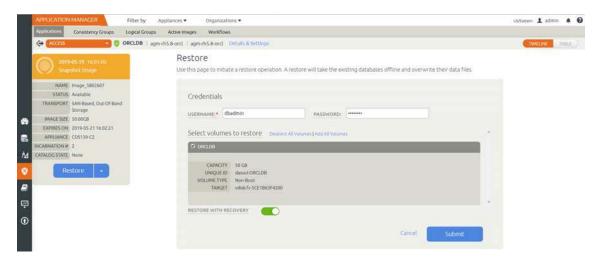

#### **Restoring an Oracle Database**

- 6. A warning dialog appears. Read it and enter **DATA LOSS** to confirm.
- 7. The job is queued to start with the next available job slot. You can view progress from the System Monitor.

**Note:** When you restore a database, the SLA options (Run Schedule, Expire Data) of the database are disabled.

### Restoring a Database via the Actifio Desktop, Overwriting the Production Database

To restore an Oracle database out-of-band backup image, overwriting the original production database:

- 1. Open the Actifio Desktop to the **Application Manager**.
- 2. In the navigation pane, expand the Oracle list and select the Oracle database to be restored.
- 3. Under SLA Options, set **Run Schedule** to **No**. This is to prevent a new protection job from starting.

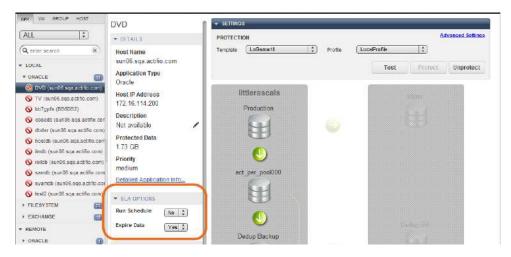

**Turning off the Scheduler for a Database** 

- 4. Click the **Restore** tab. The restore screen for the selected database is displayed.
- From the calendar tool, select the date/time range in which the database image was taken. If the policy that protected the database had log protection enabled, the backup represents both the database and its logs.
- 6. Click the **Snapshot** button.
- 7. Select the backup image to restore from the **Select a backup** on the right. When selected, an icon turns green and detailed information about it is displayed.

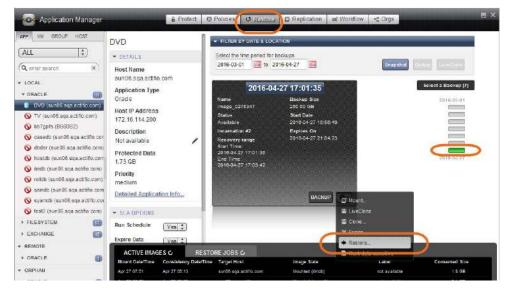

**Restoring an Oracle Database** 

8. From the backup instance pull-down menu, select **Restore** and the Restore Job window is displayed.

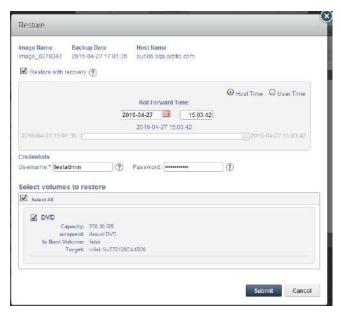

**Restore Job Window for a Database with Logs** 

- 9. Check the **Restore with recovery** option to bring the restored database online in a Read\_Write state. If this is unchecked, the database will be left in the Mounted state.
- 10. If log protection is not enabled for this image, then you do not see the roll-forward window; skip to Step 11. If you have logs and want to use them to roll forward to a specific point in time, then:
  - o Select whether to base the dates and times on User time or Host time. User time is relative to the viewer of the current screen. Host time is relative to the system that hosts the data to be restored.
  - o From the calendar tool select a date from which to initiate the restore operation.
  - o Slide the slider tool to select the point in time to restore to.
- 11. Enter the Oracle OS user name password credentials.
- 12. Check **Select All** to restore all volumes.
- 13. Click **Submit**. A warning dialog appears. Read it and enter **DATA LOSS** to confirm.
- 14. Another warning appears. Type **OVERWRITE OTHER APPS** to confirm, and click **Start Restore**.

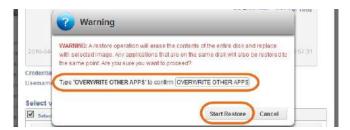

Read the Warning and Only Type OVERWRITE OTHER APPS if You are Certain

15. If you restored a RAC cluster, then when the restore job is finished, start the database on all RAC nodes.

Note: When you restore a database, the SLA options (Run Schedule, Expire Data) of the database are disabled.

# 11 Recovering an Oracle Database Manually Using RMAN

The procedures to restore a database protected under a file system or an ASM Disk Group have subtle differences described below, but the basic procedure to recover to the point-in-time of the backup snapshot is:

- 1. Mount the latest database backup snapshot from Actifio back to the Oracle server.
- 2. Restore the parameter file and the control file.
- 3. Catalog the database backup snapshot to RMAN.
- 4. Restore and recover the database using an Actifio mounted backup.

The procedures vary depending upon whether the source database is RAC or non-RAC, whether the database is protected under a file system or under an ASM Disk Group, and whether the archivelog files are Actifio-protected or are not Actifio-protected.

#### Six RMAN Procedures to Recover Databases

| Source Database          | Protected<br>Under | Archivelog is                  | See                                                                                                    |
|--------------------------|--------------------|--------------------------------|----------------------------------------------------------------------------------------------------|
| Non-RAC, Non-<br>ASM     | File<br>System     | Logs not Actifio-<br>Protected | Recovering a Non-RAC Oracle Database to a Scheduled<br>Backup Point if the archivelog is Not Protected through<br>Actifio on page 88 |
| RAC or<br>Standalone ASM | File<br>System     | Logs not Actifio-<br>Protected | Recovering a RAC ASM Oracle Database to a Scheduled<br>Backup Point if the archivelog is Not Protected through<br>Actifio on page 89 |
| Non-RAC, Non-<br>ASM     | File<br>System     | Logs are Actifio-<br>Protected | Recovering a Non-RAC Oracle Database to a Scheduled<br>Backup Point with Roll-Forward of Actifio-Protected<br>archivelog on page 91  |
| RAC or<br>Standalone ASM | File<br>System     | Logs are Actifio-<br>Protected | Recovering a RAC ASM Oracle Database to a Scheduled<br>Backup Point with Roll-Forward of Actifio-Protected<br>archivelog on page 93  |
| RAC or<br>Standalone ASM | ASM Disk<br>Group  | Logs not Actifio-<br>Protected | Recovering an Oracle Database to a Scheduled Backup<br>Point if the archivelog is not Protected through Actifio on<br>page 95        |
| RAC or<br>Standalone ASM | ASM Disk<br>Group  | Logs are Actifio-<br>Protected | Recovering an Oracle Database to a Scheduled Backup<br>Point with Roll-Forward of Actifio-Protected archivelog on<br>page 97         |

Note: Actifio-Protected means that database log protection is enabled in the SLA policy advanced settings.

### Recovering a Non-RAC Oracle Database to a Scheduled Backup Point if the archivelog is Not Protected through Actifio

| Source Database  | Protected Under | Archivelog is         |
|------------------|-----------------|-----------------------|
| Non-RAC, Non-ASM | File System     | Not Actifio-Protected |

To recover a non-RAC Oracle database for point-in-time recovery if the logs are not protected by Actifio:

- Mount the image from the source database server to recover. In the Mount window, provide a mount point
  for the image, for example: /acttestdb. For instructions on how to mount a database image, see
  Mounting an Oracle Database Image Protected Under a File System for Data Access on page 52.
- 2. Set the Oracle environment, and use sqlplus to shut down the database:

```
sqlplus / as sysdba
sql> shutdown immediate;
```

Verify that the database is shut down. Kill any orphan process for the database.

```
ps -ef | grep <db name>
```

3. Create a new spfile from the existing pfile and restart the database:

Start the database in nomount state using the parameter file from the mounted volume. The parameter file will be under a top mounted folder, for example: /acttestdb

```
sqlplus / as sysdba
sql> startup nomount pfile='/acttestdb/<database sid>___backup.ora';
```

Create an spfile from the pfile:

sql> create spfile='\$ORACLE\_HOME/dbs/spfile<database sid>.ora' from pfile='/acttestdb/
<database sid>\_\_\_backup.ora';

Restart the database in nomount state with the new spfile:

```
sql> shutdown immediate;
sql> startup nomount;
```

4. Use RMAN to restore the control file from the Actifio mounted volume:

```
rman target /
rman> restore controlfile from '/acttestdb/cf-D <sid>-id <id>.ctl' ;
```

5. Mount the database:

```
rman> alter database mount;
```

6. Catalog the datafile and archivelog folder from the Actifio mounted volume to RMAN:

```
rman> run { catalog start with '/acttestdb/datafile' noprompt;
catalog start with '/acttestdb/archivelog' noprompt; }
```

7. Restore and recover the database:

```
rman> run { restore database ; recover database ; }
```

Note: Ignore any warning from RMAN looking for the next archivelog as this is a point-in-time recovery.

8. Open the database with the reset log option:

```
rman> alter database open resetlogs;
```

The database is available for read and write.

# Recovering a RAC ASM Oracle Database to a Scheduled Backup Point if the archivelog is Not Protected through Actifio

| Source Database       | Protected Under | Archivelog is         |
|-----------------------|-----------------|-----------------------|
| RAC or Standalone ASM | File System     | Not Actifio-Protected |

To recover a standalone ASM or RAC Oracle database for point-in-time recovery if the logs are not Actifio-protected:

- Mount the image from the source database server to recover. In the Mount window, provide a mount point for the image, for example: /acttestdb. For instructions on how to mount a database image, see Mounting an Oracle Database Image Protected Under a File System for Data Access on page 52.
- 2. Shut down the Oracle database.

From node 1, su to the Oracle OS user:

```
su - oracle
```

Set the Oracle environment and use srvctl to stop the database across all nodes:

```
srvctl stop database -d <database name>
```

Verify that the database is shut down on all nodes. Kill any orphan process for the database.

```
ps -ef | grep <db name>
```

3. Start the database in nomount state using the parameter file from the mounted volume. The parameter file will be under a top mounted folder for example: /acttestdb

```
sqlplus / as sysdba
sql> startup nomount pfile='/acttestdb/<db name>___backup.ora';
```

1. Create a new spfile and restart the database:

To get the path of original spfile under disk group:

```
cat $ORACLE_HOME/dbs/init<database sid>.ora
```

For example: spfile=+referred disk group>/<db name>/spfile<db name>.ora

sql> create spfile='+<preferred disk group>/<db name>/spfile<db name>.ora' from
pfile='/acttestdb/<db name>\_\_\_backup.ora';

Restart the database with spfile in nomount state:

```
sql> shutdown immediate;
sql> startup nomount;
```

5. Restore the control file using RMAN from the Actifio mounted volume.

```
rman target /
rman> restore controlfile from '/acttestdb/cf-D_<db name>-id_<id>.ctl' ;
```

6. Mount the database:

```
rman> alter database mount;
```

7. Catalog the datafile and archivelog folder from Actifio mounted volume to RMAN:

```
rman> run { catalog start with '/acttestdb/datafile' noprompt;
catalog start with '/acttestdb/archivelog' noprompt; }
```

8. Restore and recover the database:

```
rman> run { restore database ; recover database ; }
```

**Note:** Ignore any warning from RMAN looking for the next archivelog as this is a point-in-time recovery.

9. Open the database with the reset log option:

rman> alter database open resetlogs;

10. Shutdown the database on node 1 and start the database across all nodes.

Use sqlplus to shut down the database:

sqlplus / as sysdba
sql> shutdown immediate;

Use srvctl to start database across all nodes:

srvctl start database -d <database name>

The database is available for read and write.

# Recovering a Non-RAC Oracle Database to a Scheduled Backup Point with Roll-Forward of Actifio-Protected archivelog

| Source Database  | Protected Under | Archivelog is     |
|------------------|-----------------|-------------------|
| Non-RAC, Non-ASM | File System     | Actifio-Protected |

To recover a non-RAC Oracle database for point-in-time recovery if the logs are Actifio-protected:

1. Mount the image from the source database server to recover. In the Mount window, provide a mount point for the image, for example: /acttestdb. For instructions on how to mount a database image, see Mounting an Oracle Database Image Protected Under a File System for Data Access on page 52.

The database backup image will be mounted at:/acttestdb

The protected archive log will be mounted at: /acttestdb\_Log

With high growth in archive generation, the protected archive image mount can be more than one mount, for example:

```
/acttestdb_Log
/acttestdb_Log_1
```

2. Set the Oracle environment and use sqlplus to shut down the database:

```
sqlplus / as sysdba
sql> shutdown immediate;
```

Verify the database is shut down. Kill any orphan process for the database.

```
ps -ef | grep <db name>
```

- 3. Start the database in nomount state using the backup parameter file from the mounted volume. The backup parameter file will be under top mounted folder, for example /acttestdb
- 4. Set the Oracle environment and use sqlplus to start the database:

```
sqlplus / as sysdba
sql> startup nomount pfile='/acttestdb/<database sid> backup.ora';
```

5. Create a new spfile from the existing pfile and restart the database.

Create an spfile from the pfile:

```
sql> create spfile='$ORACLE_HOME/dbs/spfile<database sid>.ora' from pfile='/acttestdb/
<database sid>___backup.ora';
```

Restart the database with spfile in nomount state:

```
sql> shutdown immediate;
sql> startup nomount;
```

6. Restore the control file using RMAN from the Actifio mounted archive log image. Use the latest control file from Log mounted image, for example: /acttestdb\_Log/cf-D\_<sid>-id\_<id>-id\_<id>.ctl or if more than one log image: /acttestdb\_Log\_1/cf-D\_<sid>-id\_<id>.ctl

```
rman target /
rman> restore controlfile from '/acttestdb_Log_1/cf-D_<sid>-id_<id>.ctl';
```

7. Mount the database:

```
rman> alter database mount;
```

8. Catalog the datafile and archivelog folder from Actifio mounted database image and archive log image to RMAN

```
rman> run { catalog start with '/acttestdb/datafile' noprompt;
catalog start with '/acttestdb/archivelog' noprompt;
catalog start with '/acttestdb_Log' noprompt;}

Restore and recover the database:
rman> run { restore database ; recover database ; }

For a specific point in time recovery using the format yyyymmddhh24mi:
rman> run
{
    restore database;
    recover database until time "to_date('<desired time stamp>','yyyyymmddhh24mi')";
}
```

10. Open the database with the reset log option:

```
rman> alter database open resetlogs;
```

The database is available for read and write.

9.

# Recovering a RAC ASM Oracle Database to a Scheduled Backup Point with Roll-Forward of Actifio-Protected archivelog

| Source Database       | Protected Under | Archivelog is     |
|-----------------------|-----------------|-------------------|
| RAC or Standalone ASM | File System     | Actifio-Protected |

To recover a standalone ASM or RAC Oracle database for point-in-time recovery if the logs are Actifio-protected:

1. Mount the image from the source database server to recover. In the Mount window, provide a mount point for the image, for example: /acttestdb. For instructions on how to mount a database image, see Mounting an Oracle Database Image Protected Under a File System for Data Access on page 52.

The database backup image will be mounted at the mount point: /acttestdb

The protected archive log will be mounted at:/acttestdb\_Log

With high growth in archive generation, the protected archive image mount can be more than one mount, for example:

```
/acttestdb_Log
/acttestdb_Log_1
```

2. Shut down the Oracle database. From node 1, su to Oracle OS user:

```
su - oracle
```

Set the Oracle environment and use srvctl to stop the database across all nodes:

```
srvctl stop database -d <database name>
```

Verify the database is shutdown (all nodes). Kill any orphan process for the database.

```
ps -ef | grep <db name>
```

- 3. Start the database in no-mount state using the backup parameter file from the mounted volume. The backup parameter file will be under the top mounted folder, for example at /acttestdb
- 4. Set the Oracle environment and use sqlplus to start the database:

```
sqlplus / as sysdba
sql> startup nomount pfile='/acttestdb/<db name>___backup.ora';
```

5. Create a new spfile and restart the database.

To get the path of original spfile under disk group:

```
cat $ORACLE HOME/dbs/init<database sid>.ora
```

For example: spfile=+referred disk group>/<db name>/spfile<db name>.ora

sql> create spfile='+<preferred disk group>/<db name>/spfile<db name>.ora' from pfile='/acttestdb/<db name>\_\_\_backup.ora';

Restart the database with spfile in nomount state:

```
sql> shutdown immediate;
sql> startup nomount;
```

Restore the control file using RMAN from the Actifio mounted archive log image. Use the latest control file from the Log mounted image (for example: /acttestdb\_Log/cf-D\_<db name>-id\_<id>.ctl or if more than one log image: /acttestdb\_Log\_1/cf-D\_<db name>-id\_<id>.ctl

```
rman target /
rman> restore controlfile from '/acttestdb_Log_1/cf-D_<db name>-id_<id>.ctl' ;
```

7. Mount the database:

```
rman> alter database mount;
```

8. Catalog the datafile and archivelog folder from Actifio mounted database image and archive log image to RMAN:

```
rman> run { catalog start with '/acttestdb/datafile' noprompt;
catalog start with '/acttestdb/archivelog' noprompt;
catalog start with '/acttestdb_Log' noprompt;}
```

9. Restore and recover the database:

```
rman> run { restore database ; recover database ; }
For a specific point in time recovery using the format yyyymmddhh24mi:
rman> run
{
restore database;
recover database until time "to_date('<desire time stamp>','yyyymmddhh24mi')";
```

10. Open the database with the reset log option:

```
rman> alter database open resetlogs;
```

11. Shutdown the database on node 1 and start the database across all nodes.

Use sqlplus shut down the database:

```
sqlplus / as sysdba
sql> shutdown immediate;
Use srvctl to start database across all nodes:
srvctl start database -d <database name>
```

The database is available for read and write.

# Recovering an Oracle Database to a Scheduled Backup Point if the archivelog is not Protected through Actifio

| Source Database       | Protected Under | Archivelog is         |
|-----------------------|-----------------|-----------------------|
| RAC or Standalone ASM | ASM Disk Group  | Not Actifio-Protected |

To recover a standalone ASM or RAC Oracle database for point-in-time recovery if the logs are not protected by Actifio:

 Mount the image from the source database server to recover. In the Mount window, provide a preferred disk group for the image mount under ASM on RAC Node 1. For details on how to mount a database image, see Mounting an Oracle Database Image Protected Under an ASM Disk Group for Data Access on page 50.

For example, on the mount screen:

Select Host: RAC node 1 database server

Preferred disk group: acttestdg

RAC node list: IP of RAC node 1

The backup parameter file will be copied under /act/touch/<Preferred disk group>, for example: /act/touch/acttestdg/<db name>\_\_\_backup.ora

2. Shut down the Oracle database. From node 1, su to Oracle OS user:

```
su - oracle
```

Set the Oracle environment and use srvctl to stop the database across all nodes:

```
srvctl stop database -d <db name>
```

Verify database is shut down (all nodes in case of RAC). Kill any orphan process for the database.

```
ps -ef | grep <db name>
```

- 3. Start the database in nomount state using the backup parameter file from the mounted volume. The backup parameter file will be under the top mounted folder, for example at /act/touch/acttestdg/
- 4. Set the Oracle environment. Use sqlplus to start the database:

```
sqlplus / as sysdba
sql> startup nomount pfile='/act/touch/acttestdg/<db name>___backup.ora';
```

5. Create a new spfile and restart the database.

To get the path of original spfile under disk group:

```
cat $ORACLE HOME/dbs/init<database sid>.ora
```

For example: spfile=+preferred disk group>/<db name>/spfile<db name>.ora

sql> create spfile='+<preferred disk group>/<db name>/spfile<db name>.ora' from
pfile='/act/touch/acttestdg/<db name>\_\_\_backup.ora';

Restart the database with spfile in nomount state:

```
sql> shutdown immediate;
sql> startup nomount;
```

6. Restore control file using RMAN from the Actifio mounted volume.

```
rman target /
rman> restore controlfile from '+referred disk group>/<db name>/cf-D_<db name>-
id_<id>.ctl' ;
```

7. Mount the database:

rman> alter database mount;

8. Catalog the datafile and archivelog folder from Actifio mounted ASM disk group to RMAN

```
rman> run { catalog start with '+acttestdg/<db name>/datafile' noprompt;
catalog start with '+acttestdg/<db name>/archivelog' noprompt; }
```

9. Restore and recover the database:

```
rman> run { restore database ; recover database ; }
```

10. Open the database with the reset log option:

```
rman> alter database open resetlogs;
```

11. Shutdown the database on node 1 and start the database across all nodes.

Use sqlplus to shut down the database:

```
sqlplus / as sysdba
sql> shutdown immediate;
Use srvctl to start database across all nodes:
srvctl start database -d <database name>
```

The database is available for read and write.

# Recovering an Oracle Database to a Scheduled Backup Point with Roll-Forward of Actifio-Protected archivelog

| Source Database       | Protected Under | Archivelog is     |
|-----------------------|-----------------|-------------------|
| RAC or Standalone ASM | ASM Disk Group  | Actifio-Protected |

To recover a standalone ASM or RAC Oracle database for point-in-time recovery if the logs are not protected by Actifio:

 Mount the image from the source database server to recover. In the Mount window, provide a preferred disk group for the image mount under ASM on RAC Node 1. For details on how to mount a database image, see Mounting an Oracle Database Image Protected Under an ASM Disk Group for Data Access on page 50.

For example, on the mount screen:

- o Select Host: RAC node 1 database server
- o Preferred disk group: acttestdg
- o RAC node list: IP of RAC node 1

The backup parameter file will be copied under /act/touch/<Preferred disk group>, for example: /act/touch/acttestdg/<db name>\_\_\_backup.ora

Shut down the Oracle database.

From node 1, su to Oracle OS user:

su - oracle

Set the Oracle environment. Use srvctl to stop database across all nodes:

```
srvctl stop database -d <db name>
```

Verify the database is shut down (on all nodes). Kill any orphan process for the database.

```
ps -ef | grep <db name>
```

- 3. Start the database in nomount state using the backup parameter file copied under /act/touch/acttestdg
- 4. Set the Oracle environment. Use sqlplus to start the database:

```
sqlplus / as sysdba
sql> startup nomount pfile='/act/touch/acttestdg/<db name> backup.ora';
```

5. Create a new spfile and restart the database.

To get the path of original spfile under disk group:

```
cat $ORACLE_HOME/dbs/init<database sid>.ora
```

For example: spfile=+<preferred disk group>/<db name>/spfile<db name>.ora

sql> create spfile='+<preferred disk group>/<db name>/spfile<db name>.ora' from pfile='/act/touch/acttestdg/<db name>\_\_\_backup.ora';

Restart the database with spfile in nomount state:

```
sql> shutdown immediate;
sql> startup nomount;
```

6. Restore control file using RMAN from the Actifio mounted archive log image. Use the latest control file from Log mounted image (for example: /acttestdb\_Log/cf-D\_<db name>-id\_<id>.ctl or if more than one log image exists: /acttestdb\_Log\_1/cf-D\_<db name>-id\_<id>.ctl

```
rman target /
rman> restore controlfile from '/acttestdg_Log_1/cf-D_<db name>-id_<id>.ctl' ;
```

7. Mount the database:

```
rman> alter database mount;
```

8. Catalog the datafile and archivelog folder from Actifio mounted database image and archive log image to RMAN:

```
rman> run { catalog start with '+acttestdg/<db name>/datafile' noprompt;
catalog start with '+acttestdg/<db name>/archivelog' noprompt;
catalog start with '/acttestdg_Log' noprompt;}
```

9. Restore and recover the database:

```
rman> run { restore database ; recover database ; }
For a specific point in time recovery run the recover command as under:
rman> run
{
    restore database;
    recover database until time "to_date('<desired time stamp>','yyyyymmddhh24mi')";
}
```

10. Open the database with the reset log option:

```
rman> alter database open resetlogs;
```

11. Shutdown the database on node 1 and start the database across all nodes.

Use sqlplus to shut down the database:

```
sqlplus / as sysdba
sql> shutdown immediate;
Use srvctl to start the database across all nodes:
srvctl start database -d <database name>
```

The database is available for read and write.

# 12 Recovering Tablespace and Data Files

To recover a single tablespace data file, for example, due to data corruption:

- 1. Mount the latest database snapshot from the Actifio appliance back to the Oracle server.
- 2. Catalog the database backup snapshot to RMAN.
- 3. Restore and recover the tablespace using the backup snapshot as detailed below.

This section contains procedures for:

Recovering a Single Tablespace of a Production Database on an ASM Disk Group on page 99

Recovering a Corrupt Database Block on page 100

Recovering Lost Control Files on page 101

Recovering an Oracle Pluggable Database on page 102

# Recovering a Single Tablespace of a Production Database on an ASM Disk Group

To recover a single tablespace of production database to the primary node:

- 1. Mount the database point-in-time snapshot as detailed in Chapter 9, Accessing, Recovering, or Restoring an Oracle Database via the Actifio Desktop.
- 2. In the Mount window, provide a mount point for the image. For example, for an image under ASM disk group provide a disk group name under Preferred Disk Group and for image under file system provide a Mount Point ex: /acttestdb.
  - o For instructions on how to mount a database image protected under file system, see Mounting an Oracle Database Image Protected Under a File System for Data Access on page 52.
  - o For details on how to mount a database image protected under ASM Disk Group: see Mounting an Oracle Database Image Protected Under an ASM Disk Group for Data Access on page 50.
- 3. From the primary node, log into the database server as Oracle OS user.
- 4. Set the database environment and log into RMAN:

```
rman target /
```

5. At the RMAN prompt, catalog the backup data file and archive log folder:

Example: A database image protected under ASM Disk Group: (Mounted ASM Disk Group name " + acttestdg"):

```
rman> catalog start with '+acttestdg/<db name>/datafile' noprompt;
rman> catalog start with '+acttestdg/<db name>/archivelog' noprompt;
rman>catalog start with '/<mountpoint_log>' noprompt; (If archivelogs are protected by Actifio)
```

Example: A database image protected under file system (mounted file system name "/acttestdb"):

rman> catalog start with '/acttestdb/datafile' noprompt;

```
rman> catalog start with '/acttestdb/archivelog' noprompt;
rman> catalog start with '/acttestdb_log/archivelog' noprompt; (If archivelogs are protected
by Actifio)
```

Now you can run all RMAN recovery commands, such as:

- o Recovering a Tablespace
- Recovering a Datafile
- o Recovering a Corrupt Database Block
- o Recovering Lost Control Files
- Recovering an Oracle Pluggable Database on page 102
- 6. When finished, unmount and delete the image from the Actifio Desktop.

#### Recovering a Tablespace

```
To recover a tablespace:

rman> restore tablespace <tablespace name>;

rman> recover tablespace <tablespace name>;

Recovering a Datafile
```

To recover a datafile

```
rman> restore datafile <file#>;
rman> recover datafile <file#>;
```

### Recovering a Corrupt Database Block

To recover a corrupt database block:

- 1. Mount the database point-in-time snapshot as detailed in Chapter 9, Accessing, Recovering, or Restoring an Oracle Database via the Actifio Desktop.
- 2. In the Mount window, provide a mount point for the image. For example, for an image under ASM disk group provide a disk group name under Preferred Disk Group and for image under file system provide a Mount Point ex: /acttestdb.
  - o For instructions on how to mount a database image protected under file system, see Mounting an Oracle Database Image Protected Under a File System for Data Access on page 52.
  - o For details on how to mount a database image protected under ASM Disk Group: see Mounting an Oracle Database Image Protected Under an ASM Disk Group for Data Access on page 50.
- 3. From the primary node, log into the database server as Oracle OS user.
- 4. Set the database environment and log into sqlplus, then query v\$database\_block\_corruption to check the corrupt blocks:

```
sqlplus / as sysdba
sql> SELECT * FROM V$DATABASE BLOCK CORRUPTION;
```

5. Login to RMAN to recover all corrupted blocks:

```
rman target /
rman> RECOVER CORRUPTION LIST;
```

After the blocks are recovered, the database removes them from V\$DATABASE\_BLOCK\_CORRUPTION.

6. To recover an individual corrupt block (ex: datafile 8 and block 13):

```
From RMAN prompt
```

```
RMAN> recover datafile 8 block 13;
```

#### **Recovering Lost Control Files**

To recovering lost control files:

- 1. Mount the database point-in-time snapshot as detailed in Chapter 9, Accessing, Recovering, or Restoring an Oracle Database via the Actifio Desktop.
- 2. In the Mount window, provide a mount point for the image. For example, for an image under ASM disk group provide a disk group name under Preferred Disk Group and for image under file system provide a Mount Point ex: /acttestdb.
  - o For instructions on how to mount a database image protected under file system, see Mounting an Oracle Database Image Protected Under a File System for Data Access on page 52.
  - o For details on how to mount a database image protected under ASM Disk Group: see Mounting an Oracle Database Image Protected Under an ASM Disk Group for Data Access on page 50.
- 3. From the primary node, log into the database server as Oracle OS user.
- 4. Set the database environment and log into sqlplus, then shut down the database and start in nomount state:

For standalone database:

```
sqlplus / as sysdba
sql> shutdown immediate;
sql> startup nomount;
```

For RAC database from the mounted image node shutdown the database across all nodes:

```
srvctl stop database -d <dbname>
sql> startup nomount;
```

5. Restore the control file from Actifio mounted image as above.

```
For example: /acttestdb (Filesystem) and +acttestdg (for ASM)
```

```
rman target /
rman> restore controlfile from '/acttestdb/cf-D_<db name>-id_<id>.ctl' ; (Filesystem mount)
```

rman> restore controlfile from '+acttestdb/cf-D\_<db name>-id\_<id>.ctl' ; (ASM mount)

6. Mount and open the database from sqlplus:

```
sqlplus / as sysdba
sql> alter database mount;
sql> recover database until cancel;
sql> alter database open resetlogs;
```

#### Recovering an Oracle Pluggable Database

To recover an Oracle 12c pluggable database (PDB):

- 1. Mount the image from the source database server to recover. In the Mount window, provide a preferred disk group for the image mount under ASM on RAC Node 1. For details on how to mount a database image, see Mounting an Oracle Database Image Protected Under an ASM Disk Group for Data Access on page 50.
- 2. Close the pluggable database

```
a. From Node 1, su to Oracle User
```

```
su - oracle
```

Set the Oracle environment. Connect to the Oracle database as "sysdba" user

```
sqlplus / as sysdba
SQL> alter pluggable database <Pluggable DB name> close;
```

Catalog the datafile and archivelog folder from Actifio mounted database image and archive log image to RMAN:

```
rman> run { catalog start with '+acttestdg/<db name>/datafile' noprompt;
   catalog start with '+acttestdg/<db name>/archivelog' noprompt;
   catalog start with '/acttestdg_Log' noprompt;
}
```

4. Restore and Recover the Pluggable database

```
rman> run
{
    restore pluggable database <Pluggable DB name>;
    recover pluggable database <Pluggable DB name> until time "to_date('<desired time stamp>','yyyymmddhh24mi')";
}
```

**Note:** These steps are applicable only for Oracle 12.1.0.2 version and above. If Oracle version is 12.1.0.1 or below 12.1.0.2, then recovery of all datafiles belong to the Pluggable database must be performed after before executing Step 5.

For example: rman> recover datafile <PDB datafile number>;

5. Open the Pluggable database:

```
rman> alter pluggable database <Pluggable DB name> open;
```

The Pluggable database is open for read and write.

### 13 Instant Oracle Database Recovery or Migration Using ASM Switch and Rebalance

You can also perform this procedure much more easily through the Actifio Global Manager; see Chapter 14, Performing an Oracle ASM Switch and Rebalance via the Actifio Global Manager.

Use this in case of storage failure or to migrate a database to new storage. There are five steps to this procedure:

- 1. Stop the Database to be Recovered on All Nodes on page 103.
- 2. Select and Mount an Image on page 103.
- 3. Switch the Database to the Newly Mounted Disk Group on page 104.

At this point the database is up and running in its original configuration on Actifio storage. Now you can migrate the database back to production storage or to new storage.

- 4. Migrate the Database Back to Production Storage (Rebalance Operation) on page 106.
  - After the database migration, clean up the no-longer-needed mounted images.
- 5. Unmount and Delete Actifio Mounted Images Used for the ASM Rebalance Operation on page 106.

#### Stop the Database to be Recovered on All Nodes

- From the protected node, log in as Oracle OS user and set the database environment. srvctl stop database -d <DB Name>
- 2. (Optional) If you want to retain the production disk group name post-recovery, then connect to the ASM instance on each non-primary node and dismount the disk group:

```
SQL> alter diskgroup <DG name> dismount;
```

Then connect to the ASM instance on the primary node and drop the ASM diskgroup: SQL> drop diskgroup <DG name> including contents;

To list and check the existing disk path for diskgroup:

```
set lines 200
set pages 500
col name format a15
col path format a25
select PATH from v$asm_disk where group_number in (select group_number from
v$asm_diskgroup where name in upper(<'disk group name','disk group name') ) order by
group_number</pre>
```

#### Select and Mount an Image

3. Mount the image as described in Chapter 9, Accessing, Recovering, or Restoring an Oracle Database via the Actifio Desktop. Mount the image to all RAC nodes of the source database. During the mount, select node 1 as the target host and under RAC Node List provide the IP of the RAC nodes in order node1:node2:node3. The first IP address in RAC Node list must be the selected host's IP address.

**Note:** (AIX only) When using an iSCSI connection, an ASM Disk Group can be mounted to only one node in an Oracle ASM RAC environment on AIX.

#### Switch the Database to the Newly Mounted Disk Group

This script can be run as root OS user, Oracle OS user, or service account user. The behavior of the script running as different OS user is:

**Root OS user**: Script will not prompt for any OS user password. The script will use **su** to Oracle and grid user account to run the required commands.

**Oracle OS user**: Script will prompt for grid OS user password if the grid account is not using the Oracle OS user (Oracle database instance and ASM instance is not running under Oracle OS user).

Service account user: Script will prompt for Oracle OS user and grid OS user password.

4. From the protected node:

#### To run the script as root OS user:

Login as root OS user.

cd to script folder /act/act\_scripts/asmrestore

change permission to 755

chmod -R /act/act\_scripts/asmrestore

or:

#### To run the script as an Oracle OS user or as a service account user:

- Login as OS user.
- o create a folder tempASMRestore

```
mkdir tempASMRestore
cd tempASMRestore
```

o copy the ASM restore script to this local folder

```
cp /act/act scripts/asmrestore/*
```

o change permission to 755

chmod -R \*

5. In the same folder, edit the asm\_node\_config.conf file to create the list of RAC nodes to switch, restore, and start the database on all nodes. Each line should have only one node entry. For example for a 3 node RAC add one line for each node to asm\_node\_config.conf:

```
ASM_NODE1:rhel137-14.dev.actifio.com
ASM_NODE2:rhel137-15.dev.actifio.com
ASM_NODE3:rhel137-16.dev.actifio.com
```

Run the ASMOracleRestore.sh script.

./ASMOracleRestore.sh uses 5 required and two optional input parameters: usage: ASMOracleRestore.sh <Oracle Home path> <Disk Group Name> <Oracle User> <Grid User> <standalone yes/no> <log mount path> <timestamp yyyymmddhh24mi>

For example:

 $ASMO racle Restore.sh /home/oracle/app/oracle/product/11.2.0/dbhome\_1 DATA1 oracle grid no /act/mnt/vdbxlog 201404021435$ 

**Note:** "log mount path", and "timestamp" are optional parameters that should be used only when the database and archive log are both protected using a policy with log protection enabled.

| log mount path | timestamp    | behavior                                                                                                    |
|----------------|--------------|----------------------------------------------------------------------------------------------------|
| not provided   | not provided | Database will be recovered to the database backup point.                                                                                                    |
| provided       | not provided | Database will be recovered to the database backup point.  and  Archive log will be rolled forward to all available logs under the log mount path.                                           |
| provided       | provided     | Database will be recovered to the database backup point. and Archive log will be rolled forward to the provided timestamp under the log mount path. The timestamp format is yyyymmddhh24mi. |

The production database will be up and running in the same configuration as the source database was in when the Actifio presented copy snapshot was taken.

#### Migrate the Database Back to Production Storage (Rebalance Operation)

From the protected node, use the same OS user account and script directory that were used in Switch the Database to the Newly Mounted Disk Group on page 104. This script can be run as root OS user or Oracle OS user or non-Oracle OS user. The behavior of the script depends upon the role that runs it:

Running the script as:

**Root OS user**: Script will not prompt for any OS user password. The script will use su to Oracle and grid user accounts to run the required commands.

**Oracle OS user**: Script will prompt for grid OS user password if the grid account is not using the Oracle OS user i.e. Oracle database instance and ASM instance is not running under oracle OS user.

Service account user: Script will prompt for Oracle OS user and grid OS user password

1. Create a file called asm\_disks.conf, with the list of disk paths for the production disks to be added to the Actifio mounted disk group for rebalancing. The file should include a single line for each disk path:

/dev/sda1 /dev/sdc1

2. Run the script ./asmdgRebalance.sh

This script needs 3 input parameters:

asmdgRebalance.sh <Disk group Name> <Oracle user> <Grid User>

For example: asmdgRebalance.sh DATA1 oracle grid

This script adds the list of disks from asm\_disks.conf file to the Actifio mounted disk group, performs the rebalance operation, and then drops the Actifio disks from the disk group.

**Note:** The Oracle ASM rebalance operation uses a range of power (from 1 to 11) to run the rebalance in the background. The Actifio script can run with power of 11. To change the power, edit asmdgRebalance.sh

- 3. To verify the ASM rebalance operation status, run the guery below from node 1 as grid OS user.
- 4. From the script folder, set the ASM environment and connect to sqlplus as sysasm:

Sqlplus / as sysasm
SQL> @checkRebalanceOperation.sql

When prompted, enter the value for dg\_name: <Actifio mounted Disk Group name>

5. When finished, unmount and delete the image from the Actifio Desktop.

#### Unmount and Delete Actifio Mounted Images Used for the ASM Rebalance Operation

On all RAC nodes:

- 1. Login as root user.
- 2. cd to /act/touch
- 3. Open the hidden file (dot).<dg name> switch conf (to list the file, run the command 1s -la)
- 4. Set the value of UNMAP to YES: **UNMAP=YES**
- 5. Unmount the images from the Actifio Desktop.

**Note:** Even after a rebalance-based restore is completed and Actifio disks are dropped from the production disk group, Oracle ASM still keeps hold on the underlying block devices for some time. This is due to a known ASM bug. This may result in unmount/delete job failures for some time as the LUNs could not be cleaned from the host gracefully. To work around this ASM issue, retry unmount/delete jobs after some time.

### 14 Performing an Oracle ASM Switch and Rebalance via the Actifio Global Manager

You can also perform this procedure through the Actifio Desktop; see Chapter 13, Instant Oracle Database Recovery or Migration Using ASM Switch and Rebalance.

You can protect an Oracle ASM instance either as an Oracle ASM diskgroup or as a filesystem. If the Oracle ASM instance uses an ASM diskgroup as backup destination, you gain the capability for restore and recovery by using ASM switch. This is particularly useful for very large databases where traditional RMAN restore would take too long to satisfy the RTO requirements, since RMAN restore has to physically move data from backup to original diskgroup.

If the database is backed up under file system, then you must use traditional RMAN recovery method detailed in Mounting an Oracle Database Image Protected Under a File System for Data Access on page 52.

**Note:** You can also preform this procedure by using custom scripts, as described in Chapter 13, Instant Oracle Database Recovery or Migration Using ASM Switch and Rebalance. That section details the steps that are automated in this procedure.

Note: For the switch and rebalance procedure to work, /etc/hosts must be appropriately populated.

The switch and rebalance procedure has two stages:

- 1. Mounting the image as single diskgroup and then **switching** the database running out of an Actifio mounted diskgroup. You can provide a preferred disk group name which will remain as the production disk group after the rebalance operation where the data gets moved to production storage from Actifio storage.
- 2. **Rebalancing** moves the data to production storage from Actifio storage. This is an online operation where data movement happens in the background by the Oracle ASM API.

This procedure works for:

- Databases configured as: standalone ASM, single node RAC with ASM, and multi-node RAC with ASM.
- ASM disk groups configured as: database using single disk group for datafile, database using multiple disk group for datafile, and database using multiple disk group and sharing the disk group with another database on the same server.

The RMAN image copy of all data files for the entire database is captured on an Actifio-presented ASM disk group retaining the ASM header information. A snapshot of the staging disk with ASM header information is taken.

To instantly recover an Oracle ASM database from the AGM:

- 1. Create a candidate ASM diskgroup for the restored database. You can:
  - o Enter a new diskgroup name
  - o Use the failed diskgroup name: first delete the failed diskgroup and then create a new diskgroup with the same name, and prepare it as an ASM candidate.
- 2. Open the AGM to the Application Manager.
- 3. Use the filter feature to search for the desired database and click **Update Filters**.
- 4. Select the database to be recovered and click **Access**.

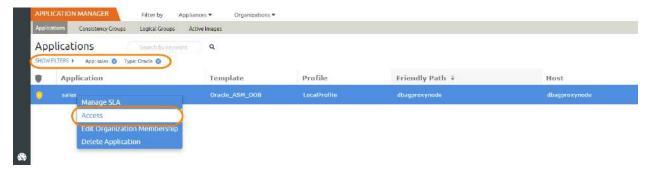

**Right-Click the Selected Database and Click Access** 

5. On the Access page, select the desired image and click **Restore** under the Mount menu.

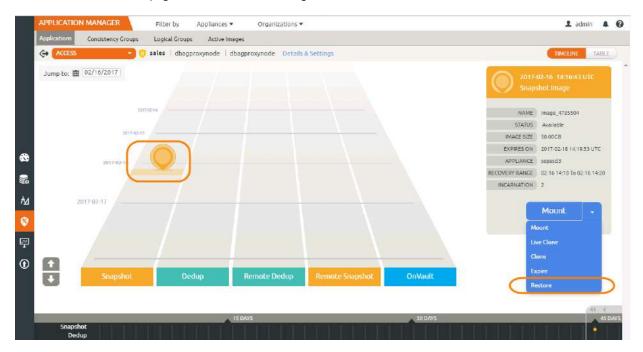

#### **Select the Desired Image and Click Restore**

- 6. On the Restore page, select **ASM Switch**.
- 7. Select a time if needed.
- 8. Under **Diskgroup Name**, enter the name of the diskgroup candidate.

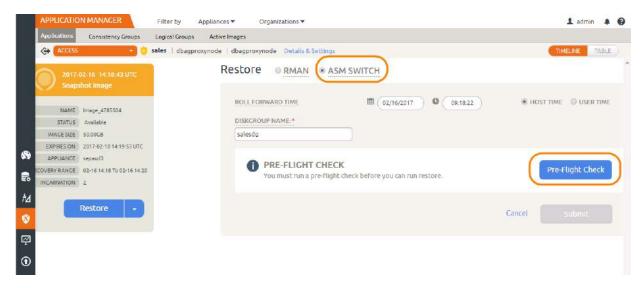

#### **Select ASM Switch and Enter the Diskgroup Name**

9. Run the **Preflight Check**. The results will point you to any remedial steps.

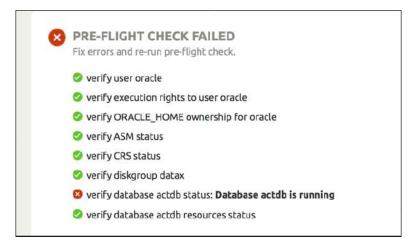

Address Any Errors, then Run the Pre-Flight Check Again

 Address any errors, then run the pre-flight check again. When the pre-flight check passes without issues, click **Submit**. You see an informational screen.

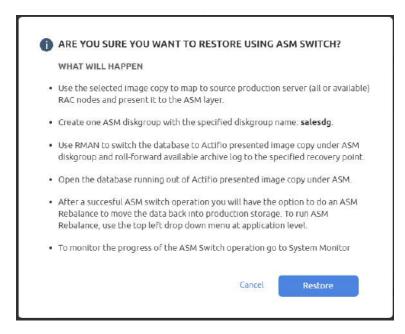

This Informational Screen Tells You What Will Happen

11. Click **Restore**. The job begins.

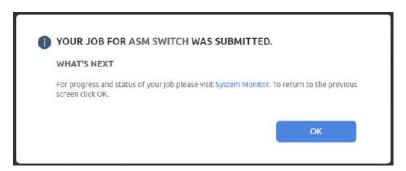

Waiting for the Restore/Switch Job to Complete

12. You can view progress on the System Monitor in another browser instance. The Job Type is Restore (ASM Switch).

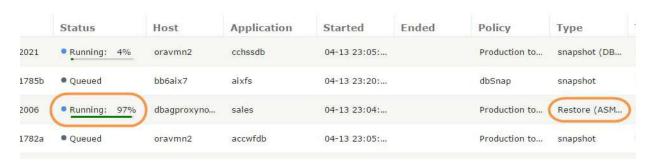

**Viewing Job Progress in the System Monitor** 

13. When the restore job has finished, go back to the original AGM browser instance and click **OK**.

14. The next step is the rebalance operation. At the top of the window is an ASM Rebalance button. (Beside it is an Undo Switch button in case you have reason to stop this process.)
To continue, click the **ASM Rebalance** button.

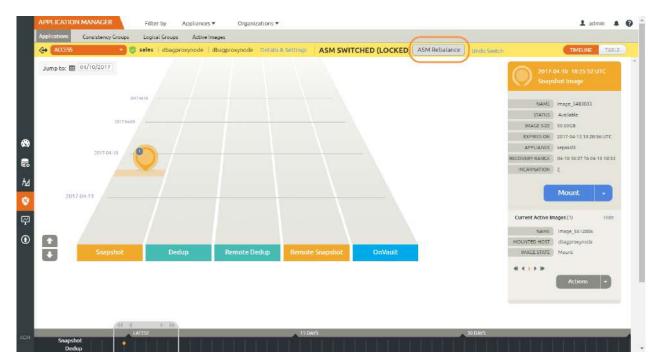

The Database is Switched and Ready to be Rebalanced

- 15. The ASM Rebalance screen appears. You can see the size of the image and the capacity of the available storage devices. When you have selected a storage device that can accommodate the image, the Capacity Required indicator turns green and the ASM Rebalance button turns blue. Now you can proceed.
- 16. Before starting the ASM Rebalance operation, select a power factor at the bottom of the display. Lower values use fewer system resources, but they take much longer. In a recovery operation, you may want to select the highest value for the fastest results. Select a **Power Factor** and then click **ASM Rebalance**.

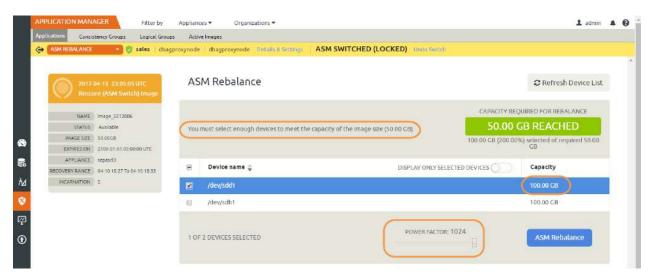

**Selecting a Storage Device and a Power Factor** 

17. A screen appears explaining what happens next. Click **Rebalance** to submit the rebalance job.

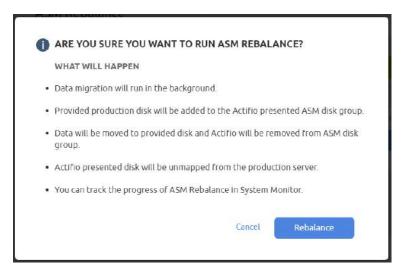

**Submit the Rebalance Job** 

18. As with the switch job, you can view progress on the System Monitor in another browser instance. The Job Type is Restore (ASM Rebalance).

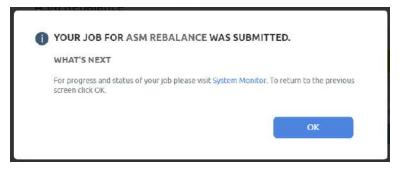

**Waiting for the Rebalance Job to Complete** 

When the job is finished, the database is ready for use.

# 15 Protecting and Recovering Oracle Databases in a Windows Environment

Oracle database protection in a Microsoft Windows environment has these two limitations:

- All Oracle databases, both those under file system and those under ASM disk group, are protected under file system only.
- OS Authentication is not available for databases in a Windows environment. In Application Advanced
  Settings, at Username and Password enter an Oracle user act\_rman\_user username and password for
  database authentication. Make sure the database user account has the proper role granted based on the
  User Role in the Database advanced setting. Application Advanced Settings are detailed in Application
  Advanced Settings for Oracle Databases on page 40.

#### This section includes:

Preparing Oracle Protection in a Windows Environment on page 113

Identifying Database Instances On Windows on page 114

Backing Up an Oracle Database in a Windows Environment on page 115

Watch Script to Watch for Database Volumes Being Mounted on page 116

Recovering Oracle Databases in a Windows Environment Manually Using RMAN to a Scheduled Backup Point if the archivelog is Not Protected through Actifio on page 117

Recovering Oracle Databases in a Windows Environment Manually Using RMAN to a Scheduled Backup Point with Roll-Forward of Actifio-Protected archivelog on page 118

#### Preparing Oracle Protection in a Windows Environment

Before you can discover, protect, and mount out-of-band Oracle databases, be sure to:

- 1. Check the following settings on the database server:
  - a. The Oracle database and the Oracle Listener are up and running (check Windows services).
  - b. Confirm that there is a tns entry with the name SID. The file tnsnames.ora is under
    - %ORACLE\_HOME%\network\admin
  - c. Verify this entry is valid by running:

%ORACLE\_HOME%\bin\tnsping <SID>

d. Verify the database is running with spfile. From sqlplus login as sysdba:

```
sqlplus / as sysdba
sql> show parameter spfile;
```

e. Verify the database is in archive mode. From sqlplus login as sysdba:

```
sqlplus / as sysdba
sql> archive log list;
```

Get an RMAN user account with "sysdba" and "create session" or "connect" privileges for configuring the RMAN backup. To verify the connection, as Oracle OS user set the ORACLE environment by running from the command line:

```
sqlplus <RMAN user account>/<password>@<SID> as sysdba;
```

3. Enable database change block tracking. With database BCT off, incremental backup time is impacted. Change block tracking feature is available in Oracle Enterprise Edition. Run a SQL query to check that change block tracking is enabled. Run the query:

```
sqlplus / as sysdba
sql> select * from v$block_change_tracking;
```

#### **Identifying Database Instances On Windows**

1. On Windows, to find out what databases are on a host, use:

```
reg query HKLM\System\CurrentControlSet\Services | findstr OracleService
```

2. This returns a line out output that looks like this:

```
HKEY LOCAL MACHINE\System\CurrentControlSet\Services\OracleServiceORCL
```

3. This shows a database called ORCL. To identify the ORACLE\_HOME directory and other details, run:

```
reg query HKLM\Software\Oracle /v ORA* /s
```

4. This returns the following which tells us the ORACLE\_HOME directory and whether the database is set to start on boot.

```
HKEY_LOCAL_MACHINE\Software\Oracle\KEY_OraDb11g_home1
                            D:\oracle\product\11.2.0\dbhome_1
   ORACLE HOME
                  REG_SZ
   ORACLE HOME NAME
                       REG SZ
                                 OraDb11g_home1
   ORACLE_GROUP_NAME
                                  Oracle - OraDb11g_home1
                        REG SZ
   ORACLE BUNDLE NAME
                         REG SZ
                                   Enterprise
   ORAMTS CP TRACE LEVEL
                            REG SZ
   ORAMTS_CP_TRACE_DIR
                          REG SZ
                                    D:\oracle\product\11.2.0\dbhome_1\oramts\Trace
   ORAMTS_CONN_POOL_TIMEOUT
                               REG_SZ
                                         120
   ORAMTS SESS TXNTIMETOLIVE
                                REG SZ
                                          120
   ORAMTS_NET_CACHE_MAXFREE
                               REG SZ
                                         5
   ORAMTS NET CACHE TIMEOUT
                               REG SZ
                                         120000
   ORAMTS OSCREDS MATCH LEVEL
                                 REG_SZ
                                           OS_AUTH_LOGIN
   ORACLE SID
                 REG_SZ orcl
   ORACLE_HOME_KEY
                                SOFTWARE\ORACLE\KEY_OraDb11g_home1
                      REG_SZ
   ORACLE BASE
                  REG_SZ
                            D:\oracle
   ORA ORCL AUTOSTART
                        REG_EXPAND_SZ
                                          TRUE
   ORA ORCL SHUTDOWN
                        REG EXPAND SZ
                                         TRUE
   ORA_ORCL_SHUTDOWNTYPE
                            REG EXPAND SZ
                                             immediate
   ORA_ORCL_SHUTDOWN_TIMEOUT
                                REG_EXPAND_SZ
```

5. Next, we can see if the database is running, using this command:

```
tasklist /SVC | findstr oracle
```

6. If the instance is started, you should see a line of output like this:

```
oracle.exe 1492 OracleServiceORCL
```

#### Backing Up an Oracle Database in a Windows Environment

The Actifio Desktop does not yet support OS authentication for Oracle databases in a Windows environment. You can create a username and password inside the database and grant it rights to perform the backup:

Launch SQLPlus:

```
Set ORACLE_SID=orcl
sqlplus / as sysdba
```

Create the user and grant the necessary rights:

```
sql> create user ACT_RMAN_USER identified by mypassword;
sql> grant create session, resource, sysdba to act_rman_user;
```

Note: In an Oracle 12c environment, you can grant sysbackup role instead.

3. Check if block change tracking is enabled:

```
sql> select * from v$block_change_tracking;
```

If the status is disabled, enable it (optional but recommended for optimal backup performance):

```
sql> alter database enable block change tracking using file
'D:\oracle\product\11.2.0\dbhome_1\dbs\orcl.bct';
```

4. Check if the log mode is set to Archive Log mode:

```
sql> archive log list
```

If the database is in no-archive log mode, then return it to archive log mode:

**Note:** This will take down the database.

```
sql> shutdown immediate;
sql> startup mount;
sql> alter database archivelog;
sql> alter database open;
```

- 5. Set the Application Advanced Settings. In particular:
  - Open the Actifio Desktop or the AGM and enter the database username and password (that we defined above) in the Application Advanced Settings of the database.
  - o If the database is under Oracle ASM Disk Group, then set Convert ASM Format to Filesystem Format to **Yes**.

For full information on Application Advanced Settings, see Application Advanced Settings for Oracle Databases on page 40.

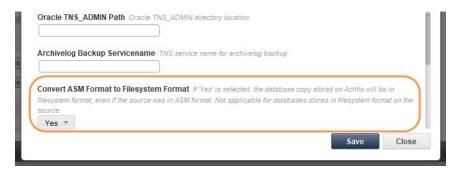

6. In the Actifio Desktop or the AGM, apply an SLA to protect the database.

#### Watch Script to Watch for Database Volumes Being Mounted

If you create an application-aware mount, then you can use a watch script to show the volumes being mounted from Actifio, and the Oracle processes running. Application-aware mounts are described in Mounting an Oracle Database as a Virtual Application on page 54.

When performing an application-aware mount, you can use this watch script. The script location must be: C:\Program Files\Actifio\scripts. Scripts run on Windows hosts must be .bat or .vbs files.

```
@echo off
       :loop
       echo. > watchtemp
       echo ----->> watchtemp
       echo Oracle Processes >> watchtemp
       echo ----->> watchtemp
       tasklist /svc | findstr oracle >> watchtemp
       echo. >> watchtemp
       echo ----->> watchtemp
       echo Actifio Mounts >> watchtemp
       echo ----->> watchtemp
       wmic volume get label, name | findstr Actifio >> watchtemp
       echo. >> watchtemp
       type watchtemp
       timeout 2 > null
       goto loop
Which produces output like this:
       Oracle Processes
       ______
                                  1492 OracleServiceORCL
       oracle.exe
       oracle.exe
                                  3768 OracleServiceTestDB
       oracle.exe
                                   872 OracleServiceTestDB2
         Actifio Mounts
        ______
       Actifio-Backup-ORCL
                            D:\mount 1
       Actifio-Backup-ORCL
```

#### Recovering Oracle Databases in a Windows Environment Manually Using RMAN to a Scheduled Backup Point if the archivelog is Not Protected through Actifio

To recover an entire out-of-band Oracle database in a Windows environment:

- Mount the database backup snapshot from Actifio back to the Oracle server as detailed in Chapter 9, Accessing, Recovering, or Restoring an Oracle Database via the Actifio Desktop.
- 2. Set the database environment and start the database in no-mount state using the parameter file from the Actifio mounted volume (for example for a mounted database volume to E:\):

```
sqlplus / as sysdba
sql> startup nomount pfile='E:\<sid>___backup.ora';
```

3. Create spfile from pfile:

```
sql> create spfile='%ORACLE_HOME%\database\spfile<sid>.ora' from
pfile='E:\<sid> backup.ora';
```

4. Start the database with spfile in the **nomount** state:

```
sql> shutdown immediate;
sql> startup nomount;
```

5. Restore the control file using RMAN from the Actifio mounted volume:

```
rman target /
rman> restore controlfile from 'E:\cf-D <sid>-id <id>.ctl' ;
```

6. Mount the database:

```
rman> alter database mount;
```

7. Catalog the datafile and the archive file folder from the Actifio mounted volume to RMAN:

```
rman> run
{
catalog start with 'E:\datafile' noprompt;
catalog start with 'E:\archivelog' noprompt;
}
```

8. Restore and recover the database:

```
rman> run
{
restore database;
recover database;
}
```

- Roll forward the logs from the Actifio Desktop as detailed in Chapter 9, Accessing, Recovering, or Restoring an Oracle Database via the Actifio Desktop.
- 10. Open the database with reset log option:

```
rman> alter database open resetlogs;
```

#### Recovering Oracle Databases in a Windows Environment Manually Using RMAN to a Scheduled Backup Point with Roll-Forward of Actifio-Protected archivelog

- 1. Mount the image from the source database server to recover. Mount the backup snapshot from Actifio back to the Oracle server as detailed in Chapter 8, Accessing, Recovering, or Restoring an Oracle Database via the Actifio Desktop.
- 2. Set the database environment and start the database in no-mount state using the parameter file from the Actifio mounted volume. In this example, the database backup image will be mounted at: E:\ and the protected archive log will be mounted at: Z:\.

```
sqlplus / as sysdba
sql> startup nomount pfile='E:\<sid>___backup.ora';
```

Create spfile from pfile:

```
sql> create spfile='%ORACLE_HOME%\database\spfile<sid>.ora' from
pfile='E:\<sid>___backup.ora';
```

4. Start the database with spfile in the nomount state:

```
sql> shutdown immediate;
sql> startup nomount;
```

5. Restore the control file using RMAN from the Actifio mounted archive log image.

```
rman target /
rman> restore controlfile from 'Z:\cf-D_<sid>-id_<id>.ctl' ;
```

6. Mount the database:

```
rman> alter database mount;
```

 Catalog the datafile and archivelog folder from Actifio mounted database image and archive log image to RMAN

```
rman> run
{
catalog start with 'E:\datafile' noprompt;
catalog start with 'E:\archivelog' noprompt;
catalog start with 'Z:\archivelog' noprompt;
}
```

8. Restore and recover the database:

```
rman> run
{
  restore database;
  recover database;
}

For a specific point in time recovery run the recover command as below:
  rman> run
  {
    restore database;
    recover database until time "to_date('<desired time stamp>','yyyymmddhh24mi')";
  }
}
```

9. Open the database with reset log option:

```
rman> alter database open resetlogs;
```

The database is available for read and write.

# 16 Configurations for using Actifio in an Exadata Environment

Actifio appliances support capture and presentation of Exadata data on Oracle Linux-based database servers with a supported RHEL kernel.

- The Actifio appliance is connected over iSCSI in the network (not in data path). It may be necessary to install the iSCSI RPMs on each Exadata node. Doing so is non-disruptive and fully supported by Oracle.
- RMAN backup uses RMAN to directly write to copy data store presented by Actifio as a file system or as an ASM Disk Group.
- Actifio incremental-forever backup uses RMAN Incrementally Updated Backups, rolling forward image copy backups.

#### **Actifio Capture of Exadata Data**

- Data Capture Formats: Under ASM Disk Group or Under File System
- Backup is fully supported by Oracle for Exadata with HCC or Non-HCC data over ISCSI to Actifio CDS or Sky

Note: HCC Data cannot be deduplicated.

#### Presentation of Actifio Managed Exadata Data

Traditional recovery of database using RMAN is fully supported by Oracle for Exadata with HCC or Non-HCC data. Application Aware mounts are also possible:

#### **Application Aware Mount**

| Mounting Data from     | HCC Data                                                                                                    | Non-HCC Data    |
|------------------------|----------------------------------------------------------------------------------------------------|-----------------|
| Exadata to Exadata     | Application Aware mount will be successful but the virtual copy cannot be used until the HCC data is uncompressed.                                                   | Fully supported |
| Exadata to non-Exadata | This can be achieved using a post script during the Application Aware mount.                                                                                         | Fully supported |
|                        | This requires proper configuration of the staging disk size during protection setup to accommodate the uncompress of the HCC data during the Application Aware mount |                 |
|                        | <b>Note:</b> Query offload and Smart Scan of Exadata feature will not available for Virtual copy.                                                                    |                 |

# 17 Protecting SAP ECC/BW with an Oracle Database

There are four steps to protecting SAP ECC/BW:

- 1. Protecting the Oracle Database on page 121
- 2. Refreshing the Database on page 121
- 3. After the Refresh, on the Target Oracle Database on page 121
- 4. After the Refresh, on the Target SAP Application Server on page 122

#### Protecting the Oracle Database

To protect the Oracle database, see Chapter 8, Virtualizing an Oracle Database for Data Protection and Agility.

#### Refreshing the Database

Use an application aware mount to refresh the target test/dev database:

- 1. On the target SAP database server and application server, stop the SAP application and database.
- Follow the pre-refresh and post-refresh activity for system copy in the SAP system copy guide: 1738258 - System Copy of Systems Based on SAP NetWeaver. https://websmp104.sap-ag.de/public/instguides
- 3. Use an Actifio application aware mount to refresh the target Oracle database as detailed in Mounting an Oracle Database as a Virtual Application on page 54.

#### After the Refresh, on the Target Oracle Database

On Target SAP Database server:

1. Check the OPS\$<OS\_USER> in the database: (always enter <os\_user> in uppercase)

```
SELECT * FROM DBA_USERS WHERE USERNAME = 'OPS$<os_user>';
```

2. If the system does not return an entry, create the user:

```
CREATE USER "OPS$<os_user>" DEFAULT TABLESPACE <user_tsp>
TEMPORARY TABLESPACE PSAPTEMP IDENTIFIED EXTERNALLY;
```

- 3. Ensure that the name of the OPS\$ user is specified entirely in uppercase
- 4. The table SAPUSER must occur in the system only once and it must be assigned to the user OPS\$<sid>ADM. Use the following query to check this:

```
SELECT OWNER FROM DBA TABLES WHERE TABLE NAME = 'SAPUSER';
```

If the system returns an owner <owner> other than OPS\$<sid>ADM, delete the relevant SAPUSER tables:

```
DROP TABLE "<owner>".SAPUSER;
```

If the system does not return OPS\$<sid>ADM, then create the table SAPUSER as <sid>adm and enter the password:

```
CREATE TABLE "OPS$<sid>ADM".SAPUSER
(USERID VARCHAR2(256), PASSWD VARCHAR2(256));
INSERT INTO "OPS$<sid>ADM".SAPUSER VALUES ('<sapowner>', '<password>');
```

#### After the Refresh, on the Target SAP Application Server

- 1. Modify the profiles for dbs\_ora\_schema to the right schema name
- 2. Run R3trans -d on the application server and make sure the return code is 000
- 3. Import the license key:

```
saplikey pf=/usr/sap/<SID>/SYS/profile/<instance_profile> -install /<directory>/
license.txt
```

The license.txt file can be generated from the SAP site for the application server. This is specific for the hardware key that identifies the application server from SAP point of view.

## 18 Oracle RMAN Logs

#### This chapter details:

Oracle Protection Logs on Linux/Unix on page 123

Oracle Protection Logs on Windows on page 124

Retrieving a Specific Oracle DB Archive Log Sequence Number from an Actifio Backup Image on page 125

#### Oracle Protection Logs on Linux/Unix

These are the logs that you might need to consult:

#### **Oracle Protection Logs: Standard Mounts**

| Log                         | Location                                             | What's In It                                                           | What to Look For                          |
|-----------------------------|------------------------------------------------------|------------------------------------------------------------------------|-------------------------------------------|
| Connector log               | /var/act/log/UDSAgent.log                            | For any mount job.                                                     | Any error with ORA-                       |
| Database RMAN<br>backup log | /var/act/log/ <database name="">_rman.log</database> | All the backup command and output for database and archive log backup. | ORA- and RMAN-<br>errors in the log file. |

Application Aware mounts produce additional logs. Check the below logs on the target database server:

#### **Oracle Protection Logs: Application Aware Mounts**

| Log                                           | Location                                                          | What's In It                                          | What to Look For                                                                      |
|-----------------------------------------------|-------------------------------------------------------------------|-------------------------------------------------------|---------------------------------------------------------------------------------------|
| Connector log                                 | /var/act/log/UDSAgent.log                                         | For any mount job.                                    | Any error with ORA-                                                                   |
| Database<br>protected under<br>file system    | /act/act_scripts/oracleclone/<br>dbrecover_ <dbname>.txt</dbname> | Progress of the archive log roll-forward.             | Errors EXCEPT those relating to a log looking for an archive during the roll-forward. |
| Database<br>protected under<br>ASM Disk Group | /act/act_scripts/asmclone/<br>dbrecover_ <dbname>.txt</dbname>    |                                                       |                                                                                       |
|                                               | /act/act_scripts/asmclone/<br>openDBlog_ <dbname>.txt</dbname>    | Steps to configure target database post-roll-forward. | Any error with ORA-                                                                   |

#### Oracle Protection Logs on Windows

These are the logs that you might need to consult:

#### **Oracle Protection Logs: Standard Mounts**

| Log                         | Location                                                                                                    | What's In It                                                           | What to Look For                          |
|-----------------------------|----------------------------------------------------------------------------------------------------|------------------------------------------------------------------------|-------------------------------------------|
| Connector log               | C:\Program Files\Actifio\log  If the Actifio Connector is installed on a different drive, then use that drive letter. | For any mount job.                                                     | Any error with ORA-                       |
| Database RMAN<br>backup log | C:\act_tmp\log                                                                                                    | All the backup command and output for database and archive log backup. | ORA- and RMAN-<br>errors in the log file. |

Application Aware mounts produce additional logs. Check the below logs on the target database server:

#### **Oracle Protection Logs: Application Aware Mounts**

| Log                                        | Location                                                                                                    | What's In It                                          | What to Look For                                                              |
|--------------------------------------------|----------------------------------------------------------------------------------------------------|-------------------------------------------------------|-------------------------------------------------------------------------------|
| Connector log                              | C:\Program Files\Actifio\log  If the Actifio Connector is installed on a different drive, then use that drive letter. | For any<br>mount job.                                 | Any error with ORA-                                                           |
| Database<br>protected under<br>file system | C:\Program Files\Actifio\act_scripts\oracleclone\                                                                     | Progress of<br>the archive<br>log roll-<br>forward.   | Errors EXCEPT those relating to a log looking for an archive during the roll- |
| Database protected under                   | C:\Program Files\Actifio\act_scripts\oracleclone\                                                                     |                                                       | forward.                                                                      |
| ASM Disk Group                             | C:\Program Files\Actifio\act_scripts\oracleclone\                                                                     | Steps to configure target database post-roll-forward. | Any error with ORA-                                                           |

### Retrieving a Specific Oracle DB Archive Log Sequence Number from an Actifio Backup Image

Environment: Primary database and standby database.

Use case: Actifio backup job is running from the primary database. The standby database is stuck due to a missing archive log. You need the missing archive log from the Actifio backup at the primary database.

Example: Retrieving archive log sequence 74343 from Actifio backup image

On the primary database:

To apply archive logs from the backup piece:

- Mount backup image as a standard mount (not AppAware) on standby database host through Actifio Desktop or Actifio Global Manager (AGM).
- 2. Catalog the backup piece from Actifio log staging disk using the command.

```
"catalog start with ?/<mountpoint>/archivelog' noprompt;" or catalog the specific archive log backup piece using the command:
```

"catalog '/<mountpoint>/archivelog/5auatbjn 1 1'; "

- 3. List backup of archivelog logseg=74343;
- 4. Then apply the logs by running the command:

{ set archivelog destination to '/ora\_backup/rman/arch/'; restore archivelog from logseq=74343 until logseq=<endlogsequence number> thread=<threadno>; }`

- 5. Apply the logs in the standby database.
- 6. Unmount the Actifio mount points from standby host.

This works for all supported Oracle Database versions irrespective of the operating system. Using the simple mount feature of Actifio of the protected primary database on the standby database host, you can apply the archives on the standby database host to sync the primary database.

**Note:** A missing archive log is more likely to happen in the standby database host.

# 19 Oracle Database Management Using actDBM

DBAs and developers can use actDBM.pl to perform database access tasks using the command line interface. ActDBM is a set of Perl scripts that let you automate all essential tasks with a simple language that needs no SSH keys, doesn't store passwords in the clear and takes almost no effort to learn. ActDBM.pl is installed on the database server automatically along with the Actific Connector.

You can also use the AGM version, detailed in Chapter 20, Oracle Database Management Using ActAGMDBM.

#### This section includes:

Installing and Configuring actDBM.pl on page 128

ActDBM Commands on page 130

- o listImageDetails
- o listApplication
- o listDiscoveredHost
- o backup
- o restore
- o clone (both Create a New Clone under Oracle ASM and Refresh a Clone)
- o mount
- o cleanup (Unmount and Delete an Image)
- o runwf (both Direct Mount Workflow and LiveClone Workflow)
- o createliveclone
- o refreshliveclone
- o restoreASMswitch (Instant Oracle Database Recovery)
- o restoreASMrebalance

actDBM.pl Script Template on page 149

Perl Examples of actDBM Usage and Results on page 153

RESTful API Examples of actDBM Usage and Results on page 154

Note: ActDBM can be used with all Actifio appliances.

#### Installing and Configuring actDBM.pl

There are four steps to installing and configuring actDBM.pl:

Installing actDBM.pl with the Actifio Connector on page 128

Installing and Verifying the Five Required Perl Modules on page 128

Enabling and Verifying Port 443 on page 128

Storing the Login Credentials for an Actifio Appliance (CDSconfig) on page 129

#### Installing actDBM.pl with the Actifio Connector

The actDBM script library is automatically installed on the Oracle host when you install the Actifio Connector. It is available on the host under /act/act\_scripts/actdbm. To install the Actifio Connector, see *Connecting Hosts to Actifio Appliances* in your Actifio Documentation Library.

The main script is a Perl script named actDBM.p1. You can see examples of actDBM usage and output in RESTful API Examples of actDBM Usage and Results on page 154. If you want to create your own shell scripts to create a workflow to run backup, refresh clone, and other operations, follow the script template at actDBM.pl Script Template on page 149.

#### Installing and Verifying the Five Required Perl Modules

These five Perl modules must be installed on the server where the actDBM tool is deployed and configured. Follow the verify step first to see if each module is already installed. If it is not, then install it:

#### Installing the Five Required Perl Modules on an AIX System

| PERL Module          | Verify                                | Install on Red Hat or<br>CentOS Linux   | Install on SUSE or<br>OpenSUSE Linux       | Install on AIX                        |
|----------------------|---------------------------------------|-----------------------------------------|--------------------------------------------|---------------------------------------|
| JSON                 | perl -e "use JSON"                    | yum install perl-JSON                   | zypper install perl-JSON                   | cpan> install JSON                    |
| LWP::UserAgent       | perl -e "use<br>LWP::UserAgent"       | yum install perl-LWP-<br>UserAgent      | zypper install perl-LWP-<br>UserAgent      | cpan> install<br>LWP::UserAgent       |
| IO::Socket::SSL      | perl -e "use IO::Socket::SSL"         | yum install perl-IO-Socket-<br>SSL      | zypper install perl-IO-<br>Socket-SSL      | cpan> install<br>IO::Socket::SSL      |
| Net::SSLeay          | perl -e "use Net::SSLeay"             | yum install perl-Net-SSLeay             | zypper install perl-Net-<br>SSLeay         | cpan> install Net::SSLeay             |
| LWP::Protocol::https | perl -e "use<br>LWP::Protocol::https" | yum install perl-LWP-<br>Protocol-https | zypper install perl-LWP-<br>Protocol-https | cpan> install<br>LWP::Protocol::https |

#### **Enabling and Verifying Port 443**

ActDBM uses https port 443 for communication between the host and the appliance. Port 443 should be enabled for the host where the actDBM tool is configured. To test whether the port 443 is enabled, run telnet from the actDBM configured host:

telnet <Appliance IP address> 443

If port 443 is enabled then the sample output looks like this:

[root@zoravmn4 ~]# telnet <Actifio CDS IP> 443

```
Trying 172.16.15.200...
Connected to 172.16.15.200.
```

**Note:** The escape character is '^]'.

#### Storing the Login Credentials for an Actifio Appliance (CDSconfig)

This is one time setup to create and store the Actifio username and password (encrypted). This configuration file is used to access the Actifio appliance for invoking different operations using the API.

```
perl actDBM.pl -type cdsconfig
--username <username>
--password <password>
--CDS <appliance ip>
```

#### **CDSconfig Parameters**

| Parameter | Use                                                                             |
|-----------|---------------------------------------------------------------------------------|
| username  | Actifio Desktop username to access the appliance. This is a required parameter. |
| -password | Password to access the appliance. This is a required parameter.                 |

Repeat as needed for each affected Actifio appliance. After storing the appliance details, you can run actDBM.pl from the Oracle host to the configured Actifio appliance.

#### Running actDBM.pl

To run the actDBM tool, CD to /act/act scripts/actdbm folder and invoke ./actDBM.pl.

To run the script from any other directory, include the script directory in the Perl library path by using the -I switch in the command line argument: perl -I /act/act\_scripts/actdbm/ /act/act\_scripts/actdbm/actDBM.pl

#### Usage of actdbm.pl

When you run actDBM.pl, you must use the --type parameter and a type option such as backup:

```
actdbm.pl -type backup
```

The type options for actDBM.pl are:

#### **ActDBM Commands**

ActDBM.pl permits these operations:

| То                                                                                                    | See                                                                |
|----------------------------------------------------------------------------------------------------|--------------------------------------------------------------------|
| Return a list of snapshot images with recovery range for the protected database application                                                                          | listImageDetails on page 131                                       |
| Return a list of applications on a host                                                                                                    | listApplication on page 132                                        |
| Return a list of hosts known to an Actifio appliance                                                                                                    | listDiscoveredHost on page 133                                     |
| Back up a protected (source) database using traditional RMAN option                                                                                                  | backup on page 134                                                 |
| Restore and recover the protected (source) database using traditional RMAN option                                                                                    | restore on page 135                                                |
| Create or Refresh a copy of database with an Application Aware mount provisioning option depending on optype                                                         | clone on page 136                                                  |
| Mount the backup image to specified target server                                                                                                    | mount on page 141                                                  |
| Stop and remove a copy of a database running out of a mounted image and remove the file system mount or drop an ASM disk group as part of cleanup                    | cleanup (Unmount and Delete an Image)<br>on page 142               |
| Run the pre-created DirectMountWorkflow or LiveCloneWorkflow based onsubtype option of runwf                                                                         | runwf on page 143                                                  |
| Create a new LiveClone using the source image                                                                                                    | createliveclone on page 145                                        |
| Refresh an existing LiveClone using the source image                                                                                                    | refreshliveclone on page 146                                       |
| Instantly switch and start the database to Actifio mounted ASM Disk Group. The database will be up and running in its original configuration on your Actifio storage | restoreASMswitch (Instant Oracle<br>Database Recovery) on page 147 |
| Migrate the database back to production storage or to new storage for a switched database running out of Actifio image                                               | restoreASMrebalance on page 148                                    |

#### listImageDetails

To return a list of snapshot images with recovery range for a protected database, use --type listImageDetails

#### Example

```
perl actDBM.pl --type <listImageDetails>
--dbname <database name>
[--hostname <hostname>]
[--CDS <appliance name|IP>]
[--wait <yes|no>]
--remoteApp <no|yes>
```

#### listImageDetails Parameters

| Parameters | Use                                                                                                    |
|------------|----------------------------------------------------------------------------------------------------|
| dbname     | Name of database. This is a required parameter. The default value is local Hostname.                                                                                                |
| hostname   | Name of source host. If not specified, host where script runs is used.                                                                                                    |
| CDS        | The name or IP address of the Actifio appliance                                                                                                    |
| wait       | Wait flag to wait until the job has completed. The default value is "no".                                                                                                    |
| remoteApp  | This is a flag to indicate whether the application data is to be retrieved from a local appliance or from a remote appliance. The values are no and yes. The default value is "no". |

For a RESTful example of this command and sample output, see Listing Images Without Archive Logs and Listing Images With Archive Logs Collected Between Oracle RMAN L1 Incremental Snapshots on page 154.

#### listApplication

To return a list of applications on a host, use --type listApplication

#### Example

```
perl actDBM.pl --type <listApplication>
    --hostname <hostname>
[--apptype <application type Oracle/SqlServerWriter>]
[--protection <protectionState all/protected/disabled/notProtected]
    --CDS <CDS name|ip>
[--wait <yes|no>]
```

#### **listApplication Parameters**

| Parameters | Use                                                                        |
|------------|----------------------------------------------------------------------------|
| hostname   | Name of the source host. If not specified, host where script runs is used. |
| apptype    | Either Oracle or SqlServerWriter                                           |
| protection | One of four protection states: all, protected, disabled, or notProtected   |
| CDS        | The name or IP address of the Actifio appliance                            |
| wait       | Wait flag to wait until the job has completed. The default value is "no".  |

For a Perl example of this command and sample output, see Listing Applications Discovered on an Actifio Appliance on page 153.

#### listDiscoveredHost

To return a list of discovered hosts known to a specific Actifio appliance, use --type listDiscoveredHost

#### Example

```
perl actDBM.pl --type <listDiscoveredHost>
--CDS <CDS name|ip>
[--wait <yes|no>]
```

#### listDiscoveredHost Parameters

| Parameters | Use                                                                       |
|------------|---------------------------------------------------------------------------|
| CDS        | The name or IP address of the Actifio appliance                           |
| wait       | Wait flag to wait until the job has completed. The default value is "no". |

For a Perl example of this command and sample output, see Listing Hosts Connected to an Actifio Appliance on page 153.

#### backup

To create a database backup, use --type backup, backuptype <db|log|dblog>. Use this for:

- db backup
- log backup
- dblog backup

#### Example

```
perl actDBM.pl --type backup
--dbname <database name>
[--hostname <hostname>]
[--backuptype <db|log|dblog>]
[--CDS <appliance name|ip>]
[--backuplabel <backup bookmark label name>]
[--wait <yes|no>]
```

#### **backup Parameters**

| Parameter           | Use                                                                                                    |
|---------------------|----------------------------------------------------------------------------------------------------|
| dbname              | Name of database. This is a required parameter. The default value is local Hostname.                                 |
| hostname (optional) | Name of database host. If not specified, host where script is running is used.                                       |
| backupType          | Type of backup operation. This is an optional parameter. If not specified, the default type is database backup (db). |
| backuplabel         | Optional parameter. Use this to mark a backup image during backup.                                                   |
| CDS                 | Actifio appliance IP address                                                                                         |
| wait                | Wait flag to wait until the job is completed. The default value is No.                                               |

For a RESTful example of this command and sample output, see Running an On-Demand Backup on page 155.

#### restore

To restore a database, use --type restore

#### Example

```
perl actDBM.pl --type restore
--dbname <source database name>
--OSusername <OS oracle owner>
[--OSpassword <OS oracle owner password>]
[--image <Image name>]
[--backuplabel <backup label ID>]
[--sourceHost <source hostname>]
[--pointInTime <Recovery time 'yyyy-mm-dd hh24:mi:ss'>]
[--CDS <appliance ip|name>]
[--wait <yes|no>]
[--openDB <true|false>]
```

#### restore Parameter

| Parameter   | Use                                                                                                    |
|-------------|----------------------------------------------------------------------------------------------------|
| dbname      | Source database name                                                                                                    |
| OSusername  | OS Oracle owner                                                                                                    |
| OSpassword  | OS Oracle owner password. Optional, for backward compatibility with 6.2.x                                                                                                 |
| image       | Image name. Optional. If not provided will use backuplabel to get the image for recovery. If both are not provided then the latest image will be used.                    |
| backuplabel | Backup label ID. Optional. If image name is not provided will use backuplabel to get the image for recovery. If both are not provided then the latest image will be used. |
| sourceHost  | Source hostname                                                                                                    |
| pointInTime | Recovery time in the format yyyy-mm-dd hh24:mi:ss.  Default: It will recover to all available archive logs.                                                               |
| CDS         | Actifio appliance IP or name                                                                                                    |
| wait        | Yes or No. The default value is "no".                                                                                                    |
| -openDB     | True or False.  Default: True (recover and open the database at the end of this operation.)                                                                               |

#### clone

This creates or refreshes a copy of the database with an Application Aware mount provisioning option depending on which option you select:

**newclone** creates a new copy of the database to the specified target server. Set optype to newclone to create a new copy of the database to the specified target server. This will error out if the same copy of database already exists on specified target. For details, see Create a New Clone under Oracle ASM or Create a New Clone under File System.

**refresh** refreshes the exiting clone copy of database created using New Clone option. Set optype to refresh to refresh the existing clone copy of a database created using the newclone option. This will error out if there is no copy of database to refresh on target. For details, see Refresh a Clone on page 140.

```
actDBM.pl --type clone
[--optype <newclone|refresh>]
```

#### Create a New Clone under Oracle ASM

To create a new clone under Oracle ASM, use --type clone, optype <newclone>

#### Example

```
perl actDBM.pl --type clone --optype newclone
[--optype <newclone>]
--dbname <source database name>
--TargetDBname <app-aware mount database name>
--OSusername <OS oracle owner>
[--image <Image name>]
[--sourceHost <source hostname>]
[--targetHost <target hostname>]
[--TargetOracleHome <Target Oracle Home>]
[--listenerpath <Target Oracle Listener path>]
[--pointInTime <Recovery time 'yyyy-mm-dd hh24:mi:ss'>]
[--ASMdiskgroup <ASM diskgroupname>]
[--RACNodeList <list of RAC nodes separated by colon>]
[--protectNewApplication <yes|no>]
[--totalmemory <Database memory size in MB>]
[--SGApct <SGA %>]
[--DBcacheSize <DB Cache Size in MB>]
[--SharedPoolSize <Shared Pool Size in MB>]
[--DBrecoveryFileDestSize <DB Recovery File Dest Size in MB>]
[--Processes <Max Number of Processes>]
[--OpenCursors <Max Number of Cursors>]
[--DiagnosticDestination <Diagnostic Destination>]
[--DBCharacterSet <Database Character Set>]
[--tnsip <TNS Listener IP/scan IP>]
[--tnsport <TNS listener port>]
[--tnsdomain <TNS Domain>]
[--redosize <redo size in MB>]
[--recovery <yes|no>]
[--envvar <post script env:post script db type>]
[--backuplabel <backup label ID>]
[--standalone <yes|no>]
[--template <child db protect template name>]
[--profile <child db protect profile name>]
[--CDS <CDS ip|name>]
[--remoteApp <no|yes>
[--wait <yes|no>]
```

#### Create a New Clone under File System

To create a new clone under a file system, use --type clone, optype <newclone>

#### Example

```
perl actDBM.pl --type clone --optype newclone
[--optype <newclone>]
--dbname <source database name>
--TargetDBname <app-aware mount database name>
--OSusername <OS oracle owner>
[--image <Image name>]
[--sourceHost <source hostname>]
[--targetHost <target hostname>]
[--TargetOracleHome <Target Oracle Home>]
[--listenerpath <Target Oracle Listener path>]
[--pointInTime <Recovery time 'yyyy-mm-dd hh24:mi:ss'>]
[--mountpoint <filesystem mountpoint '/act/mnt'>]
[--protectNewApplication <yes|no>]
[--totalmemory <Database memory size in MB>]
[--SGApct <SGA %>]
[--DBcacheSize <DB Cache Size in MB>]
[--SharedPoolSize <Shared Pool Size in MB>]
[--DBrecoveryFileDestSize <DB Recovery File Dest Size in MB>]
[--Processes <Max Number of Processes>]
[--OpenCursors <Max Number of Cursors>]
[--DiagnosticDestination <Diagnostic Destination>]
[--DBCharacterSet <Database Character Set>]
[--tnsip <TNS Listener IP/scan IP>]
[--tnsport <TNS listener port>]
[--tnsdomain <TNS Domain>]
[--redosize <redo size in MB>]
[--recovery <yes|no>]
[--envvar <post script env:post script db type>]
[--backuplabel <backup label ID>]
[--standalone <yes|no>]
[--template <child db protect template name>]
[--profile <child db protect profile name>]
[--CDS <CDS ip|name>]
[--remoteApp <no|yes>
[--wait <yes|no>]
```

#### clone Parameters

| Parameter    | Use                                                                                                    |
|--------------|----------------------------------------------------------------------------------------------------|
| optype       | Type of clone operation. This is optional parameter. If not specified, then a newclone operation will be performed. |
| dbname       | Name of database. This is a required parameter. The default value is local Hostname.                                |
| TargetDBname | Application aware mount clone database name.                                                                        |
| -OSusername  | OS Oracle owner name                                                                                                |

# **clone Parameters**

| Parameter              | Use                                                                                                    |
|------------------------|----------------------------------------------------------------------------------------------------|
| image                  | Image name to use for the database to be cloned. This is an optional parameter. If not provided, backuplabel will be used to get the image for recovery. If both are not provided then the latest image will be used. |
| -sourceHost            | Name of source host. This is an optional parameter. If not specified, host where script is running is used.                                                                                                    |
| -targetHost            | Name of target host. This is an optional parameter. If not specified, host where script is running is used.                                                                                                    |
| TargetOracleHome       | Oracle Home on target database Host                                                                                                    |
| listenerpath           | Oracle listener path on target database host.                                                                                                    |
| pointInTime            | Date and Time for clone the database. This is an optional parameter. If not specified, the database will be cloned with all available backup archive logs.                                                            |
| -mountpoint            | Mountpoint name for filesystem application aware mountpoint name. This is not applicable for ASM application aware mount. Optional.                                                                                   |
| -protectNewApplication | Flag to indicate the new clone database is to be protected or not. The default value is No.                                                                                                    |
| ASMdiskgroup           | Name of the mount ASM disk group name for clone                                                                                                    |
| RACNodeList            | List of RAC node IP addresses separated by colon. This is a required parameter.                                                                                                    |
| totalmemory            | The default value is the same as the memory on the source.                                                                                                    |
| -SGApct                | Percentage of Oracle System Global Area memory component. Optional.                                                                                                    |
| DBcacheSize            | Oracle db_cache_size memory component in MB. Optional.                                                                                                    |
| SharedPoolSize         | Oracle shared_pool_size memory parameter in MB. Optional.                                                                                                    |
| DBrecoveryFileDestSize | Oracle db_recovery_file_dest_size parameter value in MB. The default value is 51200MB (50 GB). Optional.                                                                                                    |
| Processes              | Oracle processes parameter value. The default value is 500. Optional.                                                                                                    |
| OpenCursors            | Oracle open_cursors init parameter value. If not specified, the value from the source database value will be used. Optional.                                                                                          |
| -DiagnosticDestination | Oracle diagnostic_dest parameter value. If not specified, Oracle will allocate automatically. Optional.                                                                                                    |

# **clone Parameters**

| Parameter      | Use                                                                                                    |
|----------------|----------------------------------------------------------------------------------------------------|
| DBCharacterSet | Oracle database characterset parameter value.                                                                                                    |
| tnsip          | TNS ip/scan/name for the target database.Default is target host IP address.                                                                                                    |
| tnsport        | TNS port number for the target database. Default is 1521.                                                                                                    |
| tnsdomain      | TNS domain name if any for the target database. Optional. By default, no domain name is used in creating service name entry under this names.ora                                    |
| redosize       | Oracle Redo log file size value. The default value is 1000 MB if not specified. Optional.                                                                                           |
| recovery       | Flag to open the database or leave it in a mounted state. Default is yes.                                                                                                    |
| envvar         | Optional. Environment variables as arguments for running post script.                                                                                                    |
| backuplabel    | Optional. If image name is not provided, then backuplabel is used to get the image for recovery. If both are not provided then the latest image is used.                            |
| standalone     | Flag to indicate if clone database is standalone or RAC (default) database.                                                                                                    |
| template       | Child database protected template name. Required when protectNewApplication is set to yes.                                                                                          |
| profile        | Child database protected profile name. Required when protectNewApplication is set to yes.                                                                                           |
| CDS            | Actifio appliance IP address                                                                                                    |
| wait           | Wait flag to wait until the job got completed. The default value is No.                                                                                                    |
| remoteApp      | This is a flag to indicate whether the application data is to be retrieved from a local appliance or from a remote appliance. The values are no and yes. The default value is "no". |

For an example of this command and sample output, see Cloning an Image on page 155.

#### Refresh a Clone

To refresh a clone, use --type clone, optype refresh

# Example

#### refresh Parameters

| Parameter    | Use                                                                                                    |
|--------------|----------------------------------------------------------------------------------------------------|
| dbname       | Name of source database. This is a required parameter.                                                                                                    |
| TargetDBname | Application aware mount clone database name.                                                                                                    |
| image        | Image name to use for refreshing the cloned database. This is an optional parameter. If not specified, the latest image will be used for refreshing the cloned database.  |
| -sourceHost  | Name of source host. This is an optional parameter. If not specified, host where script is running is used.                                                               |
| -targetHost  | Name of target host. This is an optional parameter. If not specified, host where script is running is used.                                                               |
| -pointInTime | Date and Time to refresh the cloned database. This is an optional parameter. If not specified, the cloned database will be refreshed with all the available archive logs. |
| backuplabel  | Optional. If image name is not provided, then backuplabel is used to get the image for recovery. If both are not provided then the latest image is used.                  |
| -CDS         | Actifio appliance IP address                                                                                                    |
| wait         | Wait flag to wait until the job has completed. The default value is "no".                                                                                                 |

#### mount

To mount a backup image, use --type mount

#### Example

```
perl actDBM.pl --type mount
--dbname <Database name>
[--image <Image name>]
[--sourceHost <Source host name>]
[--targetHost <Target host name>]
[--ASMdiskgroup <ASM diskgroup name>]
[--mountpoint <filesystem mountpoint '/act/mnt'>]
[--RACNodeList <RAC node list>]
[--CDS <appliance name|ip>]
[--wait <yes|no>]
```

#### mount Parameters

| Parameter             | Use                                                                                                    |
|-----------------------|----------------------------------------------------------------------------------------------------|
| dbname                | Name of source database. This is a required parameter.                                                                                                    |
| sourceHost (optional) | Name of source host. If not specified, host where script is running is used.                                                                                                    |
| targetHost (optional) | Name of target host. If not specified, host where script is running is used.                                                                                                    |
| -image (optional)     | Image name to use for mount the database. If not specified, the latest image will be used for database mount.                                                                                                    |
| ASMdiskgroup          | This parameter is for databases protected under ASM Disk Group only to provide a preferred Disk Group Name to mount a backup image under ASM.                                                                                                    |
| RACNodeList           | This parameter is for databases protected under ASM Disk Group only to provide a list of node IP address separated by colon for RAC member nodes to mount a backup image under ASM to be available to the RAC members nodes listed here. This is a required parameter, even for mounting to a single node. The first IP address in RAC Node list must be the selected host's IP address. |
| mountpoint            | This is required for snapshot image backed up on filesystem. This parameter is for databases protected under File System only to provide a mount point to mount a backup image under provided file system mount point.                                                                                                    |
| CDS                   | Actifio appliance IP address                                                                                                    |
| wait                  | Wait flag to wait until the job has completed. The default value is "no".                                                                                                    |

# cleanup (Unmount and Delete an Image)

To perform an unmount and delete operation on an image, use --type cleanup

This operation will stop and remove any copy of a database running out of a mounted image and remove the file system mount, or drop any ASM disk group as part of cleanup.

#### Example

```
perl actDBM.pl --type cleanup
--dbname <database name>
--clonedbname <target database name>
[--sourceHost <source host name>]
[--targetHost <target host name>]
[--CDS <CDS name|ip>]
[--wait <yes|no>]
```

# cleanup Parameters

| Parameter    | Use                                                                                           |
|--------------|-----------------------------------------------------------------------------------------------|
| dbname       | Name of source database for cleanup. This is a required parameter.                            |
| -clonedbname | Cloned database name or application aware mount database name which is created using Actifio. |
| -sourceHost  | Optional. Name of source host. If not specified, host where script is running is used.        |
| -targetHost  | Optional. Name of target host. If not specified, host where script is running is used.        |
| CDS          | Actifio appliance IP address                                                                  |
| wait         | Wait flag to wait until the job got completed. The default value is "no".                     |

#### runwf

There are two types of workflows:

Direct Mount Workflow on page 143

LiveClone Workflow on page 144

Run Workflow runs the pre-created DirectMountWorkflow or LiveCloneWorkflow based on –subtype option, either directmount or liveclone. For an example of this command and sample output, see Running an Oracle Workflow on page 155.

#### Direct Mount Workflow

DirectMountWorkflow creates a new database copy or refreshes an existing database copy based on the re-provision option. To run a direct mount workflow, use --type runwf, subtype directmount

#### Example

```
perl actDBM.pl --type runwf
--subtype directmount
--dbname <source database name>
--hostname <sourcehostname>
--wfname <workflow name>
--reprovision <yes|no>
[--image <image name>]
[--CDS <appliance name|ip>]
[--wait <yes|no>]
```

#### directmount Parameters

| Parameter           | Use                                                                                                    |
|---------------------|----------------------------------------------------------------------------------------------------|
| subtype             | Type of workflow to be run, either directmount or liveclone.                                                                                 |
| dbname              | Name of source database. This is a required parameter.                                                                                       |
| hostname (optional) | Name of source host. If not specified, host where script runs is used.                                                                       |
| wfname              | Name of direct mount workflow                                                                                                    |
| -reprovision        | Reprovision flag to indicate new application aware mount or reprovision application aware mount.                                             |
| image               | Image name to use for clone the database. This is an optional parameter. If not specified, the latest image will be used for database clone. |
| CDS                 | Actifio appliance IP address                                                                                                    |
| wait                | Wait flag to wait until the job got completed. The default value is "no".                                                                    |

#### LiveClone Workflow

LiveCloneWorkflow first creates a new LiveClone or refreshes an existing LiveClone based on refreshliveclone or provisionliveclone option, and then creates or refreshes the target database copy based on the reprovision flag using the LiveClone image. To run a LiveClone workflow, use --type runwf, subtype liveclone

#### Example

perl actDBM.pl --type runwf
--subtype liveclone
--dbname <source database name>
--hostname <sourcehostname>
--wfname <workflow name>
--reprovision <yes|no>
[--image <Image name>]
[--refreshliveclone <yes|no>]
[--provisionliveclone <yes|no>]
[--CDS <appliance name|ip>]
[--wait <yes|no>]

#### **liveclone Parameters**

| Parameter           | Use                                                                                                    |
|---------------------|----------------------------------------------------------------------------------------------------|
| subtype             | Type of workflow to be run, either "directmount" or "liveclone".                                                                                                    |
| dbname              | Name of source database. This is a required parameter.                                                                                                    |
| hostname            | Name of source host. If not specified, host where script runs is used. Optional                                                                                                    |
| wfname              | Name of LiveClone workflow                                                                                                    |
| refreshliveclone    | Refresh the LiveClone image for this workflow. The default is yes.                                                                                                    |
| -provisionliveclone | Refresh the target copy of the database. The default is yes.  If refreshlivectone is YES and provisionlivectone is YES, then running the workflow will first refresh the LiveCtone image and then refresh the target copy of database using the refreshed image of the LiveCtone.  If refreshlivectone is YES and provisionlivectone is NO, then running the workflow will refresh only the LiveCtone image.  If refreshlivectone is NO and provisionlivectone is YES, then running the workflow will refresh only the target copy of database using the existing LiveCtone image. |
| -reprovision        | Flag to indicate a new clone or to provision already existing clone database.  This MUST be set to NO the first time to create a copy of a database on the target.  After the first time, set this to YES to refresh the copy of the database on the target.                                                                                                    |
| image               | Image name to be used for LiveClone workflow. If not specified, then latest image will be used for LiveClone.                                                                                                    |
| -CDS                | Actifio appliance IP address                                                                                                    |
| wait                | Wait flag to wait until the job has completed. The default value is "no".                                                                                                    |

#### createliveclone

To create a new LiveClone from a source image, use --type createliveclone

#### Example

```
perl actDBM.pl --type createliveclone
--dbname <database name>
--label <liveclone label>
--diskpool <disk pool name>
[--hostname <hostname>]
[--sourceimage <source image name>]
[--backuplabel <source backup image label>]
[--CDS <appliance name|ip>]
[--wait <yes|no>]
```

#### createliveclone Parameters

| Parameter           | Use                                                                                                    |
|---------------------|----------------------------------------------------------------------------------------------------|
| dbname              | Name of source database. This is a required parameter.                                                                                                    |
| hostname (optional) | Name of source host. If not specified, host where script runs is used.                                                                                                    |
| label               | Name of LiveClone image.                                                                                                    |
| diskpool            | Name of disk pool for LiveClone image.                                                                                                    |
| sourceimage         | Name of source image to create a LiveClone image.                                                                                                    |
| backuplabel         | Name of source image label instead of image name.  If neither sourceimage nor backuplabel are provided, then the latest image will be used to create the LiveClone.  If both sourceimage and backuplabel are provided then sourceimage is used and backuplabel is ignored. |
| CDS                 | Actifio appliance IP address                                                                                                    |
| wait                | Wait flag to wait until the job has completed. The default value is "no".                                                                                                    |

#### refreshliveclone

To refresh an existing LiveClone from the source image, use --type refreshliveclone

# Example

```
perl actDBM.pl --type refreshliveclone
--dbname <database name>
--label <liveclone label>
[--hostname <hostname>]
[--sourceimage <source image name>]
[--backuplabel <source backup image label>]
[--targetimage <target image name>]
[--CDS <appliance name|ip>]
[--wait <yes|no>]
```

# refreshliveclone Parameters

| Parameter           | Use                                                                                                    |
|---------------------|----------------------------------------------------------------------------------------------------|
| dbname              | Name of source database. This is a required parameter.                                                                                                    |
| hostname (optional) | Name of source host. If not specified, host where script runs is used.                                                                                                    |
| label               | Name of LiveClone image.                                                                                                    |
| sourceimage         | Name of source image to refresh the LiveClone.                                                                                                    |
| backuplabel         | Name of source image label instead of image name.  If neither sourceimage nor backuplabel is provided then latest image will be used to create the liveclone.  If both sourceimage and backuplabel are provided then sourceimage is used and backuplabel is ignored. |
| targetimage         | Target Image Name to be created for LiveClone image. Optional.                                                                                                    |
| -CDS                | Actifio appliance IP address                                                                                                    |
| wait                | Wait flag to wait until the job got completed. The default value is "no".                                                                                                    |

## restoreASMswitch (Instant Oracle Database Recovery)

In case of storage failure, use this command to instantly switch to an Actifio-mounted ASM Disk Group and start the database. The database will be up and running in its original configuration on your Actifio storage.

To restore an ASM database using Oracle RMAN switch, use --type restoreASMswitch

# Example

```
perl actDBM.pl --type restoreASMswitch
--dbname <database name>
--TargetOracleHome <Target Oracle Home>
--OSusername <OS oracle username>
--OSgridusername <OS grid username>
--standalone <yes/no>
--ASMdiskgroup <ASM diskgroup name>
--RACNodeList <RAC node list>
--sourceHost <source host name>
[--image <Image name>]
[--pointInTime <Recovery time 'yyyymmddhh24mi'>]
[--mountpoint <archivelog filesystem mountpoint '/act/mnt'>]
[--CDS <appliance name|ip>]
[--wait <yes|no>]
```

#### restoreASMswitch Parameters

| Parameter         | Use                                                                                                    |
|-------------------|----------------------------------------------------------------------------------------------------|
| -dbname           | Name of source database. This is a required parameter.                                                                                                    |
| -OSusername       | OS oracle owner name                                                                                                    |
| -OSgridusername   | OS grid owner name                                                                                                    |
| pointInTime       | Date and Time for clone the database. This is an optional parameter. If not specified, the database will be cloned with all the available backup archive logs. |
| image             | Image name to use for clone the database. This is an optional parameter. If not specified, the latest image will be used for database clone.                   |
| -TargetOracleHome | Oracle Home on target database host                                                                                                    |
| -ASMdiskgroup     | Name of the mount ASM disk group name for clone                                                                                                    |
| -RACNodeList      | List of RAC node IP addresses separated by colon. This is a required parameter.                                                                                |
| -standalone       | Standalone flag indicator to create target database as RAC or standalone.                                                                                      |
| -sourceHost       | Name of source host. This is required parameter.                                                                                                    |
| -mountpoint       | Archivelog filesystem mountpoint                                                                                                    |
| -CDS              | Actifio appliance IP address                                                                                                    |
| wait              | Wait flag to wait until the job got completed. The default value is "no".                                                                                      |

#### restoreASMrebalance

Use this option to migrate a database back to production storage or to new storage for a switched database running from an Actifio image.

To ASM rebalance use --type restoreASMrebalance

#### Example

```
perl actDBM.pl --type restoreASMrebalance
--dbname <Database name running on ASM diskgroup which is to be rebalanced>
--ASMdiskgroup <ASM diskgroup name>
--OSgridusername <OS grid username>
--OSusername <OS oracle username>
--ASMdiskString <ASM disk string separated by comma>
[--CDS <appliance name|ip>]
[--wait <yes|no>]
```

#### restoreASMrebalance Parameters

| Parameter       | Use                                                                       |
|-----------------|---------------------------------------------------------------------------|
| -OSusername     | OS Oracle owner name                                                      |
| -OSgridusername | OS grid owner name                                                        |
| dbname          | Database name running on the ASM disk group to be rebalanced              |
| –ASMdiskgroup   | Name of the mount ASM disk group name for clone                           |
| -ASMdiskString  | ASM disk list of original disk group separated by comma                   |
| -CDS            | Actifio CDS or Sky appliance IP address                                   |
| -wait           | Wait flag to wait until the job has completed. The default value is "no". |

# actDBM.pl Script Template

```
actDBM Script Template:
#!/bin/sh
set -x
# echo "create CDS config: One time only at for setting up the config"
# perl actDBM.pl --type cdsconfig --username admin --password password --CDS <CDS IP>
# for seting up the backup
echo "****** starting the backup ********
perl actDBM.pl --type backup --dbname <source db name> --hostname <source host name
under CDS> --backuptype <db or log or dblog> --backuplabel <backup bookmark label> --
CDS <CDSIP> --wait <yes|no>
if [ $? -gt 0 ]; then
echo "****** error backingup database **********
exit 1;
fi
echo "****** end backup *********
# for creating the first time clone when the database backup is under ASM disk group.
After clone is created use the refresh option syntex only.
# echo "******* start clone *********
perl actDBM.pl --type clone --optype newclone --dbname <source database name> --
TargetDBname <target clone database name> --OSusername <oracle OS username> --
sourceHost <Source Hostname in CDS> --targetHost <Target Hostname in CDS> --image
<Source Image name> --backuplabel <source image backup label> --listenerpath <TNS
Listener path> --TargetOracleHome <Oracle Home on target server> --ASMdiskgroup
<Prefered ASM diskgroup name> --RACNodeList <RAC node list separated by colon(:)> --
mountpoint <filesystem mount point> --protectNewApplication <yes|no> - -totalmemory
<Memory in MB> --SGApct <SGA percentage> --DBcacheSize <DB Cache Size in MB> --
SharedPoolSize <Shared Pool Size in MB> --DBrecoveryFileDestSize <DB Recovery File
Dest Size in MB> --Processes <Max Number of Processes> --OpenCursors <Max Number of
Cursors> --DiagnosticDestination <Diagnostic Destination> --DBCharacterSet <Database
Character Set> --pointInTime <if want to clone to a specific time then specify this
('yyyy-mm-dd hh24:mi:ss')> --tnsip <TNS Listener IP> --tnsport <TNS listener port> --
tnsdomain <TNS Domain> --redosize <redo log size in MB> --recovery <yes|no> --
standalone <If the clone database is rac/standalone specify yes|no> --envvar
<environment variables> --template <child db protect template name> --profile <child</pre>
db protect profile name> --CDS <CDS IP> --wait <yes no>
if [ $? -gt 0 ]; then
echo "****** error clone/refresh database ***********
exit 1:
fi
echo "****** end clone ********
echo "****** start refresh clone *********
```

```
perl actDBM.pl --type clone --optype refresh --dbname <source database name> --
sourceHost <source Hostname in CDS> --targetHost <target Hostname in CDS> --
TargetDBname <cloned db name for refresh> --image <Image name> --backuplabel <backup
label ID> --pointInTime <if want to clone to a specific time then specify this ('yyyy-
mm-dd hh24:mi:ss')> --CDS <CDS IP> --wait <yes|no>
if [ $? -gt 0 ]; then
echo "****** error clone/refresh database **********
exit 1;
fi
echo "****** refresh clone complete *********
echo "****** start directmount workflow for clone *********
perl actDBM.pl --type runwf --subtype directmount --dbname <source database name> --
hostname <source Hostname in CDS> --wfname <workflow name> --reprovision <reprovision
flag yes/no> --image <Image name> --CDS <CDS IP> --wait <yes no>
if [ $? -gt 0 ]; then
echo "******* error direct mount workflow **********
exit 1;
echo "****** end direct mount workflow *********
echo "****** start liveclone workflow for new clone *********
perl actDBM.pl --type runwf --subtype liveclone --dbname <source database name> --
hostname <source Hostname in CDS> --wfname <workflow name> --reprovision <reprovision
flag yes/no> --refreshliveclone yes --provisionliveclone yes --CDS <CDS IP> --wait
<yes|no>
if [ $? -gt 0 ]; then
echo "****** error live clone workflow *********
exit 1;
fi
echo "******* end liveclone workflow ********
echo "****** start createliveclone image *********
perl actDBM.pl --type createliveclone --dbname <source database name> --label
<liveclone label> --diskpool <disk pool name> --sourceimage <source image name> --
hostname <source Hostname in CDS> --backuplabel <source backup image label> --CDS <CDS
name|ip> --wait <yes|no>
if [ $? -gt 0 ]; then
echo "****** error running createliveclone image ***********
exit 1;
fi
echo "****** end createliveclone image ********
echo "******* start refreshliveclone image *********
perl actDBM.pl --type refreshliveclone --dbname <source database name> --label
<liveclone label> --hostname <source Hostname in CDS> --sourceimage <source image</pre>
name> --backuplabel <source backup image label> --targetimage <target image name> --
CDS <CDS name|ip> --wait <yes|no>
```

```
if [ $? -gt 0 ]; then
echo "****** error running refreshliveclone image *********
exit 1;
fi
echo "****** end refreshliveclone image *********
echo "******* start list image details ********
perl actDBM.pl --type listImageDetails --dbname <source database name> --hostname
<source Hostname in CDS> --CDS <CDS name|ip> --wait <yes|no>
if [ $? -gt 0 ]; then
echo "****** error running list image details *********
exit 1;
fi
echo "******* end list image details ********
echo "******* start mount image *********
perl actDBM.pl --type mount --dbname <source database name> --sourceHost <source
Hostname in CDS> --targetHost <target Hostname in CDS> --image <Image name> --
ASMdiskgroup <ASM diskgroup name> --RACNodeList <RAC node list> --mountpoint
<filesystem mountpoint> --CDS <CDS name|ip> --wait <yes|no>
if [ $? -gt 0 ]; then
echo "****** error running mount image *********
exit 1;
fi
echo "******* end mount image *********
echo "******* start restore image *********
perl actDBM.pl --type restore --dbname <source database name> --OSusername <oracle OS
username> --sourceHost <source Hostname in CDS> --OSpassword <OS oracle owner
password> --image <Image name> --backuplabel <source backup image label> --pointInTime
<if want to clone to a specific time then specify this ('yyyy-mm-dd hh24:mi:ss')> --CDS
<CDS IP> --wait <yes|no> --openDB <flag to indicate the restored database need to be in
open or in mount state true | false>
if [ $? -gt 0 ]; then
echo "****** error running restore image **********
exit 1;
fi
echo "******* end restore image *********
echo "****** start unmount+delete image *********
perl actDBM.pl --type cleanup --dbname <source database name> --clonedbname <target
database name> -- sourceHost <source Hostname in CDS> --targetHost <target Hostname in
CDS> --CDS <CDS IP> --wait <yes|no>
if [ $? -gt 0 ]; then
echo "****** error running unmount+delete image ***********
exit 1;
fi
echo "****** end unmount+delete image *********
echo "****** start ASM restore database switch ********
```

```
perl actDBM.pl --type restoreASMswitch --dbname <source database name> --sourceHost
<source Hostname in CDS> --TargetOracleHome <Oracle Home path for the database> --
OSusername <OS Oracle username> --OSgridusername <OS grid username> --standalone
<standalone flag yes|no> --image <Image name> --ASMdiskgroup <ASM diskgroup name> --
RACNodeList list of RAC nodes separated by colon> --pointInTime <if want to clone to a
specific time then specify this ('yyyymmddhh24mi')> --CDS <CDS IP> --wait <yes|no>
if [ $? -gt 0 ]; then
echo "****** error running ASM restore database switch ***********
exit 1;
echo "******* end ASM restore database switch ********
echo "******* start ASM restore rebalance *********
perl actDBM.pl --type restoreASMrebalance --ASMdiskgroup <ASM diskgroup name> --
OSgridusername <OS grid username> --OSusername <OS Oracle username> --ASMdiskString
<ASM disk string seperated by comma 'ORCL:ASMDISKO'> --CDS <CDS IP> --wait <yes|no>
if [ $? -gt 0 ]; then
echo "****** error running ASM restore rebalance ***********
exit 1;
echo "****** end ASM restore rebalance *********
echo "****** completed all operation ********
exit 0
```

# Perl Examples of actDBM Usage and Results

## Listing Hosts Connected to an Actifio Appliance

```
perl actDBM.pl --type listDiscoveredHost --CDS 192.168.18.38
```

hostName: rac1node121 hostIP: 192.168.18.71

hostID: 6046

hostName: node1.rac
hostIP: 192.168.18.186

hostID: 12450

hostName: node2.rac
hostIP: 192.168.18.187

hostID: 12482

hostName: orafs.sreehari
hostIP: 192.168.18.185

hostID: 54845

hostName: WIN-OI5JAC5N5E8 hostIP: 192.168.18.231

hostID: 155712

### Listing Applications Discovered on an Actifio Appliance

```
perl actDBM.pl --type listApplication --hostname rac1node121 --CDS 192.168.18.38 --
wait yes
```

rac1node121

oracleApplicationName: targdb
oracleApplicationID: 6583

CDS: 192.168.18.38
templateApplied: SreeHari\_DB\_Log
protection: Protection Disabled

rac1node121

oracleApplicationName: oracl
oracleApplicationID: 92774

CDS: 192.168.18.38
templateApplied: SreeHari\_DB\_Log
protection: Protection Disabled

# RESTful API Examples of actDBM Usage and Results

These examples use:

- production host: Oracle-Prod
- Oracle databases running on Oracle-Prod: bigdb and smalldb

#### **Listing Images Without Archive Logs**

Listing images of bigdb on Oracle-Prod:

- To reduce the length of the output, only the first three images are listed.
- The Recover Start Time (ST) and End Time (ET) are the same as we are not collecting logs for this DB.

```
[av@av-oracle actdbm]# ./actDBM.pl --type listImageDetails --CDS 172.24.1.180 --dbname bigdb --hostname Oracle-Prod
Database Name: bigdb
Host Name: Oracle-Prod
Backup Image and Recovery Range:
Snapshot Pool Images:
Image_25785750:
RecoveryST: '2016-06-25 12:03:52' RecoveryET: '2016-06-25 12:03:52'
Image_25787410:
RecoveryST: '2016-06-26 00:03:47' RecoveryET: '2016-06-26 00:03:47'
Image_25790014:
RecoveryST: '2016-06-26 12:03:50' RecoveryET: '2016-06-26 12:03:50'
```

# Listing Images With Archive Logs Collected Between Oracle RMAN L1 Incremental Snapshots

Listing images of smalldb on Oracle-Prod:

- To reduce the length of the output, only the first three images are listed.
  - The Recovery End Time and End Sequence number is the same for each image, because we make the full log range available for every image which includes images in our deduplication pool.

```
[av@av-oracle actdbm]# ./actDBM.pl --type listImageDetails --CDS 172.24.1.180 --
hostname Oracle-Prod --dbname smalldb
Database Name: smalldb
Host Name: Oracle-Prod
Backup Image and Recovery Range:
Snapshot Pool Images:
Image 25839320:
RecoveryST: '2016-07-03 00:10:34' RecoveryET: '2016-07-04 20:09:38'
Thread1:
               StartSequence: 13185
                                            EndSequence: 13269
Image 25841040:
RecoveryST: '2016-07-03 12:11:09' RecoveryET: '2016-07-04 20:09:38'
Thread1:
               StartSequence: 13207
                                             EndSequence: 13269
Image_25842716:
RecoveryST: '2016-07-04 00:10:43' RecoveryET: '2016-07-04 20:09:38'
Thread1:
               StartSequence: 13230
                                             EndSequence: 13269
De-dup Images:
Image 25524341:
RecoveryST: '2016-06-12 12:08:11' RecoveryET: '2016-07-04 20:09:38'
Image 25734039:
RecoveryST: '2016-06-19 12:08:20'
                                   RecoveryET: '2016-07-04 20:09:38'
Image 25790261:
RecoveryST: '2016-06-26 12:12:32'
                                   RecoveryET: '2016-07-04 20:09:38'
```

#### Running an On-Demand Backup

Running an on-demand snapshot:

```
[av@av-oracle actdbm]# ./actDBM.pl --type backup --dbname bigdb --hostname Oracle-Prod
--CDS 172.24.1.180
policyid=8632
Job_25802477
[root@av-oracle actdbm]#
```

#### Cloning an Image

Cloning an image. We define a new SID for our mounted image (called **billed**) and a target host (**demo-oracle-4**). The end result is a new instance of a 2TB Oracle database, available in less than three minutes, consuming no additional storage.

The command looks long, but most of it is just telling the Actific Connector where to find ORACLE\_HOME in case we need to use a different folder.

```
[av@av-oracle actdbm]# ./actDBM.pl --type clone --optype newclone --dbname bigdb --
sourceHost Oracle-Prod --TargetDBname billed --OSusername oracle --targetHost demo-
oracle-4 --TargetOracleHome /home/oracle/app/oracle/product/11.2.0/dbhome_1 --
listenerpath /home/oracle/app/oracle/product/11.2.0/dbhome_1/network/admin --
protectNewApplication no --recovery yes --CDS 172.24.1.180
backup array is HASH(0x27e7088)
backup name is Image_25802477
db name is bigdb
Image ID 25802479 name Image_25802477
image id is 25802479
image name is Image_25802477
Image details by name
Job_25802582 to mount Image_25802477 started
```

Now there is a new Oracle instance on target host demo-oracle-4:

```
[oracle@demo-oracle-4 ~]$ ps -ef | grep pmon
oracle 22319 1 0 21:41 ? 00:00:00 ora pmon billed
```

This command gives near-instant access to an off-production copy of a large production database with no need to buy or provision extra storage, engage the storage administrator, the backup administrator, or the DBA. Developers can get straight to the data.

#### Running an Oracle Workflow

We can re-run this command with --optype refresh to update our mounted copy.

You can embed nearly all of this in a workflow using the Actifio Desktop and just call the workflow instead:

```
[av@av-oracle actdbm]# ./actDBM.pl --type runwf --subtype directmount --dbname bigdb -
-hostname Oracle-Prod --wfname EverWF --CDS 172.24.1.180
backup array is HASH(0x2db3000)
backup name is Image_25802477
db name is bigdb
Image ID 25802479 name Image_25802477
image id is 25802479
image name is Image_25802477
WF Id = 25763787
mount id: 25803103
database name is
clone work flow id: 25803199
```

Everything you have seen here is using RESTful API calls via a pre-built CLI. You could call these using your own scripts and integrate them into a portal.

# 20 Oracle Database Management Using ActAGMDBM

DBAs and developers can use actAGMDBM.pl to perform database access tasks using the command line interface. ActAGMDBM is a set of Perl scripts that let you automate all essential tasks with a simple language that needs no SSH keys, doesn't store passwords in the clear and takes almost no effort to learn. ActAGMDBM.pl is installed on the database server automatically along with the Actific Connector. This section includes:

Installing and Configuring actAGMDBM.pl on page 158

ActAGMDBM Commands on page 159:

- o listAppliance
- o listImageDetails
- o backup
- o cleanup
- o clone
- o workflow

ActAGMDBM.pl Script Template on page 165

RESTful API Examples of ActAGMDBM Usage and Results on page 166

#### ActAGMDBM and ActDBM

This section is about the AGM version of ActAGMDBM. There is also an Actifio Desktop version, detailed in Chapter 19, Oracle Database Management Using actDBM. The two versions are nearly identical, except for where you run them from. In addition, ActAGMDBM includes:

- an –AGM parameter used to indicate which AGM should implement the command
- a listAppliance command used to list information about the Sky and CDS appliances managed by an AGM

ActAGMDBM does not yet support all commands supported by ActDBM. More are added with each service pack.

# Running ActAGMDBM.pl

To run the ActAGMDBM tool, cd to /act/act\_scripts/ActAGMDBM folder and invoke ./ActAGMDBM.pl.

To run the script from another directory, include the script directory in the Perl library path. Use the <code>-I</code> switch in the argument: <code>perl -I /act/act\_scripts/ActAGMDBM/ /act/act\_scripts/ActAGMDBM/.pl</code>

#### Usage of ActAGMDBM.pl

When you run ActAGMDBM.pl, you must use the --type parameter and a type option such as backup:

```
ActAGMDBM.pl -type backup
```

The type options for ActAGMDBM.pl are:

# Installing and Configuring actAGMDBM.pl

There are two steps to installing and configuring actAGMDBM.pl:

Installing actAGMDBM.pl with the Actifio Connector on page 158

Storing the Login Credentials for an AGM (agmconfig) on page 158

#### Installing actAGMDBM.pl with the Actifio Connector

The ActAGMDBM script library is automatically installed on the Oracle host when you install the Actific Connector. It is available on the host under /act/act\_scripts/actagm. To install the Actific Connector, see *Connecting Hosts to Actific Appliances* in your Actific Documentation Library.

The main script is a Perl script named ActAGMDBM.p1. You can see examples of ActAGMDBM usage and output in RESTful API Examples of ActAGMDBM Usage and Results on page 166. If you want to create your own shell scripts to create a workflow to run backup, refresh clone, and other operations, follow the script template at ActAGMDBM.pl Script Template on page 165.

# Storing the Login Credentials for an AGM (agmconfig)

This is a one time setup to create and store the AGM username and password (encrypted). This configuration file is used to access the AGM for invoking different operations using the API.

```
perl ActAGMDBM.pl -type agmconfig
--username <username>
--password <password>
--AGM <AGM ip>
```

# agmconfig Parameters

| Parameter | Use                                                                             |
|-----------|---------------------------------------------------------------------------------|
| username  | Actifio Desktop username to access the appliance. This is a required parameter. |
| -password | Password to access the appliance. This is a required parameter.                 |
| AGM       | IP address of the AGM.                                                          |

Repeat as needed for each affected AGM. After storing the appliance details, you can run ActAGMDBM.pl from the Oracle host to the configured Actifio appliance.

# **ActAGMDBM Commands**

ActAGMDBM.pl permits these operations:

| То                                                                                          | See                                                              |
|---------------------------------------------------------------------------------------------|------------------------------------------------------------------|
| Store the encrypted AGM credentials to permit API operations                                | Storing the Login Credentials for an AGM (agmconfig) on page 158 |
| Return a list of applications and appliances managed by an AGM                              | listAppliance on page 159                                        |
| Return a list of snapshot images with recovery range for the protected database application | listImageDetails on page 160                                     |
| Back up a protected (source) database using traditional RMAN option                         | backup on page 161                                               |
|                                                                                             | cleanup on page 162                                              |
|                                                                                             | clone on page 163                                                |
|                                                                                             | workflow on page 164                                             |

# listAppliance

To return a list of applications and appliances managed by an AGM, use --type listAppliance

# Example

```
perl ActAGMDBM.pl --type <listAppliance>
[--AGM <AGM details>]
[--appname <appname>]
```

# **listAppliance Parameters**

| Parameters | Use                                   |
|------------|---------------------------------------|
| AGM        | IP address of the AGM.                |
| appname    | The name of the protected application |

# listImageDetails

To return a list of snapshot images with recovery range for a protected database, use --type listImageDetails

# Example

```
perl ActAGMDBM.pl --type <listImageDetails>
--appname <application name>
[--hostname <hostname>]
[--AGM <AGM ip address>]
```

# listImageDetails Parameters

| Parameters | Use                                                                                                  |
|------------|----------------------------------------------------------------------------------------------------|
| appname    | Name of the protected application. This is a required parameter. The default value is localHostname. |
| -hostname  | Name of source host. If not specified, host where script runs is used.                               |
| -AGM       | IP address of the AGM to execute the command.                                                        |

For a RESTful example of this command and sample output, see listImageDetails on page 166.

# backup

To create a database backup, use --type backup, backuptype <db|log|dblog>. Use this for:

- db backup
- log backup
- dblog backup

#### Example

```
perl actAGMDBM.pl --type backup
--appname <application name>
[--hostname <hostname>]
[--backuptype <db|log|dblog>]
[--backuplabel <backup bookmark label name>]
[--wait <yes|no>]
[--AGM <AGM ip address>]
```

# **backup Parameters**

| Parameter           | Use                                                                                                    |
|---------------------|----------------------------------------------------------------------------------------------------|
| appname             | Name of the protected application. This is a required parameter. The default value is local Hostname.                |
| hostname (optional) | Name of database host. If not specified, host where script is running is used.                                       |
| -backupType         | Type of backup operation. This is an optional parameter. If not specified, the default type is database backup (db). |
| backuplabel         | Optional parameter. Use this to mark a backup image during backup.                                                   |
| wait                | Wait flag to wait until the job is completed. The default value is No.                                               |
| AGM                 | IP address of the AGM.                                                                                               |

For a RESTful example of this command and sample output, see backup on page 166.

#### cleanup

To perform an unmount and delete operation on an image, use --type cleanup.

This operation stops and removes any copy of a database running out of a mounted image and removes the file system mount, or drops any ASM disk group as part of cleanup.

#### Example

```
perl actAGMDBM.pl --type cleanup
--appName <Source Database Name or Source File System Mount Point>
--sourceHost <source host name>
--targetHost <target host name>
[--imageName <Mounted Image Name>]
[--targetAppName <Target Cloned Database Name or Target Mounted File System MountPoint>]
--AGM <AGM name|ip>
[--wait <yes|no>]
```

#### cleanup Parameters

| Parameters    | Use                                                                                                  |
|---------------|----------------------------------------------------------------------------------------------------|
| appname       | Name of the protected application. This is a required parameter. The default value is localHostname. |
| -sourceHost   | Name of source host. If not specified, host where script runs is used.                               |
| targetHost    | Name of target host.                                                                                 |
| imagename     | Name of the mounted image.                                                                           |
| targetAppName | Name of target cloned database, or mountpoint of target mounted file system.                         |
| AGM           | IP address of the AGM to execute the command.                                                        |
| wait          | Wait flag to wait until the job is completed. The default value is No.                               |

#### clone

To create a new clone of a database, use --type clone

#### Example

```
perl actAGMDBM.pl --type clone --optype newclone
[--optype <newclone>]
--dbname <source database name>
[--remoteApp <no|yes>]
--TargetDBname <app-aware mount database name>
--OSusername <OS oracle owner>
--TargetOracleHome <Target Oracle Home>
[--listenerpath <Target Oracle Listener path>]
[--image <Image name>]
[--sourceHost <source hostname>]
[--targetHost <target hostname>]
[--imageType <Type of Image (snapshot, dedup, dedupasync, liveclone)>]
[--pointInTime <Recovery time 'yyyy-mm-dd hh24:mi:ss'>]
[--ASMdiskgroup <ASM diskgroupname>]
[--RACNodeList <list of RAC nodes seperated by colon>]
[--protectNewApplication <yes|no>]
[--totalmemory <Database memory size in MB>]
[--SGApct <SGA %>]
[--SharedPoolSize <shared pool size in MB>]
[--DBcacheSize <DB cache size in MB>]
[--DBrecoveryFileDestSize <DB Recovery file dest size in MB>]
[--Processes <Number of Processes>]
[--OpenCursors <Max Number of Cursors>]
[--DiagnosticDestination < Diagnostic Destination > ]
[--tnsip <TNS Listener IP/scan IP>]
[--tnsport <TNS listener port>]
[--tnsdomain <TNS Domain>]
[--redosize <redo size in MB>]
[--recovery <yes|no>]
[--envvar <variable1:variable2>]
[--backuplabel <backup label ID>]
[--standalone <yes|no>]
[--mountpoint <filesystem mountpoint '/act/mnt'>]
[--DoNotUpdateTNSname <flag to update TNSentry yes|no>]
[--DoNotchangeDBid <flag to change DBID yes|no>]
[--template <child db protect template name>]
[--profile <child db protect profile name>]
--AGM <AGM ip name>
[--wait <yes|no>]
```

#### workflow

```
To create a database workflow, use --type runwf
         perl actAGMDBM.pl --type runwf
         actAGMDBM.pl --type runwf
          --subtype [<directmount|liveclone>]
Directmount Workflow
         perl actAGMDBM.pl --type runwf --subtype directmount
Usage
         actAGMDBM.pl --type runwf
          --subtype directmount
          --dbname <source database name>
          --hostname <sourcehostname>
          --wfname <workflow name>
          --reprovision <yes|no>
          [--image <Image name>]
          --AGM <AGM name|ip>
          [--wait <yes|no>]
LiveClone Workflow
         perl actAGMDBM.pl --type runwf --subtype liveclone
Usage
         actAGMDBM.pl --type runwf
```

```
--subtype liveclone
--dbname <source database name>
--hostname <sourcehostname>
--wfname <workflow name>
--reprovision <yes|no>
[--image <Image name>]
[--refreshliveclone <yes|no>]
[--provisionliveclone <yes|no>]
--AGM <AGM name|ip>
[--wait <yes|no>]
```

# ActAGMDBM.pl Script Template

```
ActAGMDBM Script Template:
#!/bin/sh
set -x
# echo "create AGM config: One time only at for setting up the config"
# perl ActAGMDBM.pl --type agmconfig --username admin --password password --AGM <AGM
IP>
# for setting up the backup
echo "****** starting the backup ********
perl ActAGMDBM.pl --type backup --dbname <source db name> --hostname <source host name
under CDS> --backuptype <db or log or dblog> --backuplabel <backup bookmark label>
--CDS <CDSIP> --wait <yes no>
if [ $? -gt 0 ]; then
echo "****** error backingup database *********
exit 1;
echo "****** end backup *********
echo "******* start list image details ********
perl actAGMDBM.pl --type listImageDetails --appname <application name> --hostname
<source hostname> --AGM <AGM name|ip>
if [ $? -gt 0 ]; then
echo "****** error running list image details **********
exit 1;
fi
echo "****** end list image details ********
echo "******* start list appliances ********
perl actAGMDBM.pl --type listAppliance --appname <application name> --AGM <AGM
name|ip>
if [ $? -gt 0 ]; then
echo "****** error running list appliance *********
exit 1;
fi
echo "******* end list appliance ********
echo "******* completed all operation ********
exit 0
```

# RESTful API Examples of ActAGMDBM Usage and Results

[root@spsyslinasmstand2 actagm]# perl actAGMDBM.pl --type agmconfig --username admin
--password password --AGM 172.16.200.107
user details are stored successfully

#### listAppliance

[root@spsyslinasmstand2 actagm]# perl actAGMDBM.pl --type listAppliance --AGM
172.16.200.107 --appname hello
Application Name: hello
Appliance Name: spsky1
Appliance IPAddress: 172.27.11.116

Appliance Type: Sky

Host Name: orc122 stan 172.16.157.107

Application Name: hello
Appliance Name: leo
Appliance IPAddress: 172.27.11.51

Appliance Type: CDS

Host Name: ashok\_rac1\_172.16.157.111

Backup Job Job 1089384 submitted Successfully

Application Name: hello Appliance Name: leo

Appliance IPAddress: 172.27.11.51

Appliance Type: CDS

Host Name: ashok redhat

# backup

[root@spsyslinasmstand2 actagm]# perl actAGMDBM.pl --AGM 172.16.200.107 --type backup
--appname hello --hostname orc122\_stan\_172.16.157.107
AppID is 939787
slt: ashok\_dar1
sltID: 839882
slp: ashok\_rem
PolicyID: 839885
839885
Backup JobName: Job\_1089384

#### listImageDetails

[root@spsyslinasmstand2 actagm]# perl actAGMDBM.pl --type listImageDetails --help
Usage:actAGMDBM --type listImageDetails
 --appname <application name>
 --hostname <source hostname>
 --AGM <AGM name|ip>

#### listImageDetails

```
[root@spsyslinasmstand2 actagm]# perl actAGMDBM.pl --type listImageDetails --appname
hello --hostname orc122 stan 172.16.157.107 --AGM 172.16.200.107
Database Name: hello
Host Name: orc122 stan 172.16.157.107
Snapshopt Image and Recovery Range
Image Name: Image_1076435
RecoveryST: '2018-07-16 09:13:51'
                                   RecoveryET: '2018-07-17 09:13:44'
Snapshopt Image and Recovery Range
Image Name: Image 1076048
RecoveryST: '2018-07-16 08:27:35'
                                   RecoveryET: '2018-07-17 09:13:44'
RecoveryST: '2018-07-15 15:18:09'
                                  RecoveryET: '2018-07-17 09:13:44'
DedupAsync Image and Recovery Range
Image Name: spsky1 Image 1080061
```